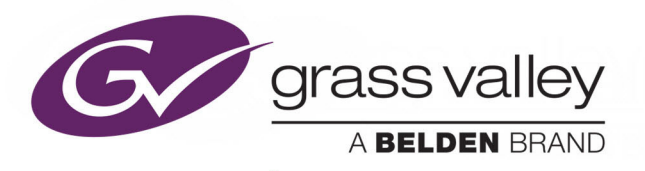

# IQUDC40 SD/HD/3G/UHDTV1 CONVERTER

# **User Manual**

Issue 1 Revision 1

2019-02-15

www.grassvalley.com

# **Copyright and Trademark Notice**

Copyright © , Grass Valley Canada. All rights reserved.

Belden, Belden Sending All The Right Signals, and the Belden logo are trademarks or registered trademarks of Belden Inc. or its affiliated companies in the United States and other jurisdictions. Grass Valley, are trademarks or registered trademarks of Grass Valley Canada. Belden Inc., Grass Valley Canada, and other parties may also have trademark rights in other terms used herein.

# **Terms and Conditions**

Please read the following terms and conditions carefully. By using documentation, you agree to the following terms and conditions.

Grass Valley hereby grants permission and license to owners of s to use their product manuals for their own internal business use. Manuals for Grass Valley products may not be reproduced or transmitted in any form or by any means, electronic or mechanical, including photocopying and recording, for any purpose unless specifically authorized in writing by Grass Valley.

A Grass Valley manual may have been revised to reflect changes made to the product during its manufacturing life. Thus, different versions of a manual may exist for any given product. Care should be taken to ensure that one obtains the proper manual version for a specific product serial number.

Information in this document is subject to change without notice and does not represent a commitment on the part of Grass Valley.

[Warranty information is available from the Legal Terms and Conditions section of Grass Valley's](www.grassvalley.com)  [website \(](www.grassvalley.com)www.grassvalley.com).

Title

Part Number

Revision 2019-02-15, 15:41

# **Important Safety Information**

This section provides important safety guidelines for operators and service personnel. Specific warnings and cautions appear throughout the manual where they apply. Please read and follow this important information, especially those instructions related to the risk of electric shock or injury to persons.

### **Symbols and Their Meanings**

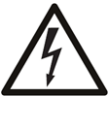

Indicates that dangerous high voltage is present within the equipment enclosure that may be of sufficient magnitude to constitute a risk of electric shock.

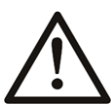

Indicates that the user, operator or service technician should refer to the product manuals for important operating, maintenance, or service instructions.

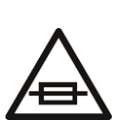

This is a prompt to note the fuse rating when replacing fuses. The fuse referenced in the text must be replaced with one having the ratings indicated.

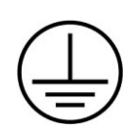

Identifies a protective grounding terminal which must be connected to earth ground prior to making any other equipment connections.

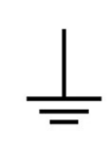

Identifies an external protective grounding terminal which may be connected to earth ground as a supplement to an internal grounding terminal.

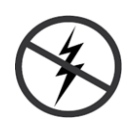

Indicates that static sensitive components are present, which may be damaged by electrostatic discharge. Use anti-static procedures, equipment and surfaces during servicing.

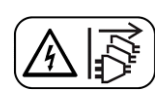

Indicates that the equipment has more than one power supply cord, and that all power supply cords must be disconnected before servicing to avoid electric shock.

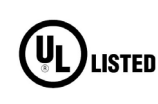

The presence of this symbol in or on Grass Valley equipment means that it has been tested and certified as complying with applicable Underwriters Laboratory (UL) regulations and recommendations for USA.

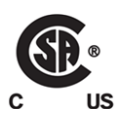

The presence of this symbol in or on Grass Valley equipment means that it has been tested and certified as complying with applicable Canadian Standard Association (CSA) regulations and recommendations for USA/Canada.

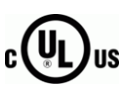

The presence of this symbol in or on Grass Valley equipment means that it has been tested and certified as complying with applicable Underwriters Laboratory (UL) regulations and recommendations for USA/Canada.

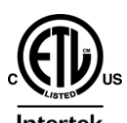

The presence of this symbol in or on Grass Valley equipment means that it has been tested and certified as complying with applicable Intertek Testing Services regulations and recommendations for USA/Canada.

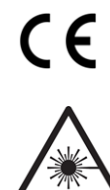

The presence of this symbol in or on Grass Valley product means that it complies with all applicable European Union (CE) directives.

The presence of this symbol in or on Grass Valley product means that it complies with safety of laser product applicable standards.

### **Warnings**

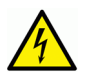

A warning indicates a possible hazard to personnel, which may cause injury or death. Observe the following general warnings when using or working on this equipment: •Appropriately listed/certified mains supply power cords must be used for the connection of the equipment to the rated mains voltage.

- This product relies on the building's installation for short-circuit (over-current) protection. Ensure that a fuse or circuit breaker for the rated mains voltage is used on the phase conductors.
- Any instructions in this manual that require opening the equipment cover or enclosure are for use by qualified service personnel only.
- Do not operate the equipment in wet or damp conditions.
- This equipment is grounded through the grounding conductor of the power cords. To avoid electrical shock, plug the power cords into a properly wired receptacle before connecting the equipment inputs or outputs.
- Route power cords and other cables so they are not likely to be damaged. Properly support heavy cable bundles to avoid connector damage.
- Disconnect power before cleaning the equipment. Do not use liquid or aerosol cleaners; use only a damp cloth.
- Dangerous voltages may exist at several points in this equipment. To avoid injury, do not touch exposed connections and components while power is on.
- High leakage current may be present. Earth connection of product is essential before connecting power.
- Prior to servicing, remove jewelry such as rings, watches, and other metallic objects.
- To avoid fire hazard, use only the fuse type and rating specified in the service instructions for this product, or on the equipment.
- To avoid explosion, do not operate this equipment in an explosive atmosphere.
- Use proper lift points. Do not use door latches to lift or move equipment.
- Avoid mechanical hazards. Allow all rotating devices to come to a stop before servicing.
- Have qualified service personnel perform safety checks after any service.

### **Cautions**

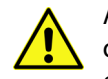

A caution indicates a possible hazard to equipment that could result in equipment damage. Observe the following cautions when operating or working on this equipment:

- This equipment is meant to be installed in a restricted access location.
- When installing this equipment, do not attach the power cord to building surfaces.
- Products that have no on/off switch, and use an external power supply must be installed in proximity to a main power outlet that is easily accessible.
- Use the correct voltage setting. If this product lacks auto-ranging power supplies, before applying power ensure that each power supply is set to match the power source.
- Provide proper ventilation. To prevent product overheating, provide equipment ventilation in accordance with the installation instructions.
- Do not operate with suspected equipment failure. If you suspect product damage or equipment failure, have the equipment inspected by qualified service personnel.
- To reduce the risk of electric shock, do not perform any servicing other than that contained in the operating instructions unless you are qualified to do so. Refer all servicing to qualified service personnel.
- This unit may have more than one power supply cord. Disconnect all power supply cords before servicing to avoid electric shock.
- Follow static precautions at all times when handling this equipment. Servicing should be done in a static-free environment.
- To reduce the risk of electric shock, plug each power supply cord into separate branch circuits employing separate service grounds.

# **Electrostatic Discharge (ESD) Protection**

Electrostatic discharge occurs when electronic components are improperly handled and can result in intermittent failure or complete damage adversely affecting an electrical circuit. When you remove and replace any card from a frame always follow ESD-prevention procedures:

- Ensure that the frame is electrically connected to earth ground through the power cord or any other means if available.
- Wear an ESD wrist strap ensuring that it makes good skin contact. Connect the grounding clip to an *unpainted surface* of the chassis frame to safely ground unwanted ESD voltages. If no wrist strap is available, ground yourself by touching the *unpainted* metal part of the chassis.
- For safety, periodically check the resistance value of the antistatic strap, which should be between 1 and 10 megohms.
- When temporarily storing a card make sure it is placed in an ESD bag.
- Cards in an earth grounded metal frame or casing do not require any special ESD protection.

# **Battery Handling**

This product may include a backup battery. There is a danger of explosion if the battery is replaced incorrectly. Replace the battery only with the same or equivalent type recommended by the manufacturer. Dispose of used batteries according to the manufacturer's instructions. Before disposing of your Grass Valley equipment, please review the Disposal and Recycling Information at:

[http://www.grassvalley.com/assets/media/5692/Take-Back\\_Instructions.pdf](http://www.grassvalley.com/assets/media/5692/Take-Back_Instructions.pdf)

# **Cautions for LCD and TFT Displays**

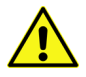

Excessive usage may harm your vision. Rest for 10 minutes for every 30 minutes of usage.

If the LCD or TFT glass is broken, handle glass fragments with care when disposing of them. If any fluid leaks out of a damaged glass cell, be careful not to get the liquid crystal fluid in your mouth or skin. If the liquid crystal touches your skin or clothes, wash it off immediately using soap and water. Never swallow the fluid. The toxicity is extremely low but caution should be exercised at all times.

# **Recycling/Disposal**

European (CE) WEEE directive.

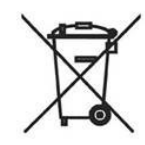

This symbol on the product(s) means that at the end of life disposal it should not be mixed with general waste.

[Visit](www.grassvalley.com) www.grassvalley.com for recycling information.

#### **Safety and EMC Standards**

**This equipment complies with the following standards:**

**Information Technology Equipment - Safety Part 1**

**EN60950-1: 2006**

Safety of Information Technology Equipment Including Electrical Business Equipment.

**UL1419 (4th Edition)** 

Standard for Safety – Professional Video and Audio equipment (UL file number E193966)

**EMC Standards**

This module conforms to the following standards:

**EN55032:2015 (Class A)** 

Electromagnetic Compatibility of multimedia equipment - Emission requirements

**EN61000-3-2:2014 (Class A)** 

Electromagnetic Compatibility - Limits for harmonic current emissions

**EN61000-3-3:2013**

Electromagnetic Compatibility - Limits of voltage changes, voltage fluctuations and flicker

**EN55103-2:2009 (Environment E2)**

Electromagnetic Compatibility, Product family standard for audio, video, audio-visual and entertainment lighting control apparatus for professional use. Part 2. Immunity

**Warning:** This equipment is compliant with Class A of CISPR 32. In a residential environment this equipment may cause radio interference.

**FCC / CFR 47:Part 15 (Class A)**

Federal Communications Commission Rules Part 15, Subpart B

Caution to the user that changes or modifications not expressly approved by the party responsible for compliance could void the user's authority to operate the equipment.

**Note:** This equipment has been tested and found to comply with the limits for a Class A digital device, pursuant to part 15 of the FCC Rules. These limits are designed to provide reasonable protection against harmful interference when the equipment is operated in a commercial environment. This equipment generates, uses, and can radiate radio frequency energy and, if not installed and used in accordance with the instruction manual, may cause harmful interference to radio communications. Operation of this equipment in a residential area is likely to cause harmful interference in which case the user will be required to correct the interference at his own expense.

#### **EMC Performance of Cables and Connectors**

Grass Valley products are designed to meet or exceed the requirements of the appropriate European EMC standards. In order to achieve this performance in real installations it is essential to use cables and connectors with good EMC characteristics.

All signal connections (including remote control connections) shall be made with screened cables terminated in connectors having a metal shell. The cable screen shall have a large-area contact with the metal shell.

#### **Signal/Data Ports**

For unconnected signal/data ports on the module, fit shielding covers. For example, fit EMI blanking covers to SFP+ type ports; and fit 75  $\Omega$  RF terminators to BNC type ports

#### **Coaxial Cables**

Coaxial cables connections (particularly serial digital video connections) shall be made with high-quality double-screened coaxial cables such as Belden 8281 or BBC type PSF1/2M and Belden 1694A (for 3Gbps).

#### **D-Type Connectors**

D-type connectors shall have metal shells making good RF contact with the cable screen. Connectors having indents which improve the contact between the plug and socket shells are recommended.

Notices

# **Table of Contents**

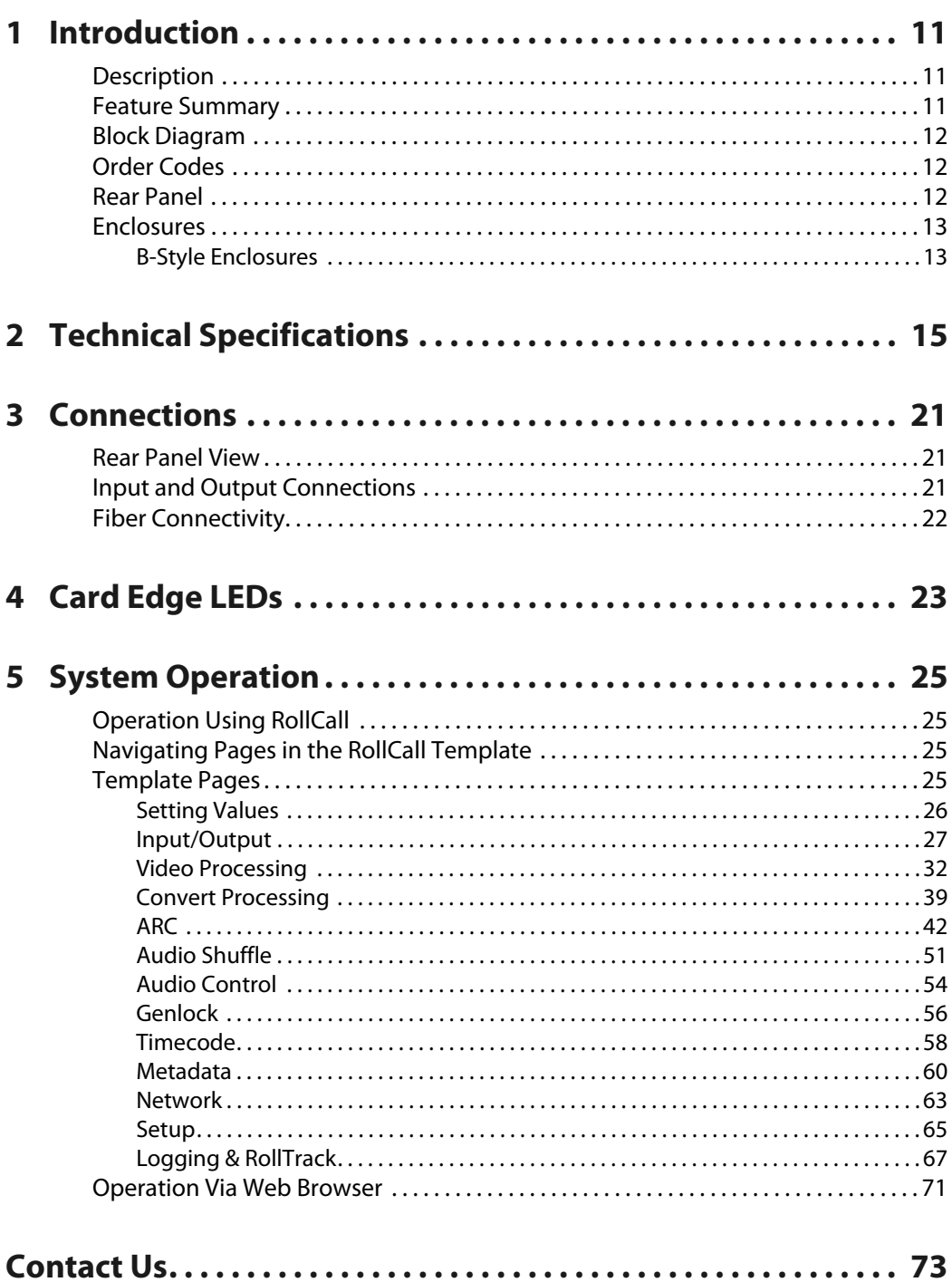

Table of Contents

# **Introduction**

#### <span id="page-10-1"></span><span id="page-10-0"></span>**Description**

The IQUDC40 is a flexible 4K UHD processing module able to process and translate both quadrant (square division) and 2SI (2-sample interleave) quad-link formats, as well as 12G SDI single-link signals. Converting to or from 4K UHD to HD/SD allows re-purposing of existing assets, and all common video and audio processing tasks are also covered.

The IQUDC40 includes a frame synchronizer, capable of referencing to a SD bi-level or HD trilevel reference, and a variable aspect ratio converter with reading and writing of WSS, VI and 2016 AFD signaling (not available in 4K UHD to 4K UHD mode). Video processing includes powerful picture enhancement tools, including edge enhance, High Dynamic Range and Wide Color Gamut support, allowing S-Log3, HLG or PQ UHD feeds to be integrated into an SDR workflow, for example. Audio handling includes channel routing, delay adjustment and level controls. Video metadata such as timecode, SMPTE ST 2020 Dolby, closed captions and teletext captions can also be passed through the module or processed according to the required output standard.

#### <span id="page-10-2"></span>**Feature Summary**

- High-quality up/down/cross conversion for SDI video inputs, including conversion aperture control and cadence insertion, detection and removal (e.g. 1080i/59 3:2 to 4K23).
- 4K UHD interfacing to translate between 2SI and square division work- flows for maximum signal compatibility.
- Frame synchronizer with HD tri-sync/SD bi-level reference input, up to 8 frames of video delay and input loss detection with default output of black/pattern.
- Aspect ratio conversion including preset ARC maps relative to conversion modes, pan, tilt and size adjustments.
- Aspect ratio control (signaling reading and writing) using ETSI WSS and AFD Video Index signaling (RP186, SMPTE ST 2016).
- Video proc. features include: gain, offset, hue, horizontal and vertical picture enhancement, color corrector and RGB gamut legalization.
- Wide color gamut support with BT709 and BT2020 color space conver- sion including manual and automatic operation.
- High Dynamic Range support including SDR to HDR mapping with en- hancement, translation between HDR formats — PQ, HLG, S-Log3, and mapping to SDR (custom HDR LUT loading for .cub files also included).
- Metadata support closed caption passing or processing for CEA608/708 and OP42/ OP47/WST captions, VITC or SMPTE ST 12 timecode translation and SID passing.
- Processing for 16 channels of embedded audio present on the incoming SDI stream with no disturbance during video synchronizer frame wraps or drops.
- Audio proc. features including: channel routing, gain, invert, pair delay and internal tone generator.
- Non-PCM processing features pair level routing and delay compensation. Dolby-E data is passed with a delay to match the video and with co-timed audio frame drop or repeat.
- Dolby E support Detection of PCM/non-PCM audio to SMPTE ST 337/338, pair routing and Dolby E header re-alignment.
- Integrated fiber I/O support via SFP module.
- Built-in test pattern generator and 8 user configurable memories.
- RollCall control and monitoring compatible with standard logging and reporting features.
- RollTrack triggers available for detected module states, including input loss and reference loss.

# <span id="page-11-0"></span>**Block Diagram**

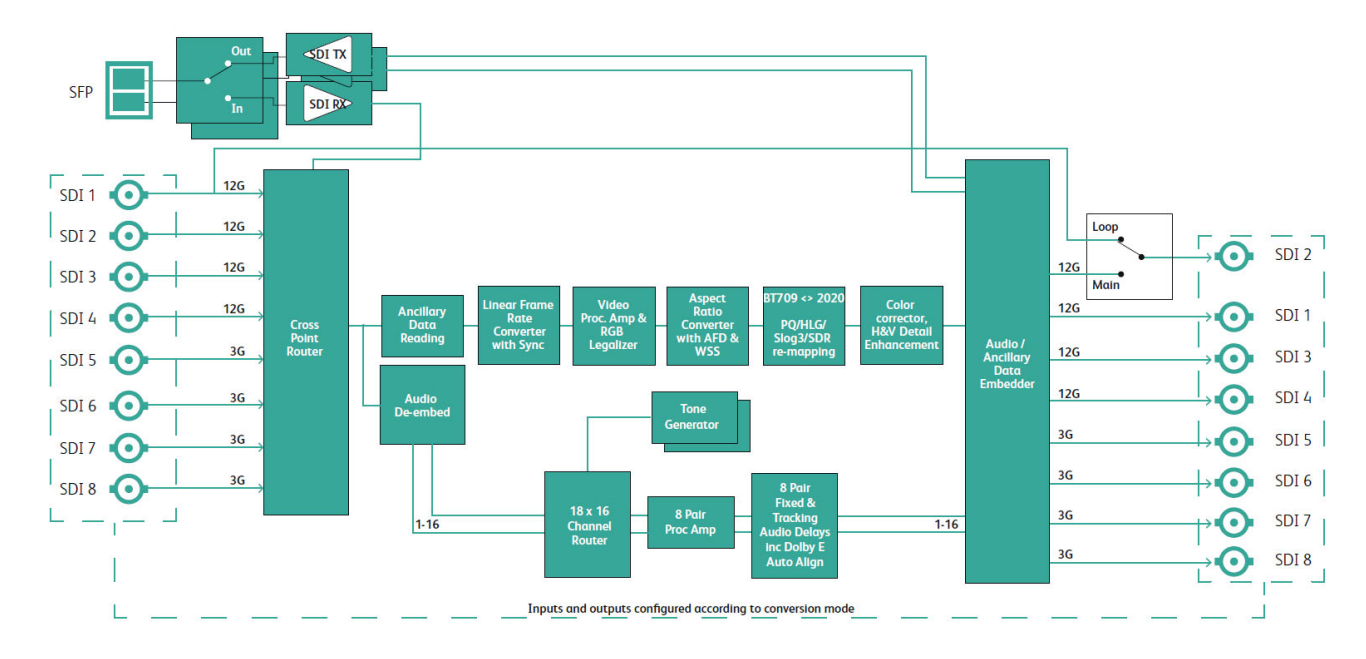

### <span id="page-11-1"></span>**Order Codes**

The following product order codes are covered by this manual:

**FGAN IQUDC4000-2B4** - UHD-4K format converter with HDR support for quad link and 12G-SDI signals. 1 12G-SDI input with loop-through, 2 12G-SDI capable outputs, 4 3G-SDI input and outputs (selectable), external or frame reference, single 12G capable fiber Tx/Rx.

#### <span id="page-11-2"></span>**Rear Panel**

The following rear panel type is available:

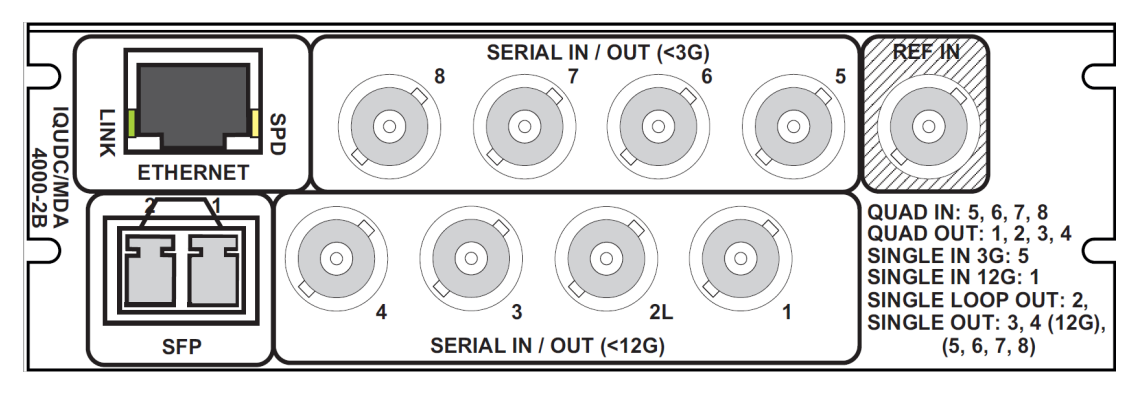

IQUDC4000-2B4

# <span id="page-12-0"></span>**Enclosures**

The module can be fitted into the enclosures shown below.

<span id="page-12-1"></span>**B-Style Enclosures**

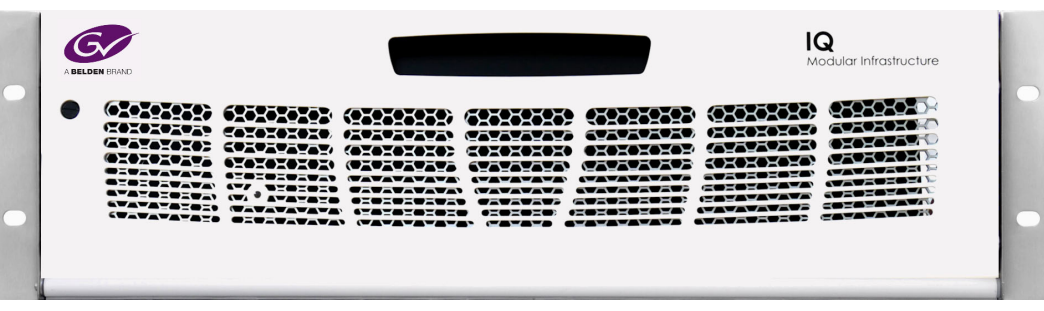

IQH3B

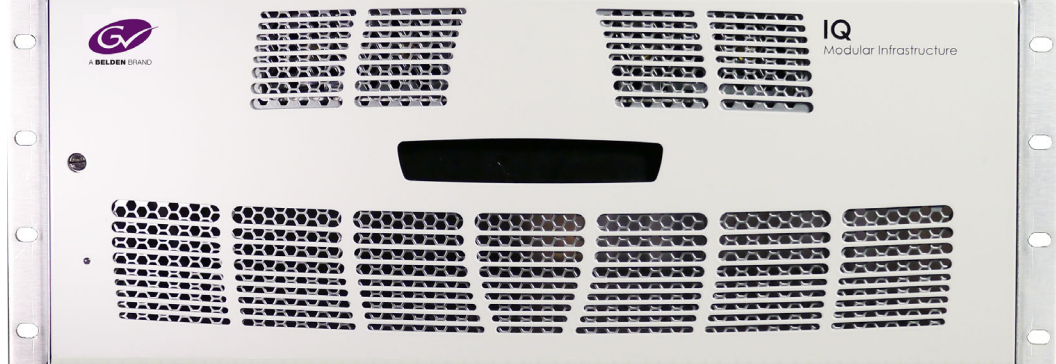

IQH4B

**Note**: IQH3B and IQH4B enclosures each provide two internal analog reference inputs. These inputs are applicable to modules with "B" order codes only.

Introduction Enclosures

# **Technical Specifications**

<span id="page-14-0"></span>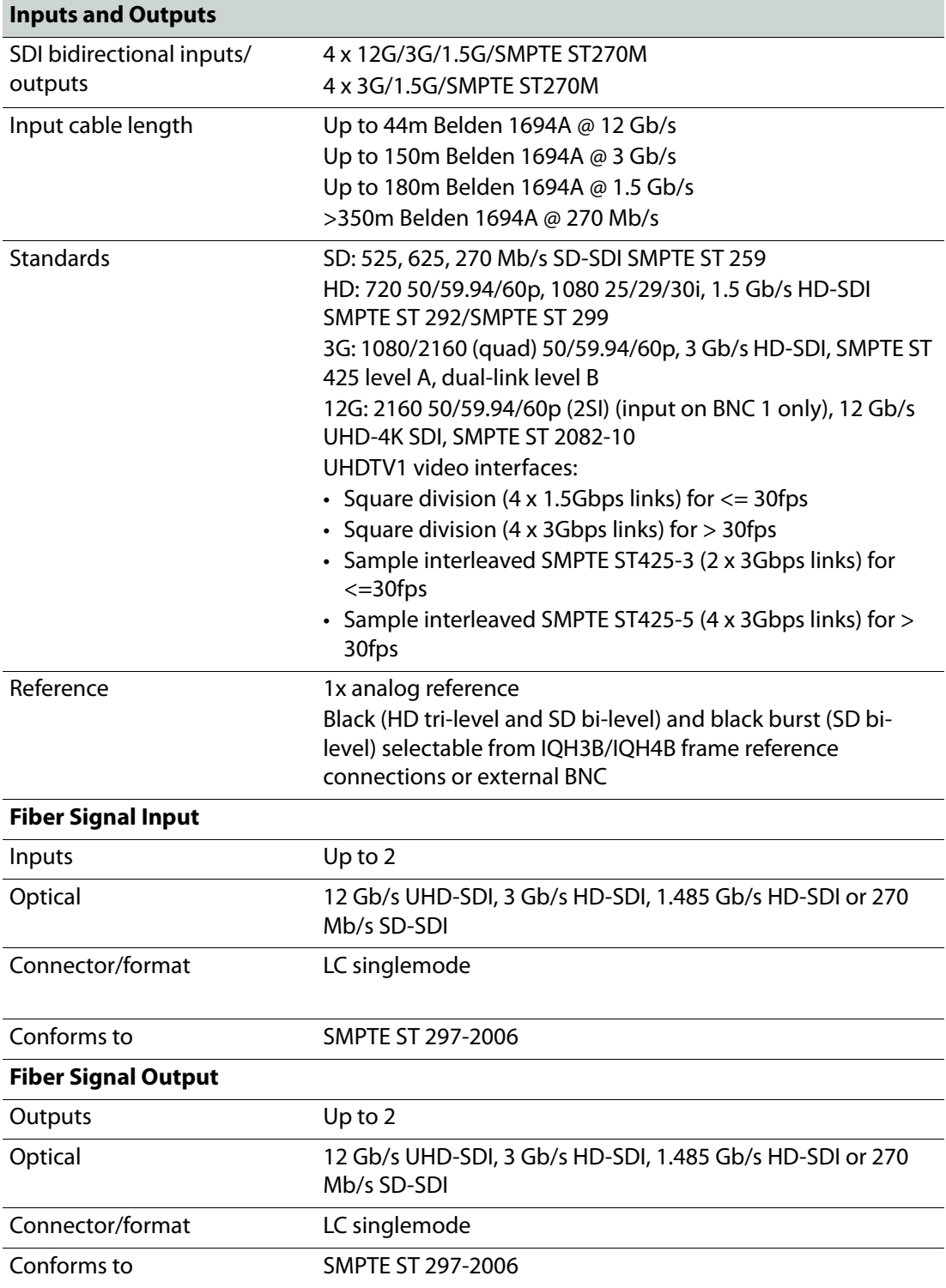

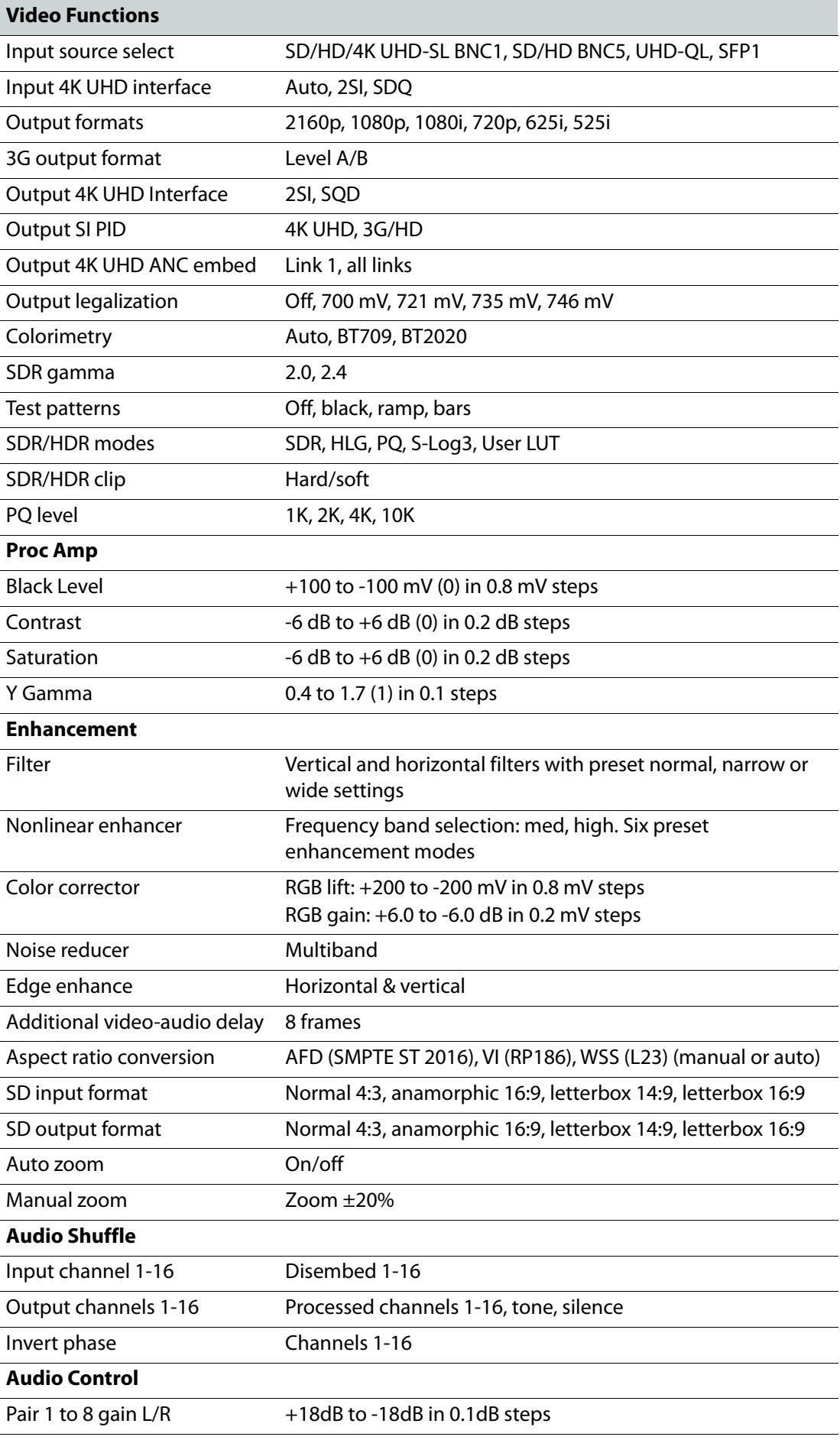

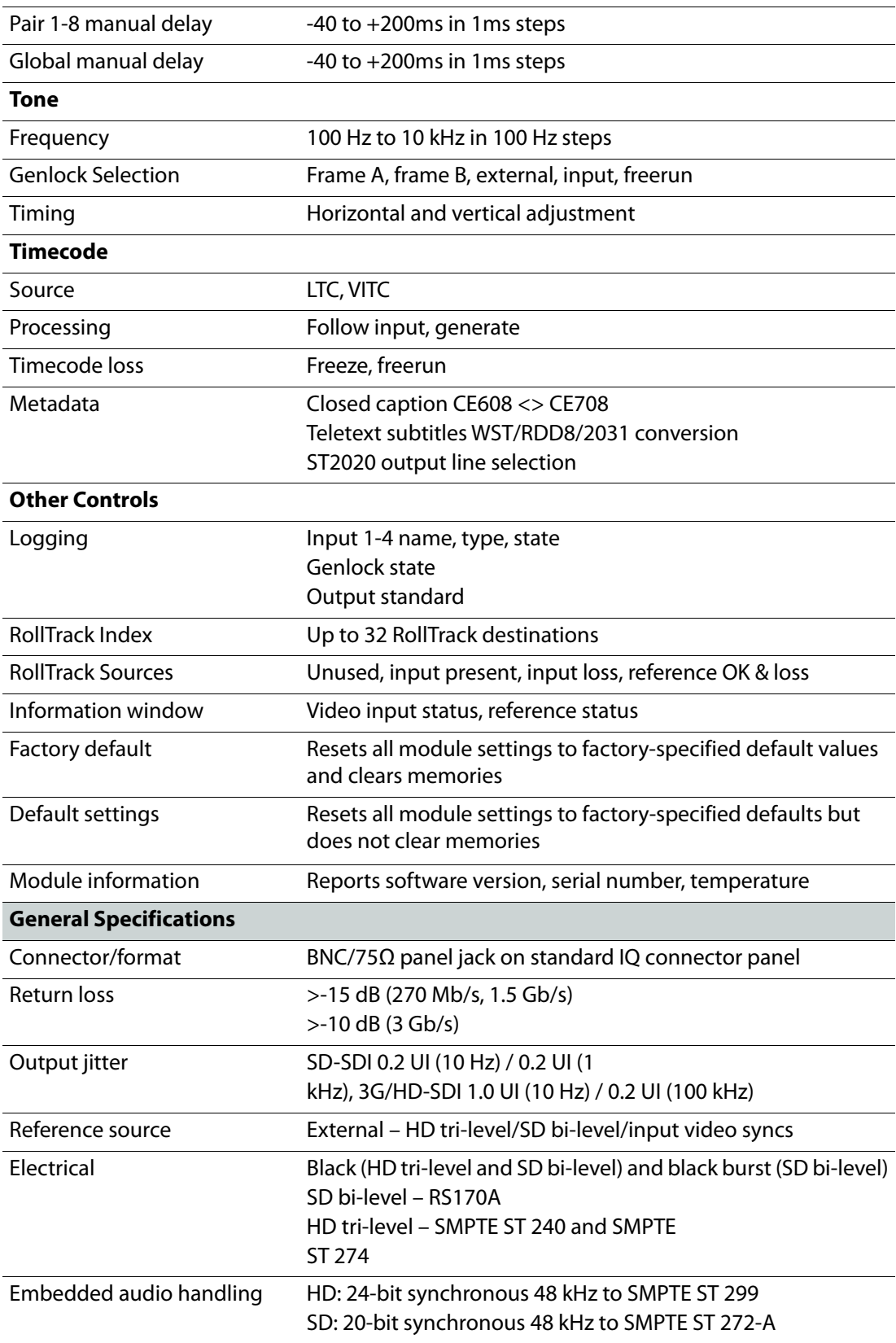

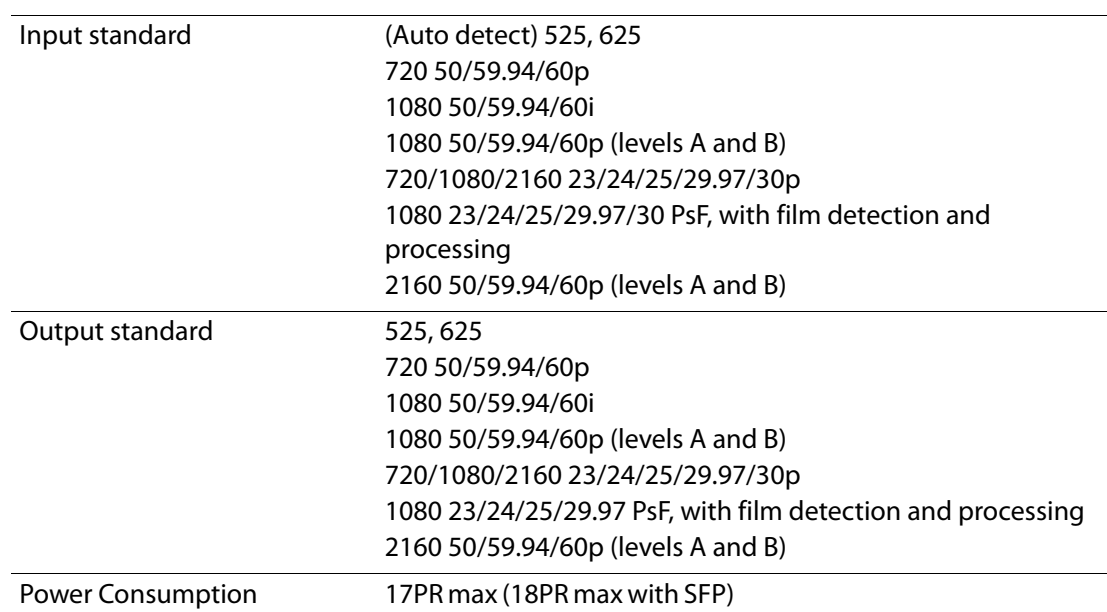

#### **Conversion Capabilities**

Note: The I/O is mode dependent.

#### • Inputs shown in BLUE • Inputs shown in BLUE<br>• Processed outputs shown in GREEN<br>• Loop output shown in ORANGE

Mode 1 - SD/HD/3G up/down/crossconversion

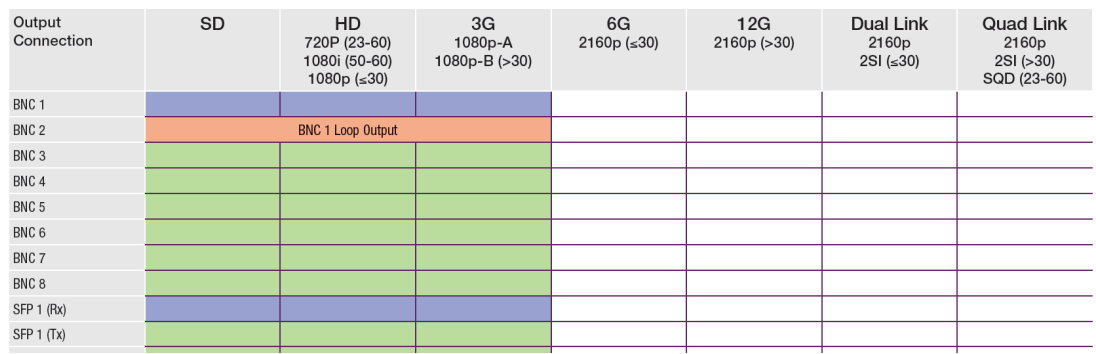

#### Mode 2 - SD/HD/3G to 4K UHD-QL + 4K UHD-SL

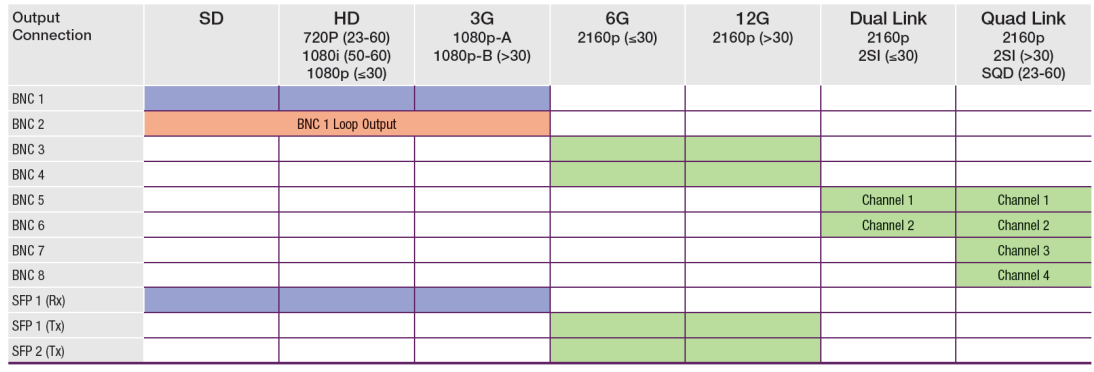

#### Mode 3 - 4K UHD-QL to SD/HD/3G

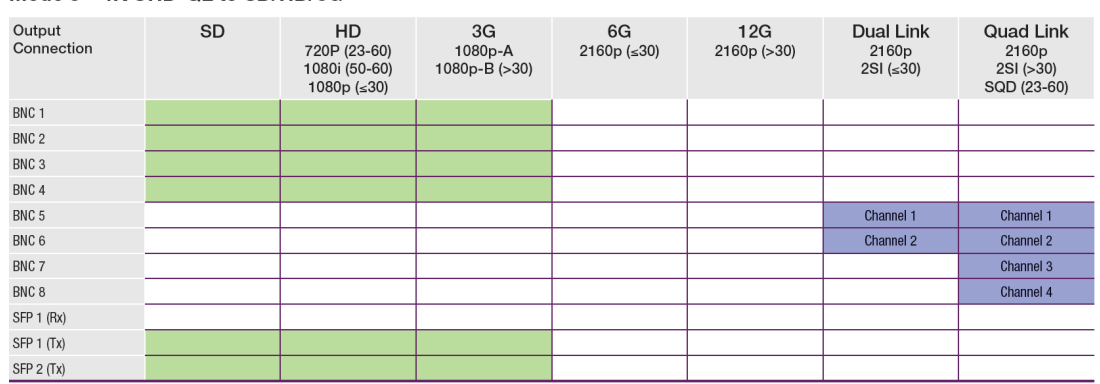

#### Mode 4 - 4K UHD-SL to SD/HD/3G

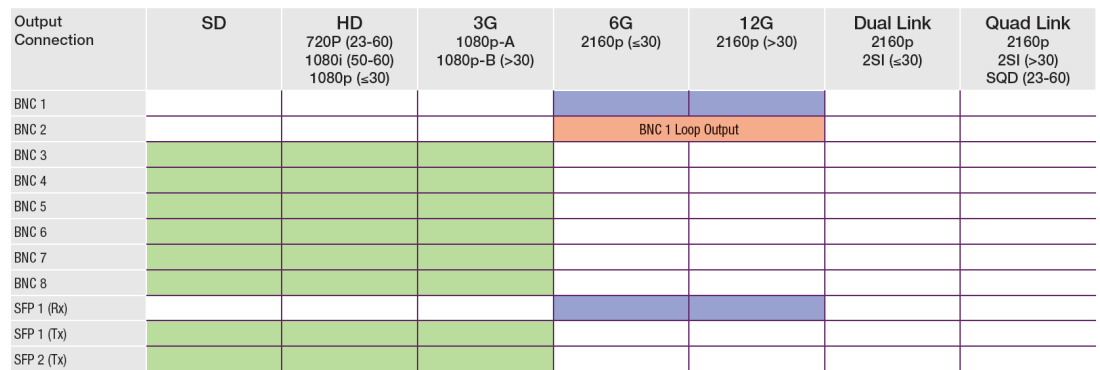

#### Mode 5 - 4K UHD-SL to 4K UHD-QL + 4K UHD-SL

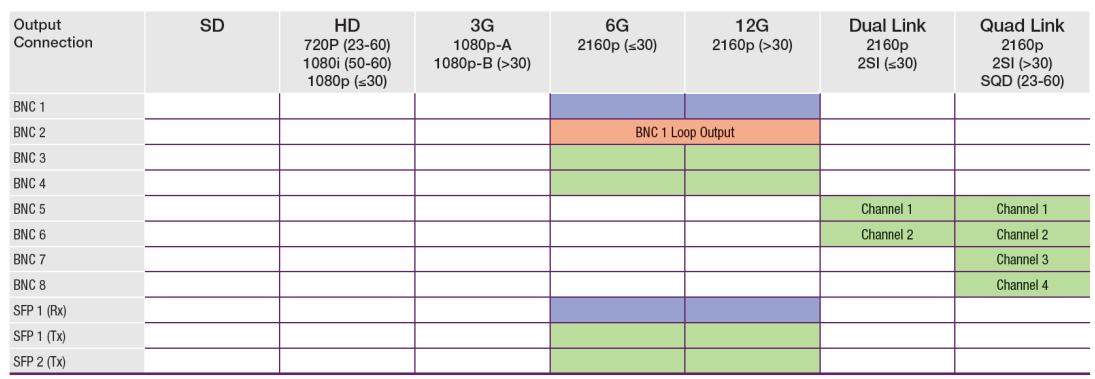

#### Mode 6 - 4K UHD-QL to 4K UHD-SL

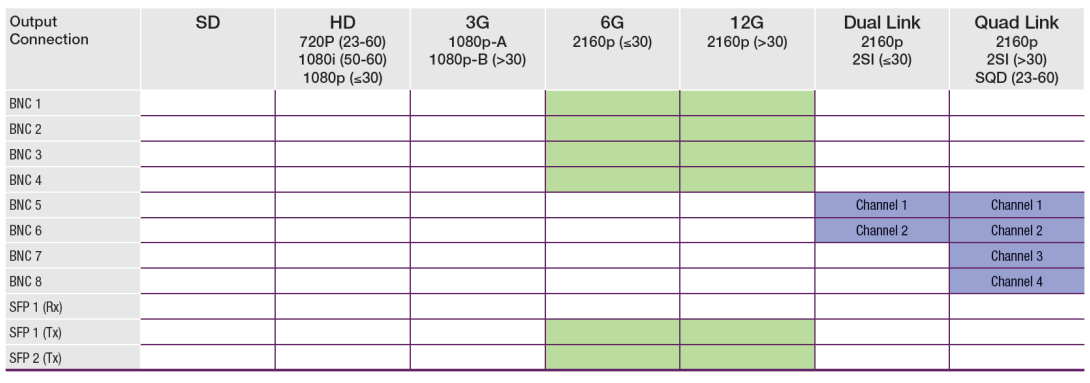

#### Mode 7 - 4K UHD-QL to 4K UHD-QL

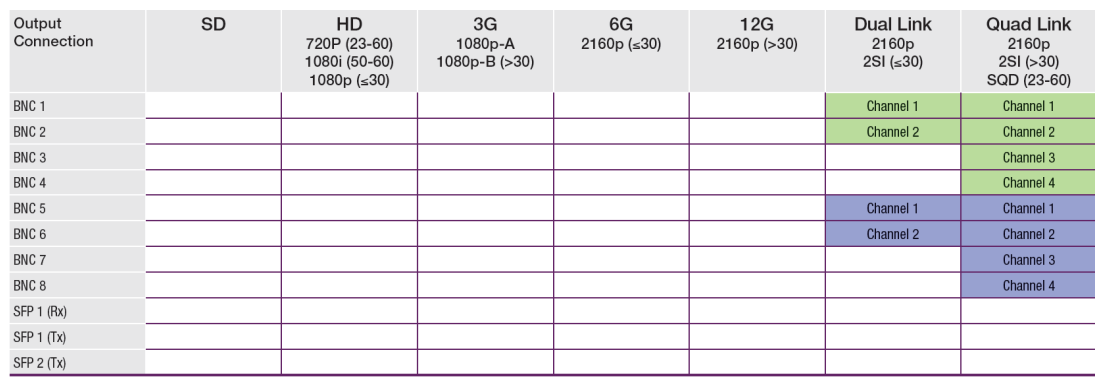

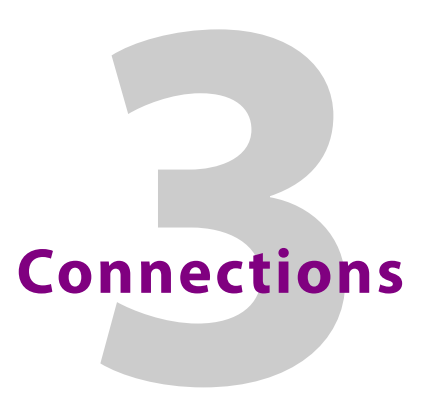

This section describes the physical input and output connections provided by the IQUDC40.

#### <span id="page-20-1"></span><span id="page-20-0"></span>**Rear Panel View**

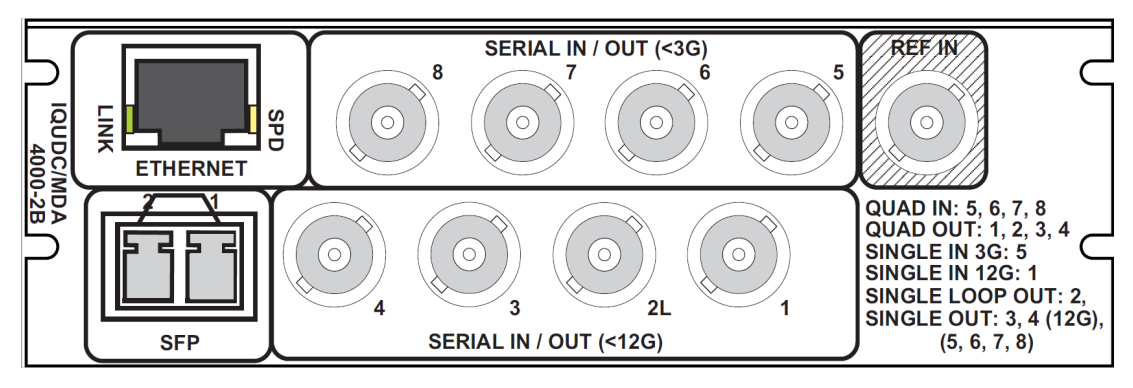

IQUDC4000-2B4

## <span id="page-20-2"></span>**Input and Output Connections**

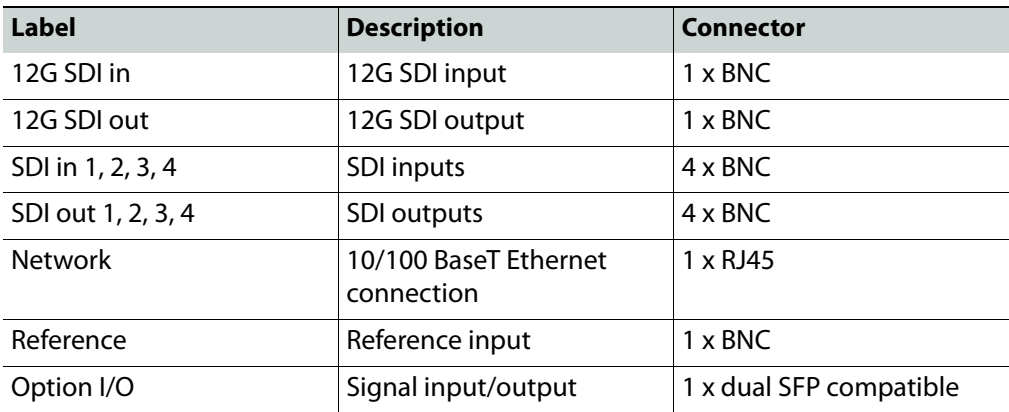

Note: If the reference connector is not in use, it must be fitted with a 75 Ohm BNC terminating plug. If not terminated correctly, genlock performance may be degraded.

Note: The option sockets allow for a dual Small Form Factor Pluggable (SFP) transceiver module. The SFP modules can be used to add optional fiber connectivity, or optional I/O using HD BNC connectors.

# <span id="page-21-0"></span>**Fiber Connectivity**

A dual fiber port is provided as standard. The port can be configured as one of the following:

- Dual HD/3G receiver (RX/RX)
- Single HD/3G/12G receiver (RX)
- Dual transmitter (TX/TX)
- Transceiver (RX/TX)

# **Card Edge LEDs**

<span id="page-22-0"></span>The LEDs on the edge of the IQUDC40 indicate its operating status.

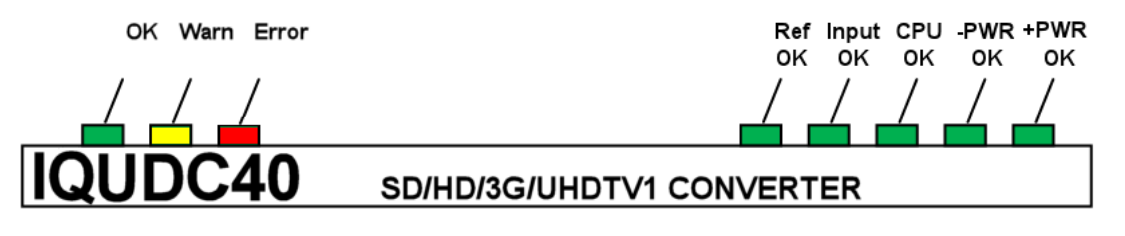

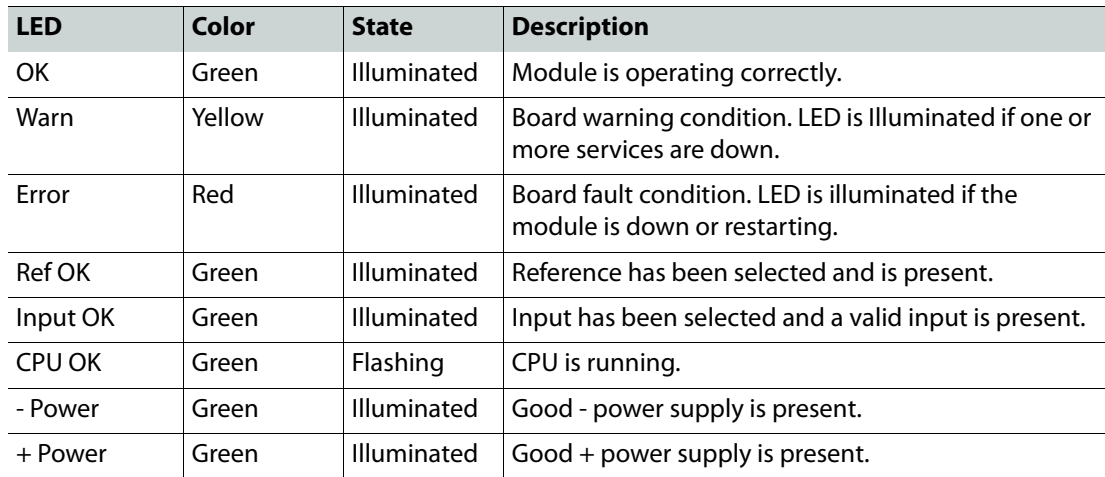

Card Edge LEDs

# **System Operation**

#### <span id="page-24-1"></span><span id="page-24-0"></span>**Operation Using RollCall**

This section contains information on using the IQUDC40 with RollCall.

For help with general use of the RollCall application, open the user manual by clicking the button on the main RollCall toolbar.

#### <span id="page-24-2"></span>**Navigating Pages in the RollCall Template**

The RollCall template has a number of pages, each of which can be selected from the list at the top left of the display area. Right-clicking anywhere on the pages will also open a page view list, allowing quick access to any of the pages.

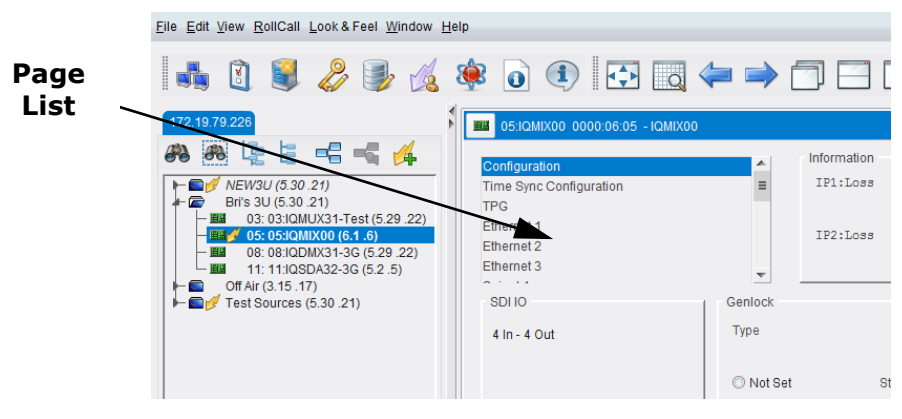

Template Pages

#### <span id="page-24-3"></span>**Template Pages**

The following pages are available for the IQUDC40. Please note that what is displayed on these pages is dependent on the module's capabilities. So, the illustrations in this manual may differ somewhat from what is seen in your environment.

- **Input/Output** see [page](#page-26-0) 27.
- **Video Processing**  see [page](#page-31-0) 32.
- **Convert Processing**  see [page](#page-38-0) 39.
- **ARC**  see [page](#page-41-0) 42.
- **Audio Shuffle**  see [page](#page-50-0) 51.
- **Audio Control** see [page](#page-53-0) 54.
- **Genlock**  see [page](#page-55-0) 56.
- **Timecode** see [page](#page-57-0) 58.
- **Metadata** see [page](#page-59-0) 60.
- **Network** see [page](#page-62-0) 63.
- **Setup** see [page](#page-64-0) 65.
- **Logging and RollTrack** see [page](#page-66-0) 67.

#### <span id="page-25-0"></span>**Setting Values**

Many of the settings within the templates have values, either alpha or numeric.

When setting a value in a field, the value, whether text or a number, must be set by pressing the ENTER key, or clicking the **S** Save Value button.

Clicking an associated **P** Preset Value button returns the value to the factory default setting.

### <span id="page-26-0"></span>**Input/Output**

The Input/Output page allows input sources and output destinations to be selected.

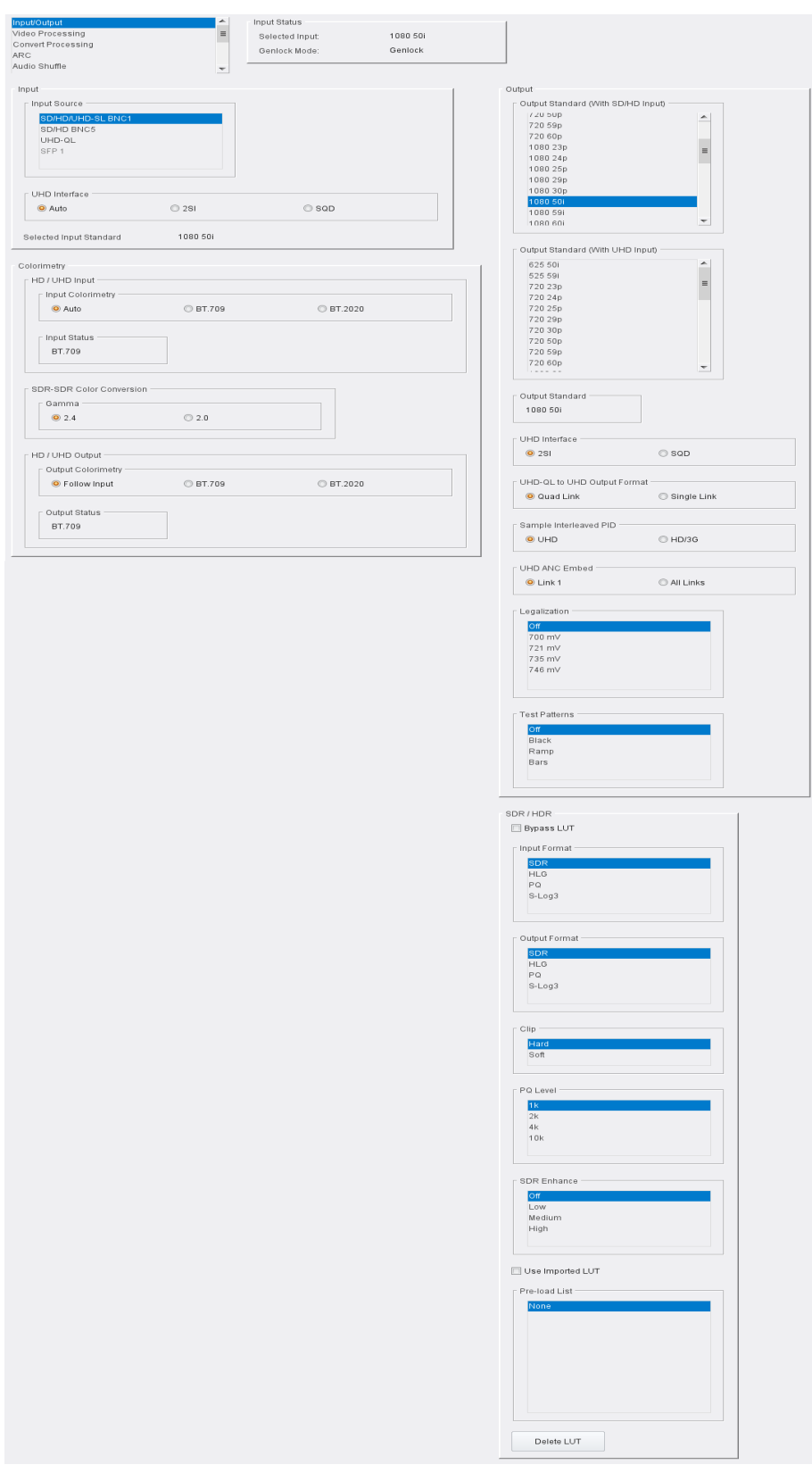

Input/Output Page

The following facilities are available from this page:

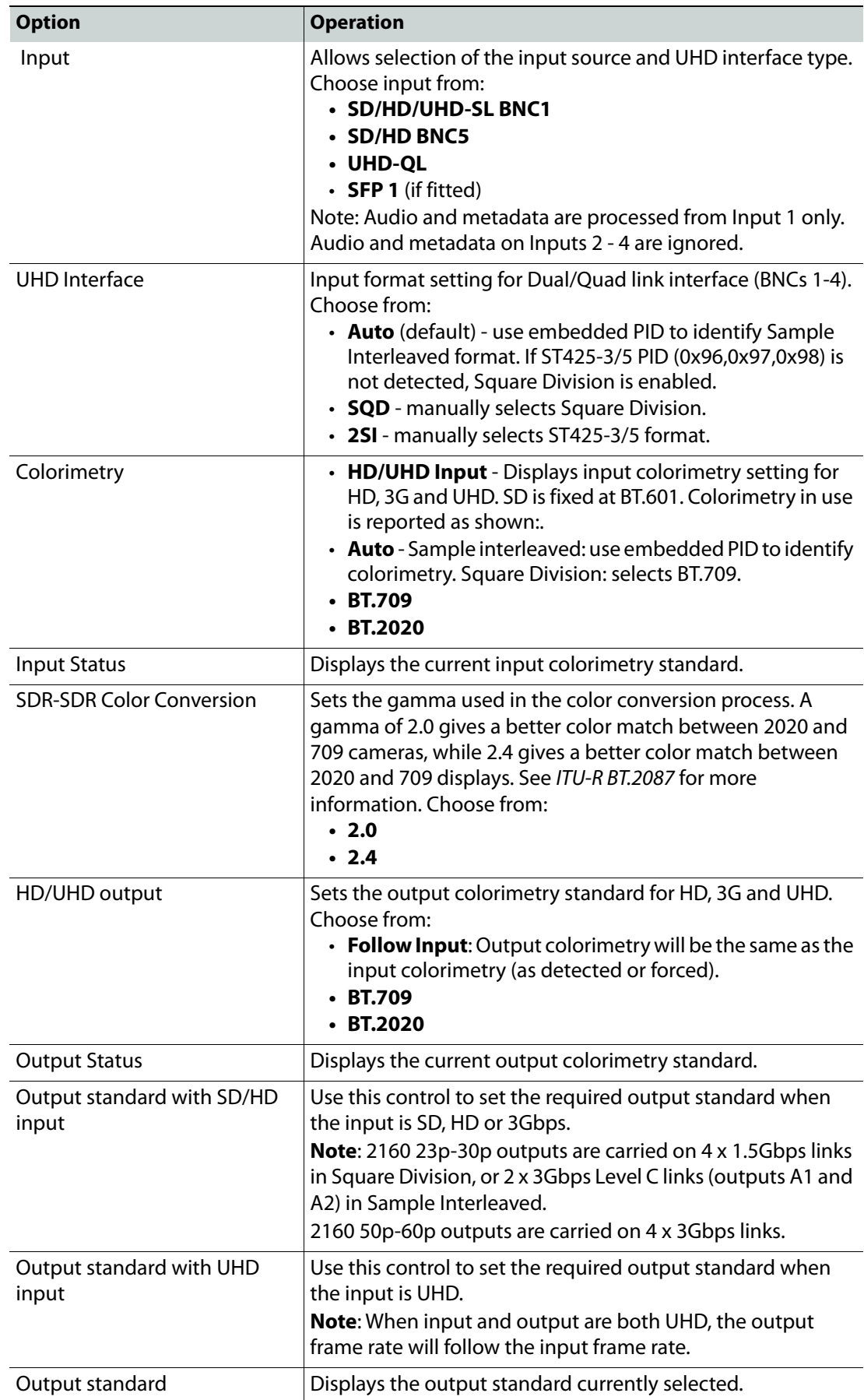

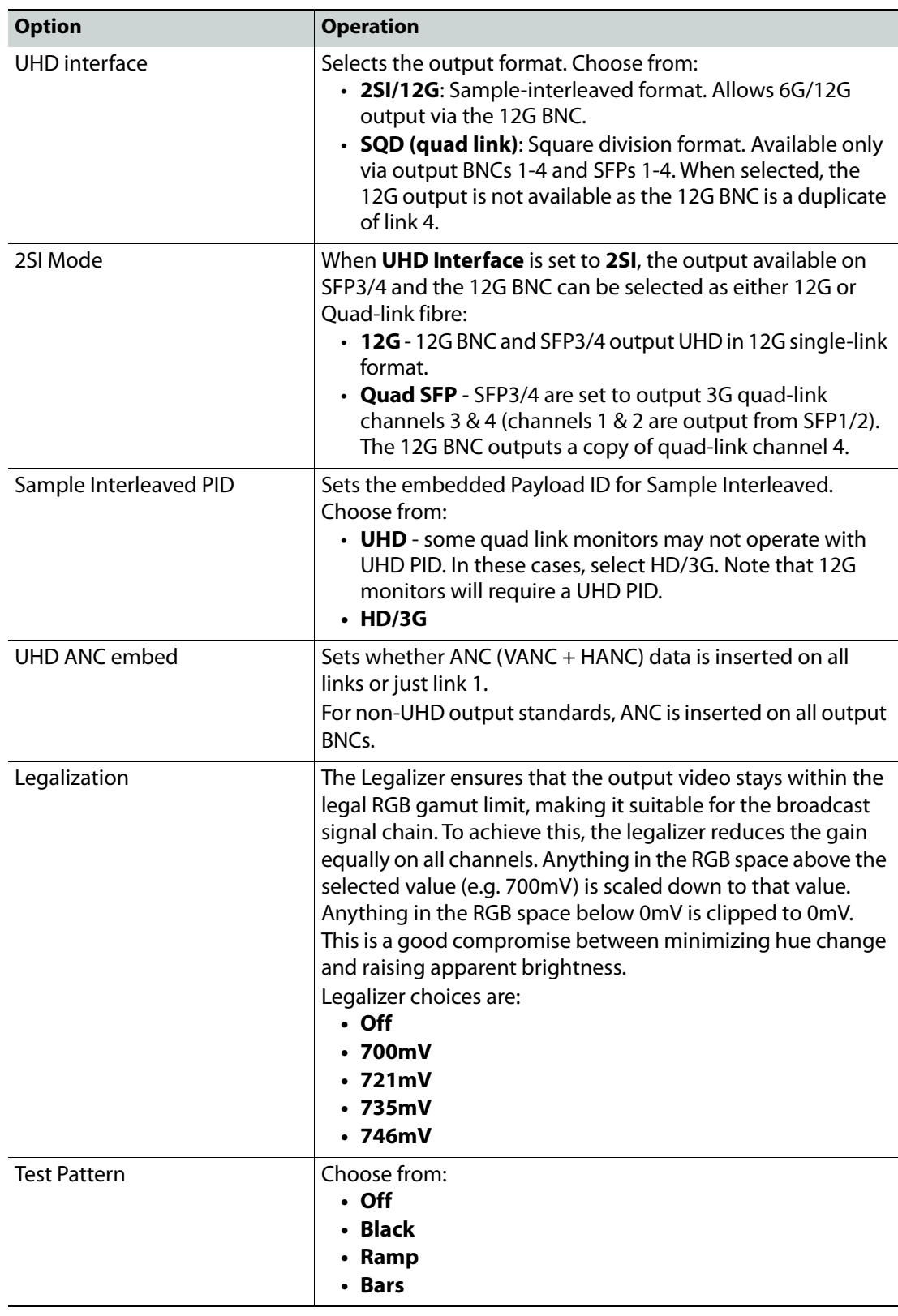

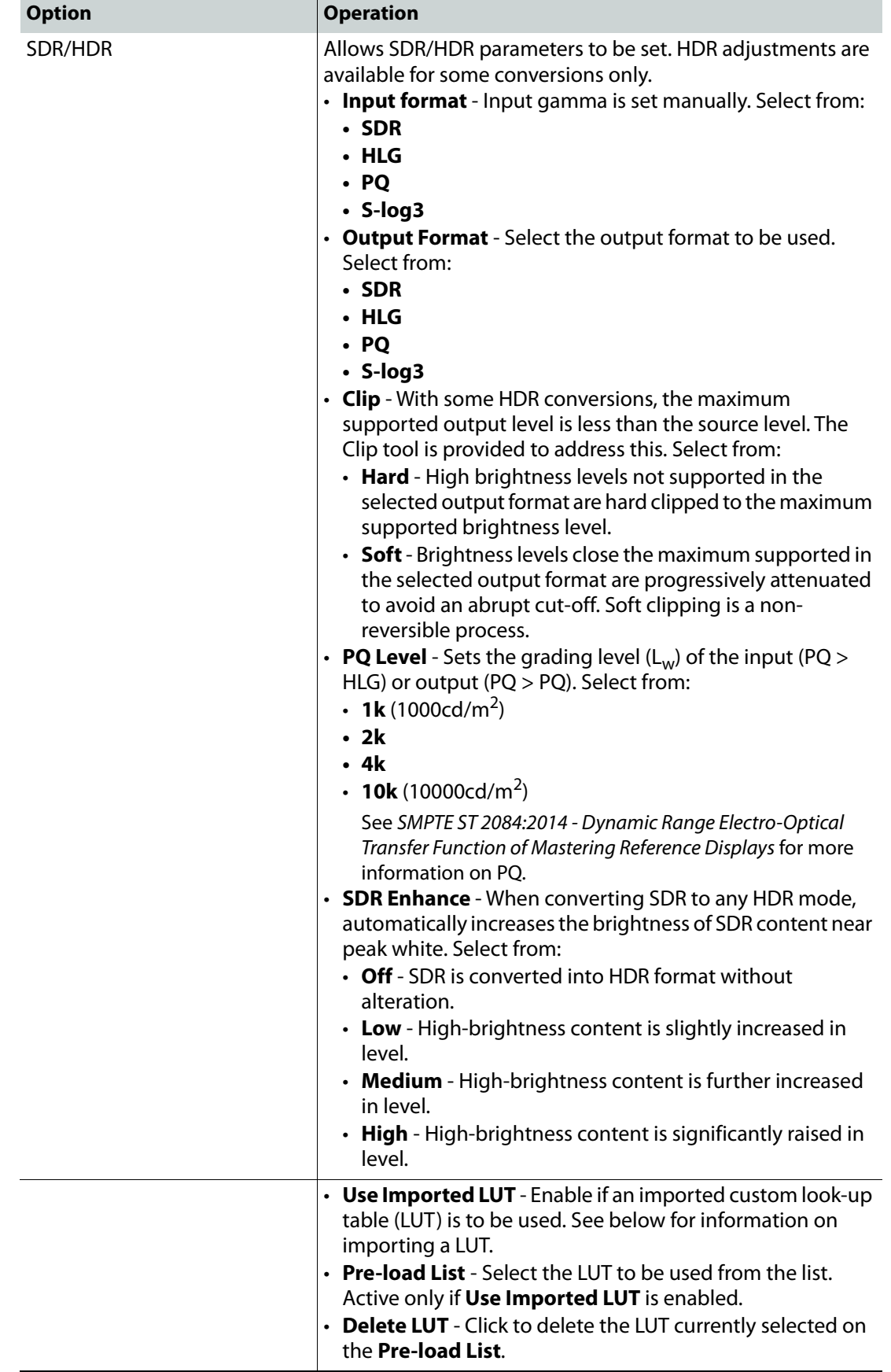

#### **About Custom LUTs**

Custom look-up tables can be used when performing color conversions, rather than the onboard default LUT. These can be imported in the form of .cube files. See [https://](https://wwwimages2.adobe.com/content/dam/acom/en/products/speedgrade/cc/pdfs/cube-lut-specification-1.0.pdf) [wwwimages2.adobe.com/content/dam/acom/en/products/speedgrade/cc/pdfs/cube-lut](https://wwwimages2.adobe.com/content/dam/acom/en/products/speedgrade/cc/pdfs/cube-lut-specification-1.0.pdf)[specification-1.0.pdf](https://wwwimages2.adobe.com/content/dam/acom/en/products/speedgrade/cc/pdfs/cube-lut-specification-1.0.pdf) for information on the Cube LUT specification.

Up to 32 files can be imported, via the web interface. When imported, these are added to the **Pre-load List** and may be selected for use as needed.

#### **Importing a Custom LUT**

Follow these steps to import a custom LUT:

1 Open a web browser window, type the module's IP address (see [page](#page-62-0) 63) into the address bar, and press RETURN. The browser connects to the module, and a user interface allowing control of the module is displayed:

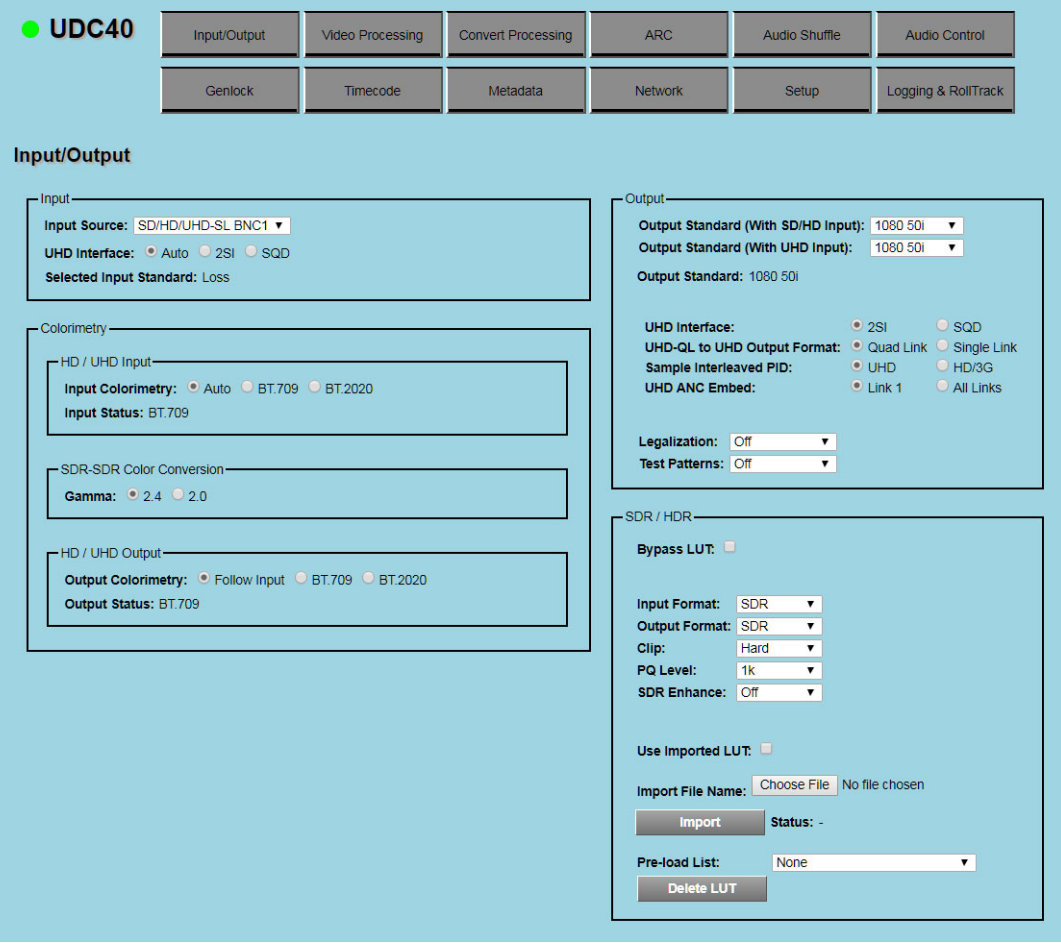

Browser Control Interface

The buttons at the top of the screen correspond to the RollCall control pages, and offer the same functionality. The UI is intuitive and easy to use.

- 2 In the **SDR/HDR** section, click **Choose File**; a Windows Browse dialog is displayed. Select the file to be uploaded, and click **Open**; the Browse dialog is closed, and the filename is displayed next to **Choose File**.
- 3 Click **Import**; the file is imported, and added to the **Pre-load List**. The **Status** is updated to **Done**.

Repeat for each LUT file to be imported.

### <span id="page-31-0"></span>**Video Processing**

The Video Processing page provides controls allowing various types of signal processing to be applied to the signal being converted.

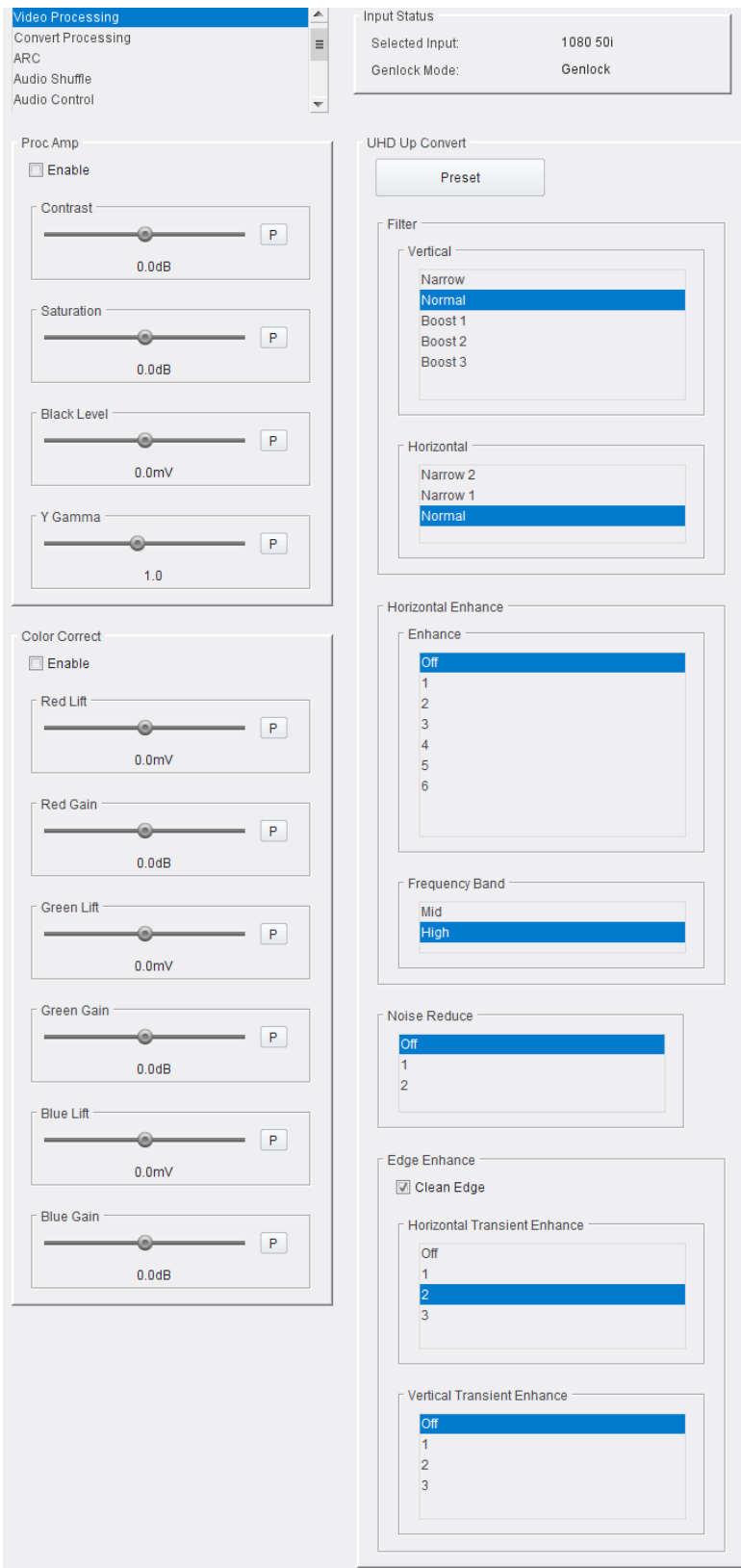

Video Processing Page (1)

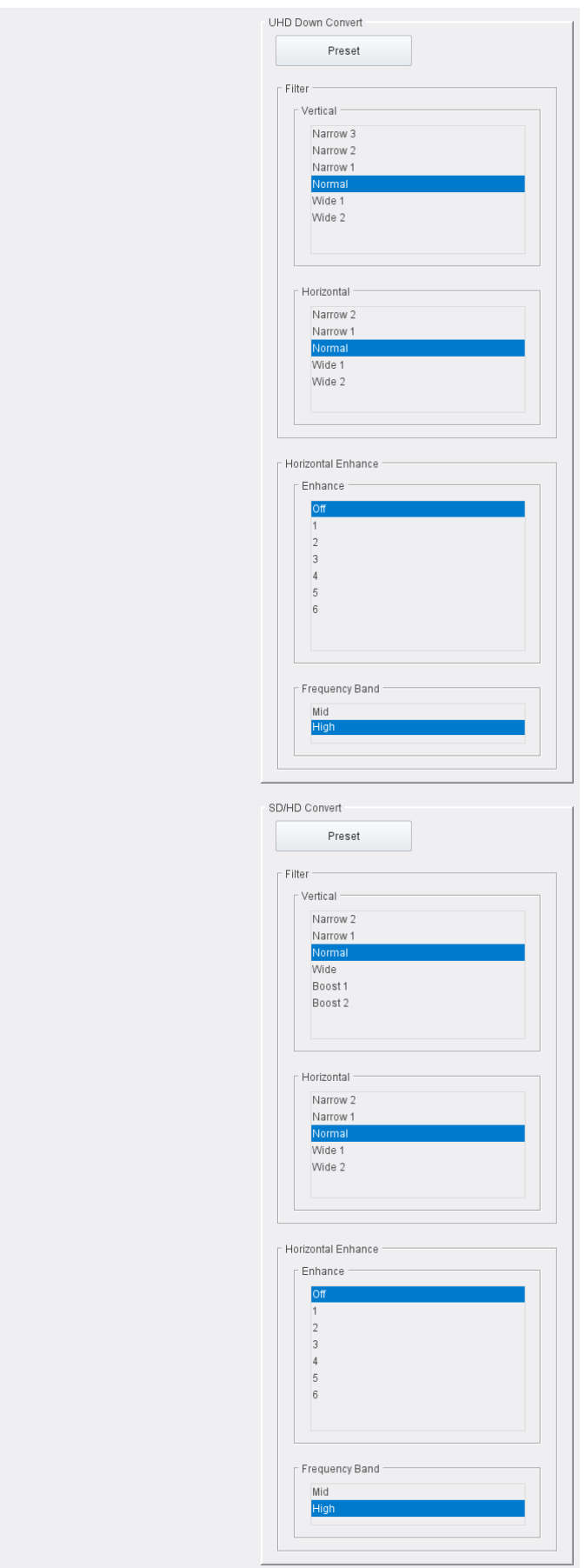

Video Processing Page (2)

The following facilities are available from this page:

#### **Process Amplifier (Proc Amp)**

Allows video inconsistencies to be corrected.

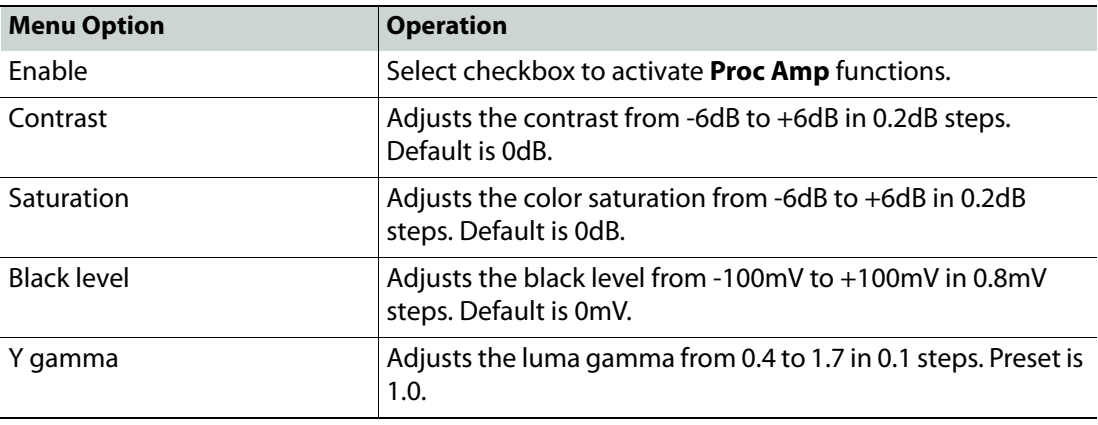

#### **Color Correct**

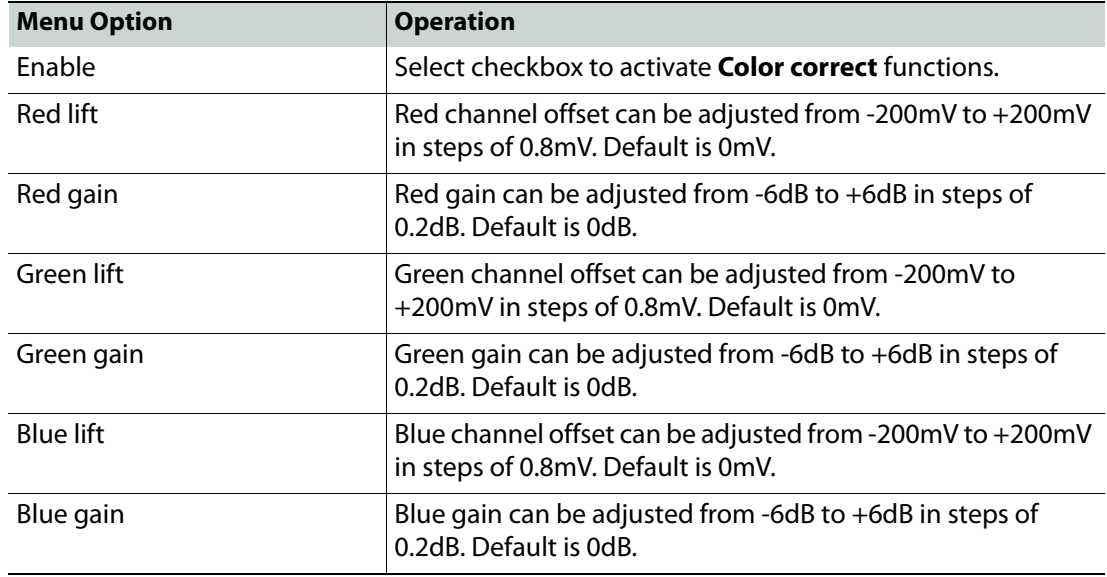

#### **UHD Up Convert**

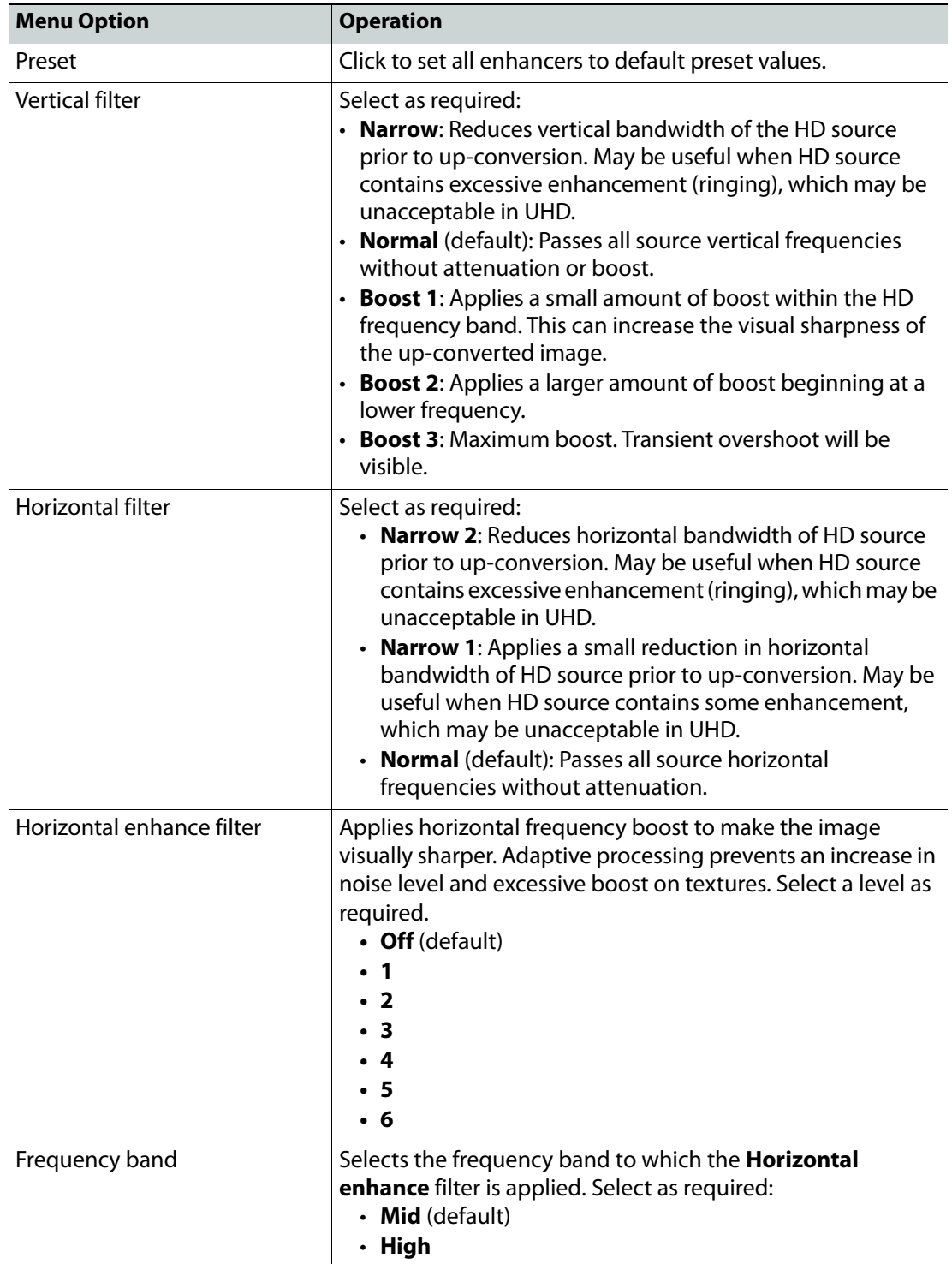

Note: These settings apply only when converting from SD/HD to UHD.

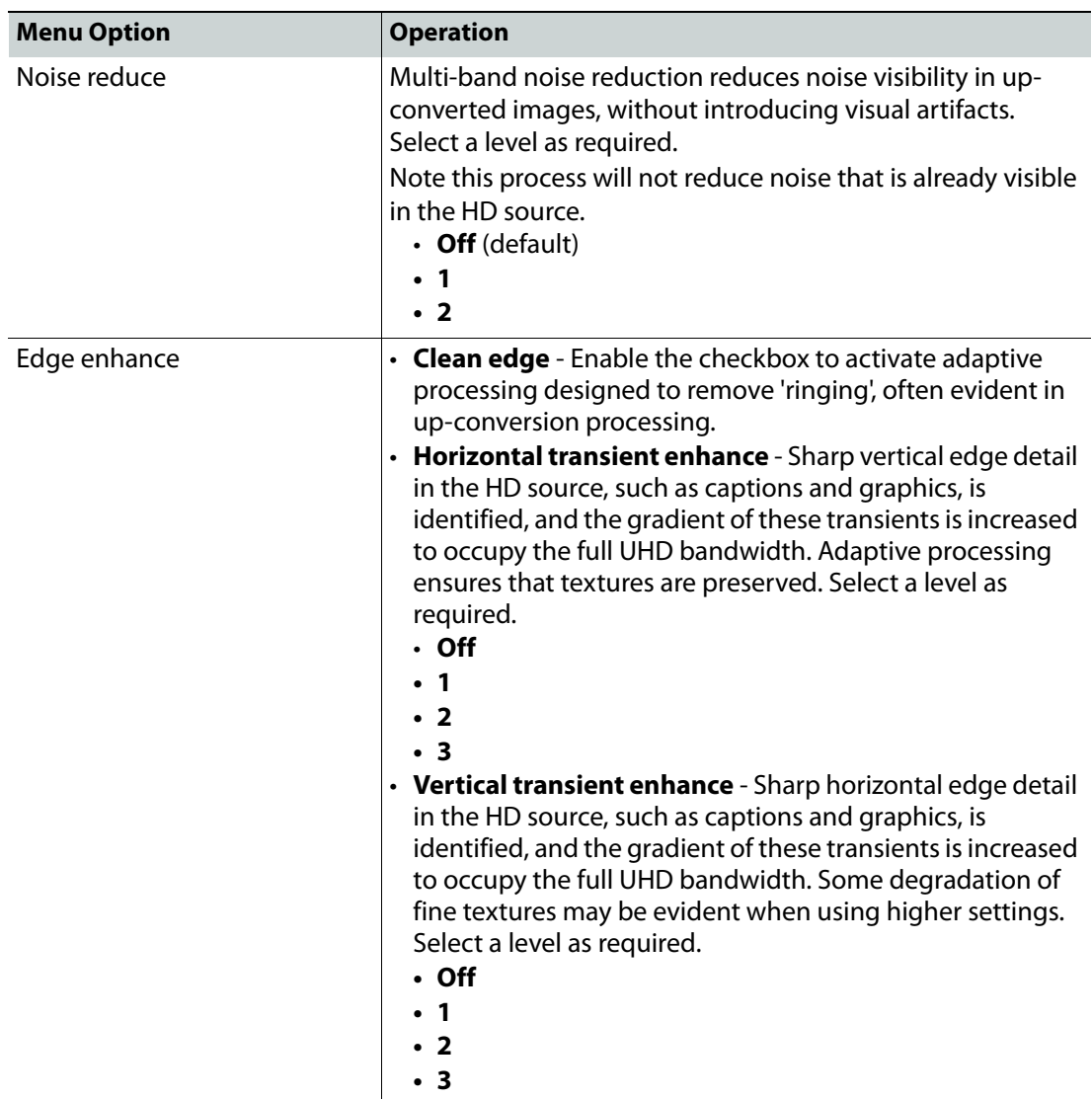

#### **UHD Down Convert**

Note: These settings apply only when converting from SD/HD to UHD.

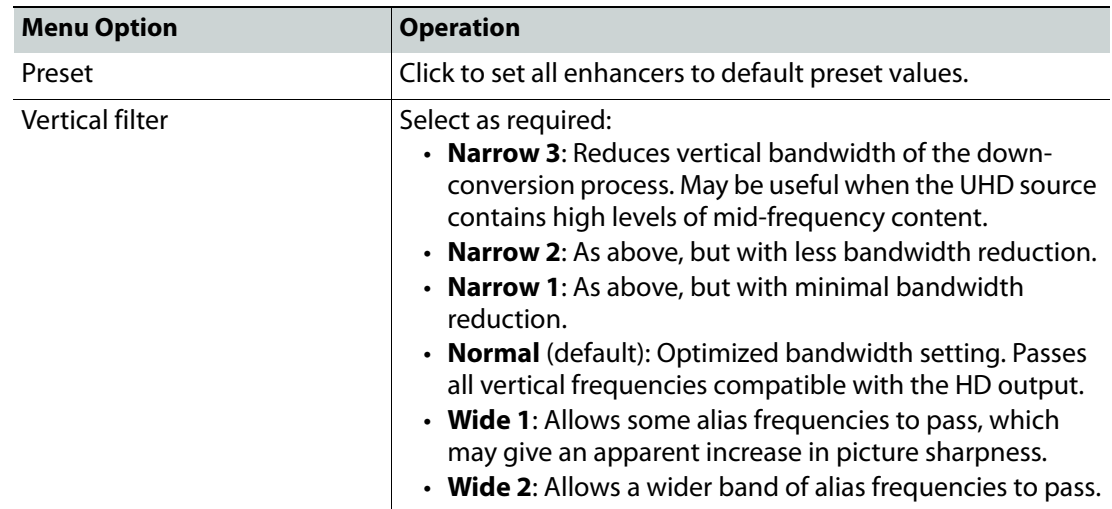
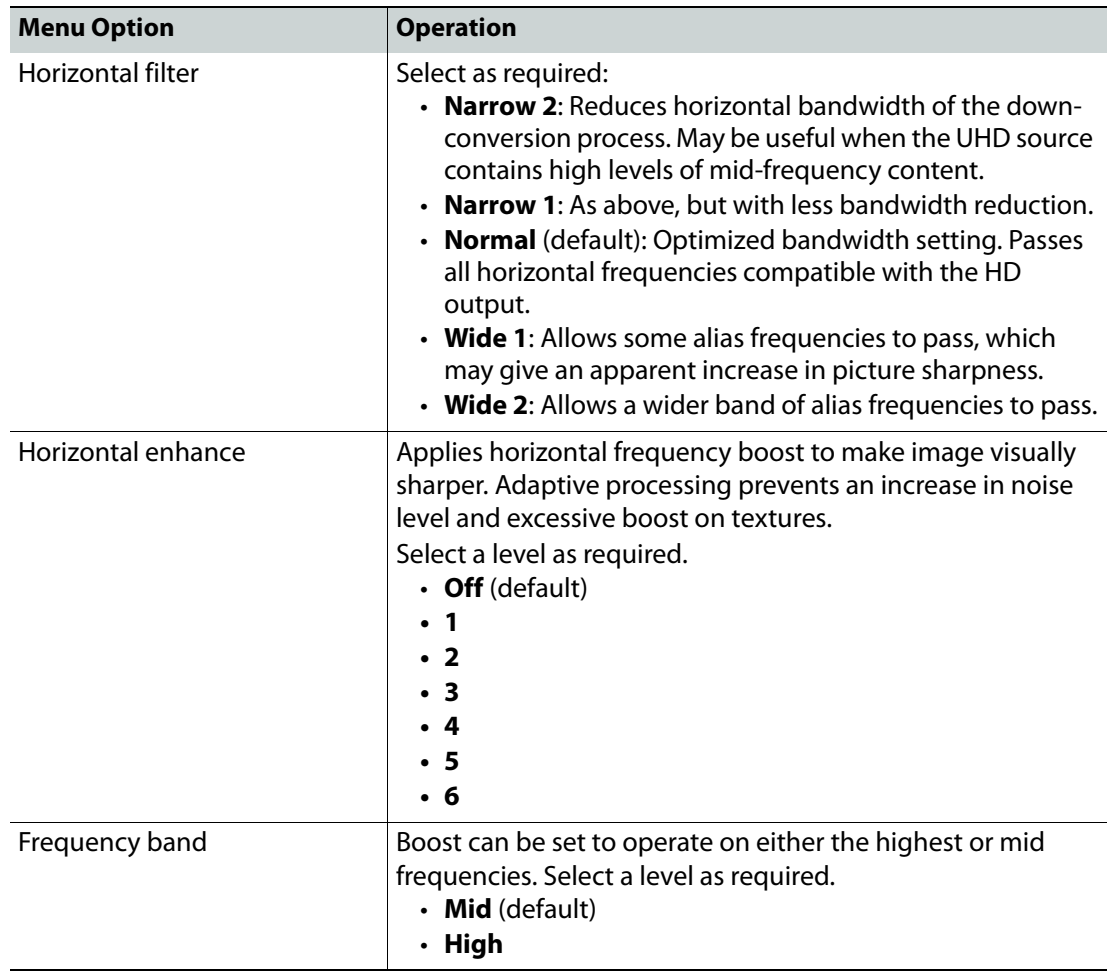

## **SD/HD Convert**

Note: These settings apply only when converting between SD and HD.

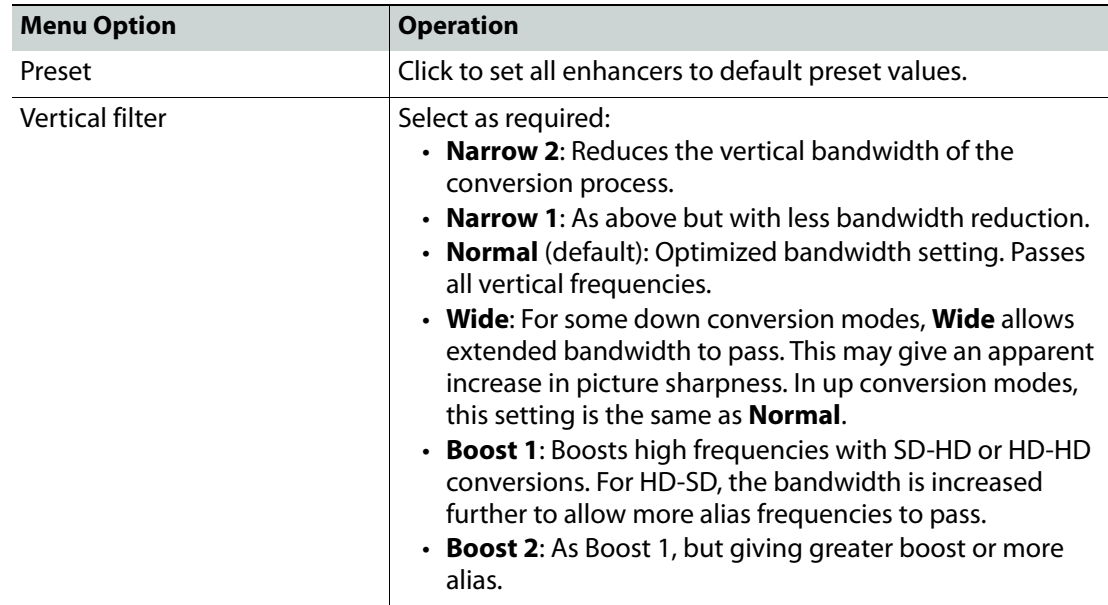

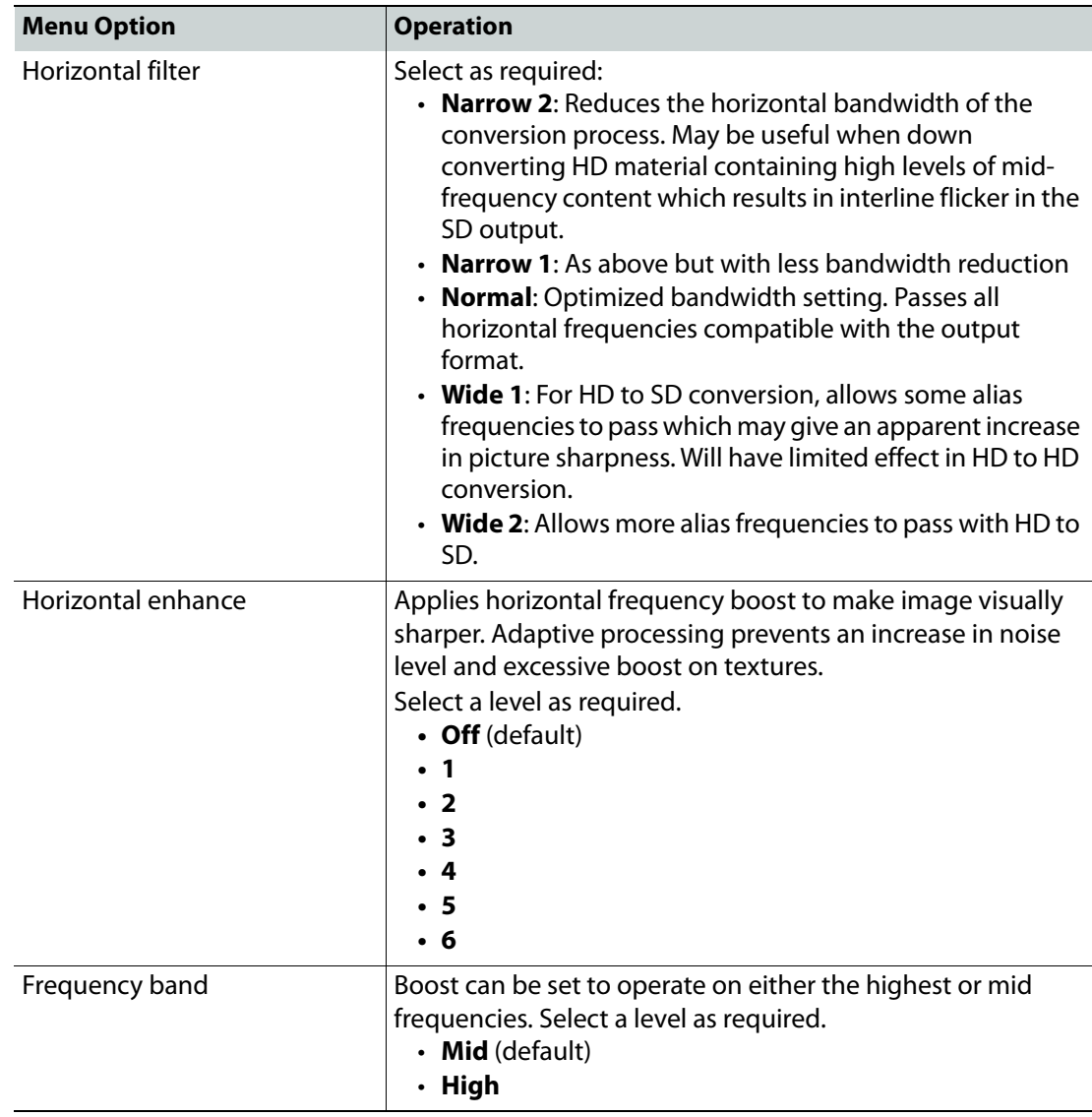

#### **Convert Processing**

The Convert Processing page provides a set of solutions to enable optimized conversion of film-originated content. Film-originated content may be transported by standards supporting the original film frame rate, such as 1080 23.98p. Film-originated content may also be packed into interlaced standards using a rule-based method to map source frames to interlaced fields. In this case, the interlaced standard's content is described as having a film cadence.

In order to perform high quality conversion of film-originated content, the cadence must be identified and used to adapt the interpolation process. **Film mode** (see [Interlaced Inputs, on](#page-39-0)  [page](#page-39-0) 40) also permits the synthesis of film cadence in the output.

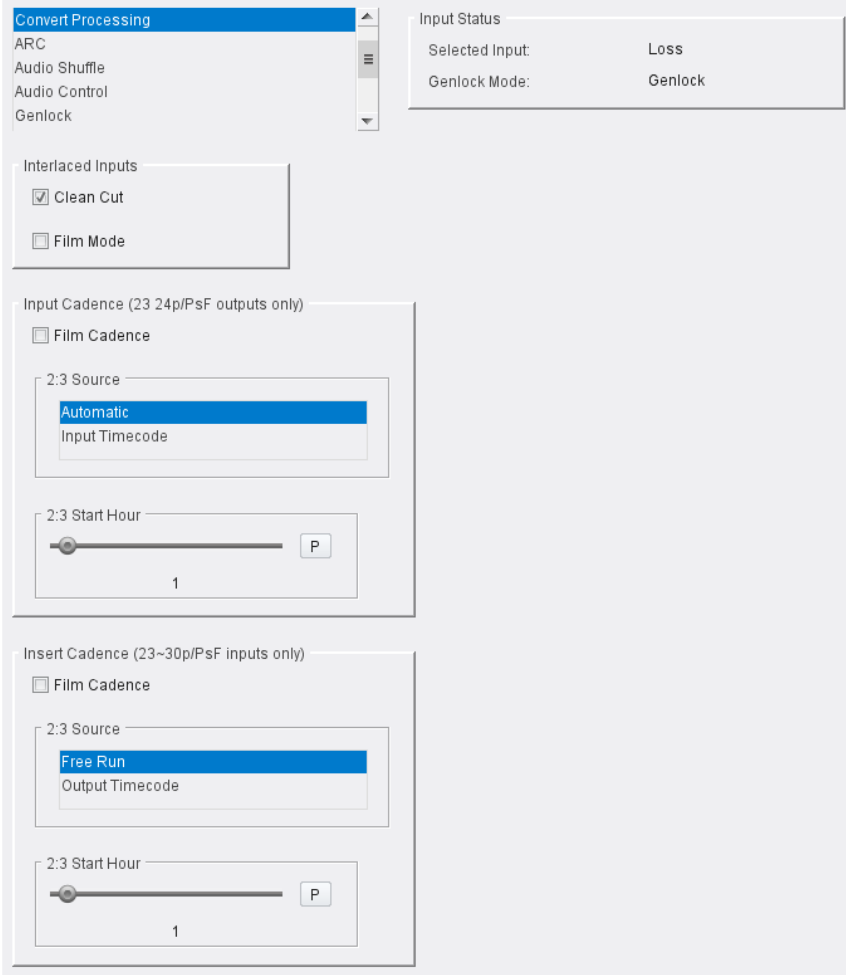

Convert Processing Page

The following facilities are available from this page:

### <span id="page-39-0"></span>**Interlaced Inputs**

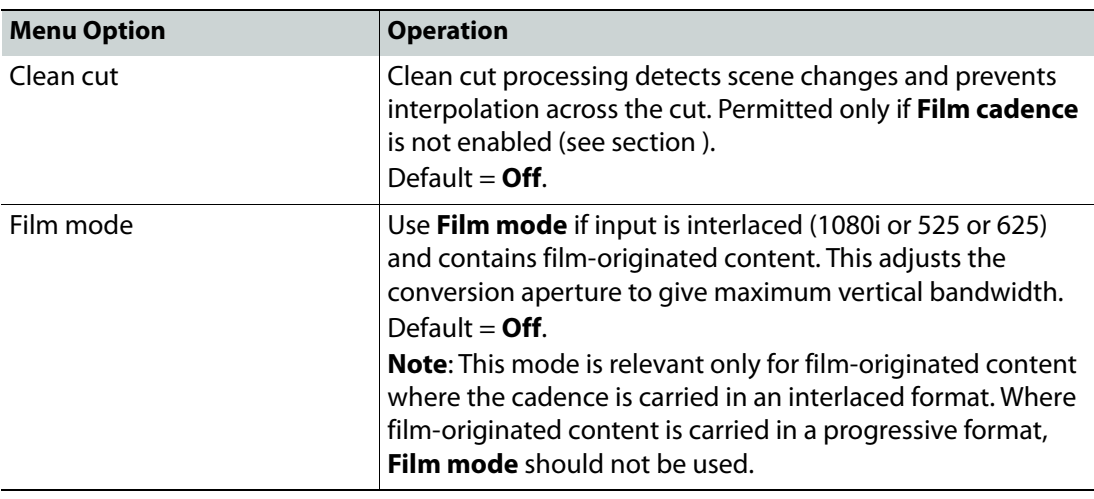

<span id="page-39-1"></span>**Input cadence (23 24p/PsF outputs only)**

The Input Cadence controls allow the user to define any cadence associated with the input video.

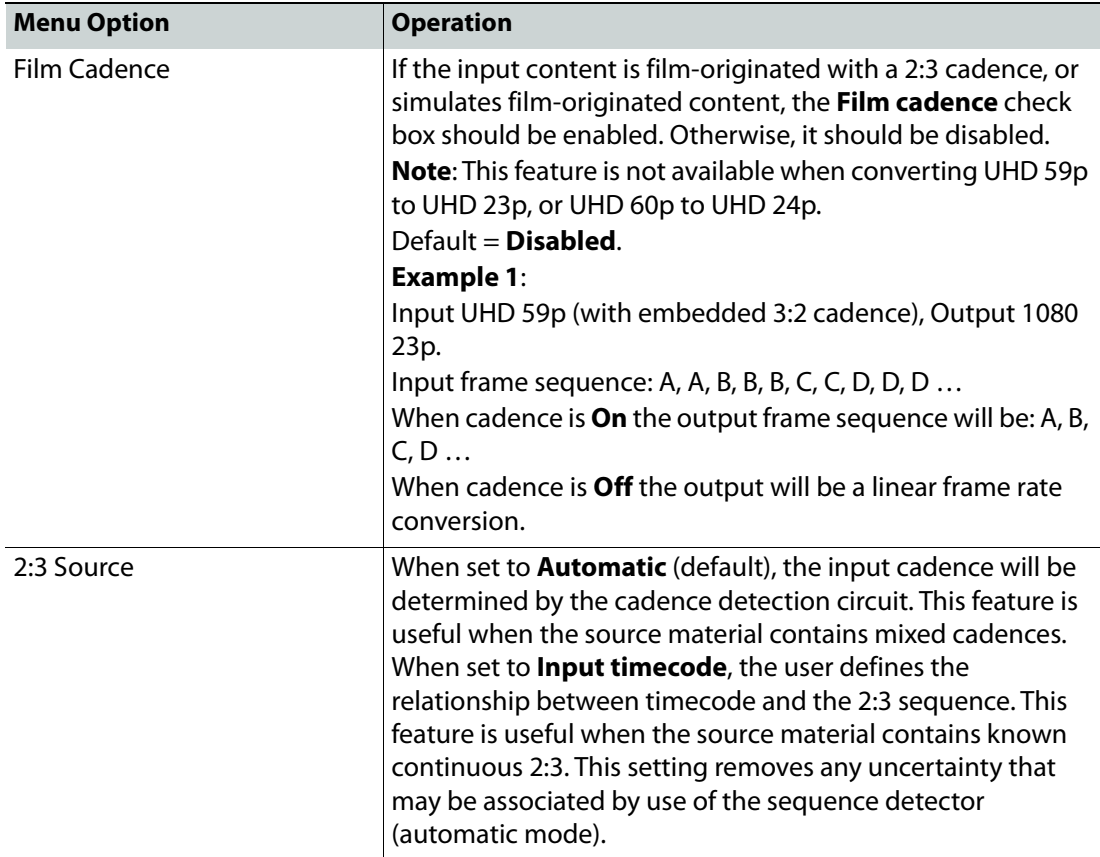

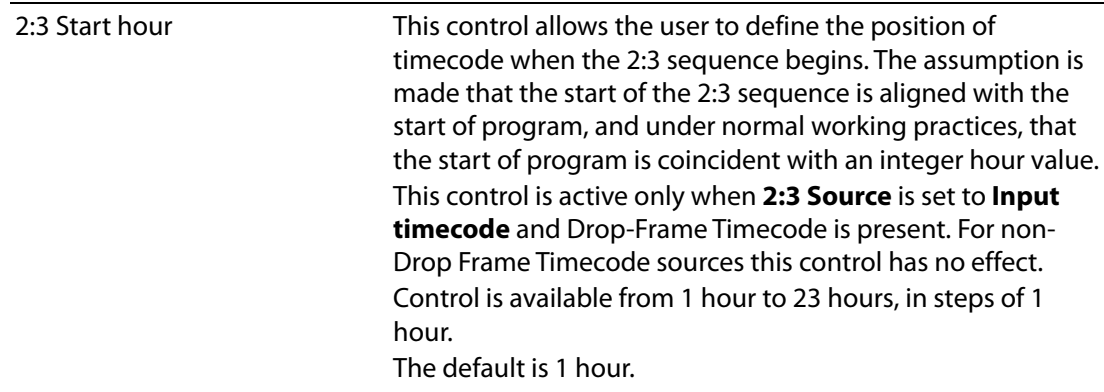

**Insert cadence (23~30p/PsF inputs only**

Allows the insertion of film cadence on the output. Output frame rate must be 50, 59 or 60Hz. For all other output frame rates, cadence processing is automatically disabled.

#### **Example 1:**

Input 1080 23p, Output UHD 59p.

Input frame sequence: A, B, C, D …

When the **Film cadence** check box is enabled, the output frame sequence will be A, A, B, B, B, C, C, D, D, D …

When the **Film cadence** check box is disabled, the output will be a linear frame rate conversion.

#### **Example 2:**

Input 720 25p, Output UHD 50p

Input frame sequence: A, B, C, D …

When the **Film cadence** check box is enabled, the output frame sequence will be: A, A, B, B, C, C, D, D …

When the **Film cadence** check box is disabled, the output will be a linear frame rate conversion.

#### Default = **Disabled**

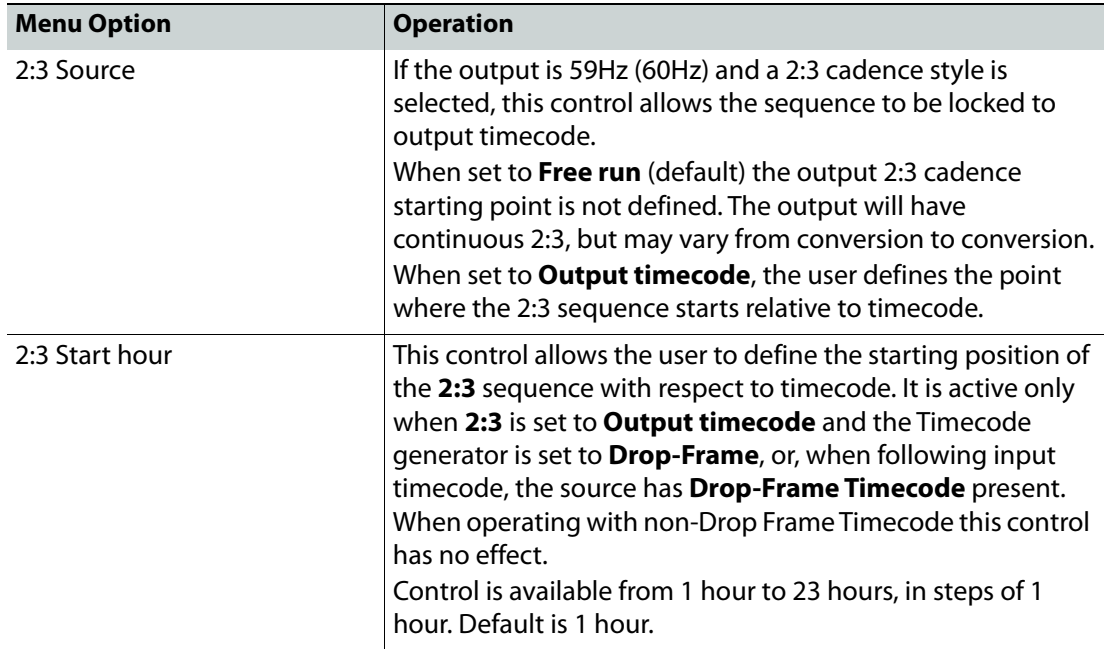

## **ARC**

The ARC (Aspect Ratio Control) page allows the user to specify the aspect ratio of a picture from a range of options, or to adjust the size and position of the picture manually.

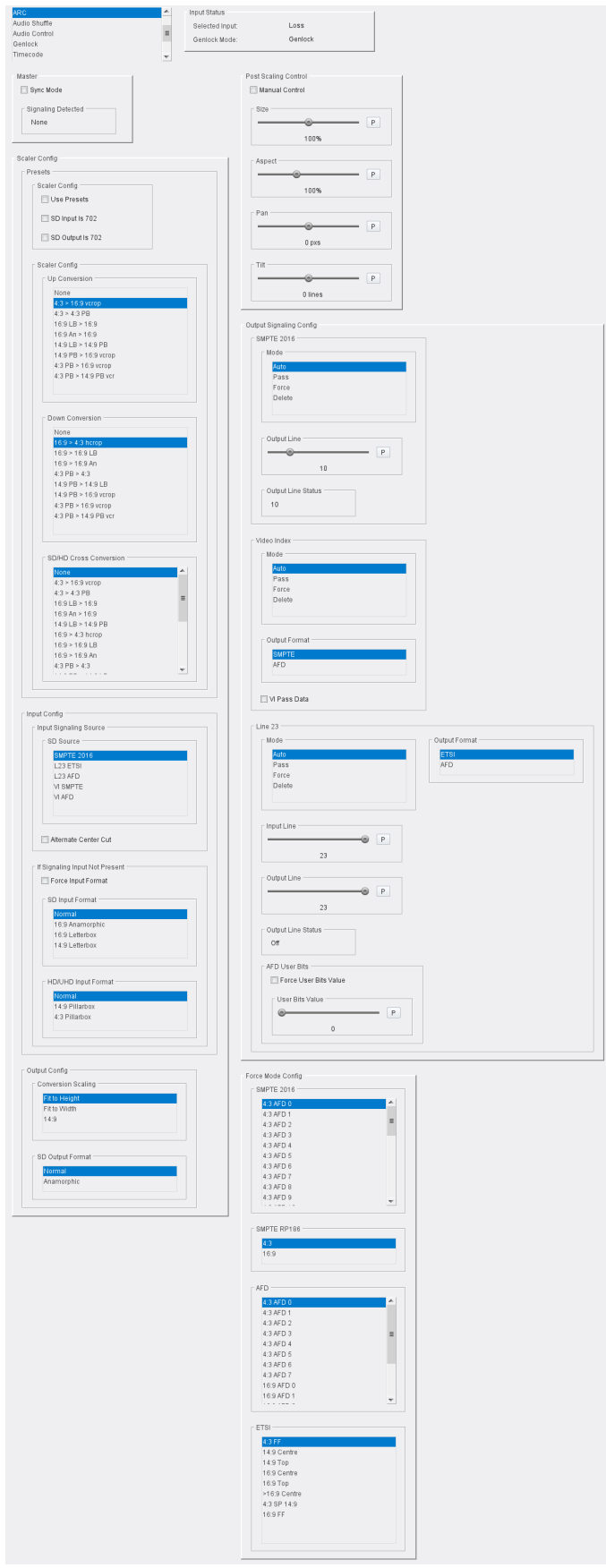

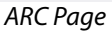

The following facilities are available from this page:

**Master**

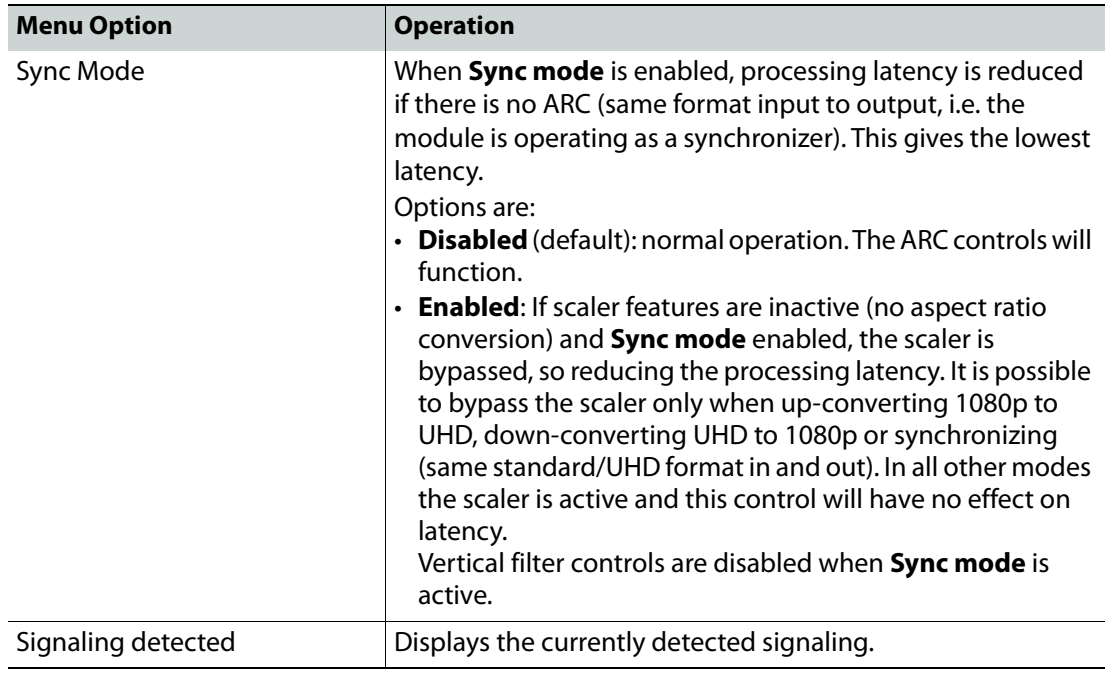

## **Scaler Config**

The **Scaler** offers preset controls for management of the aspect ratio. The following controls are available:

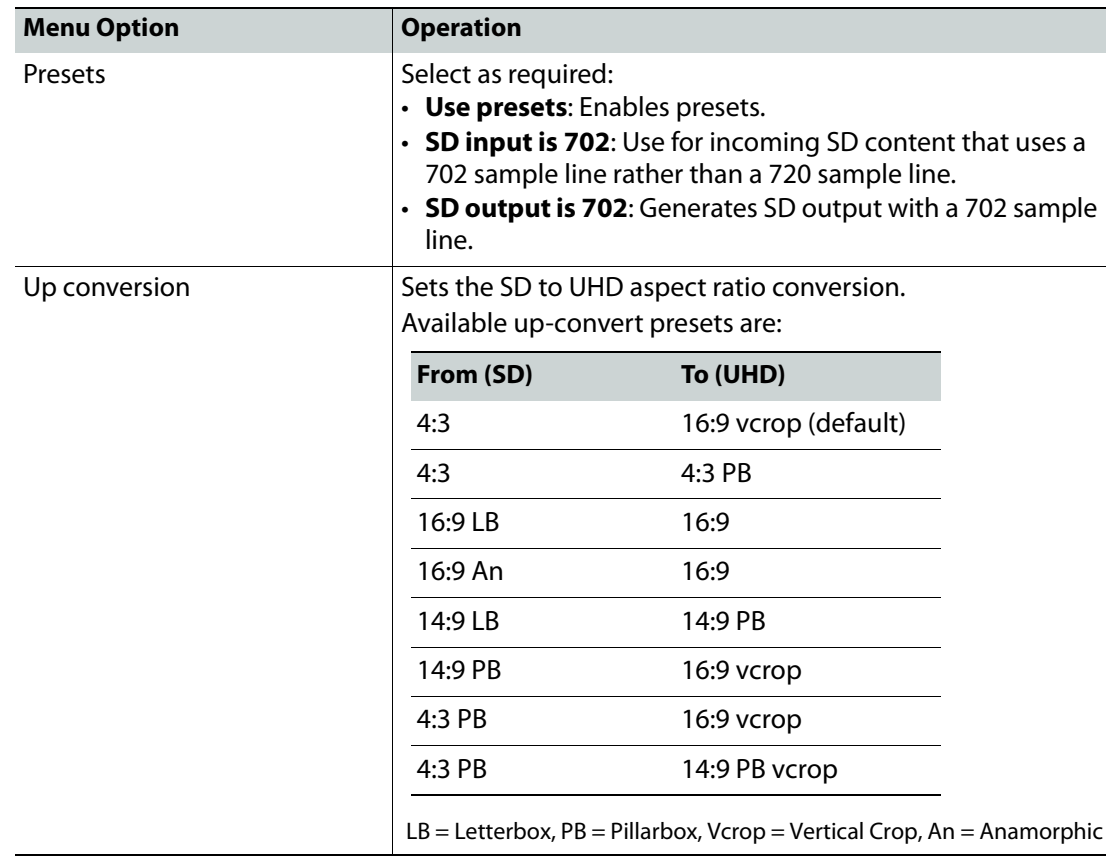

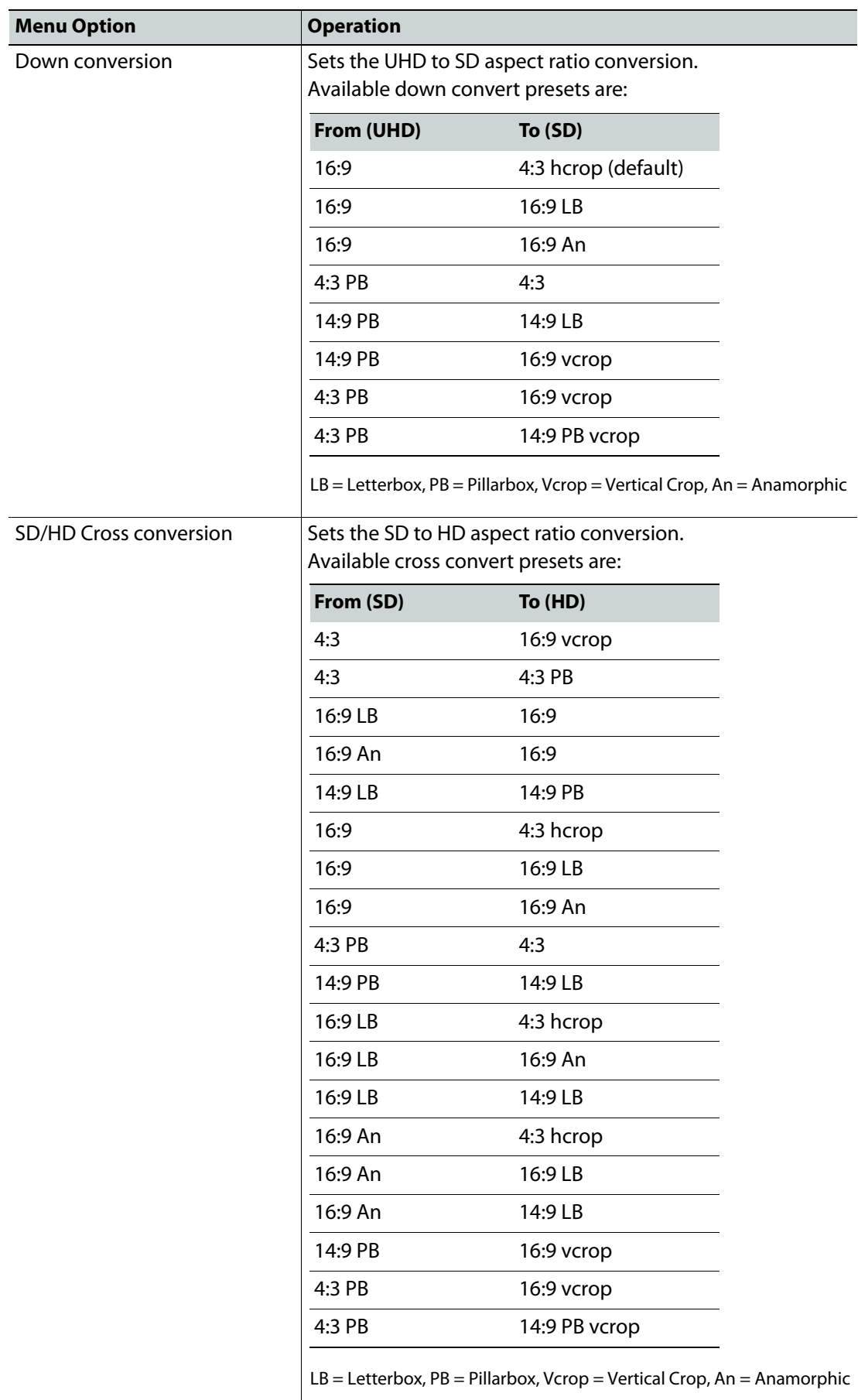

## **Input Config**

Configures the module to respond to aspect signaling control. If input signaling is not present, **Force input format** (see below) can be used.

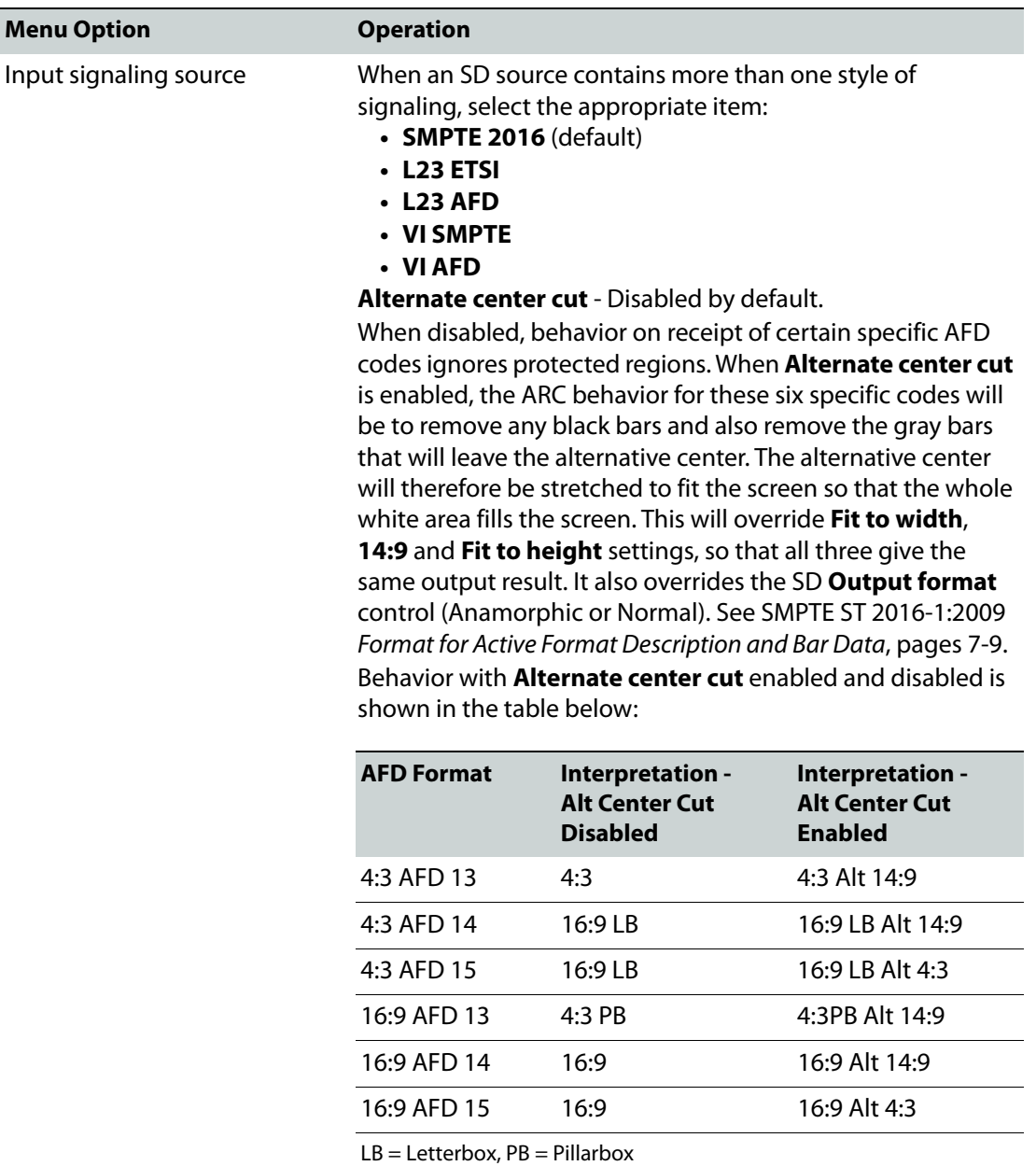

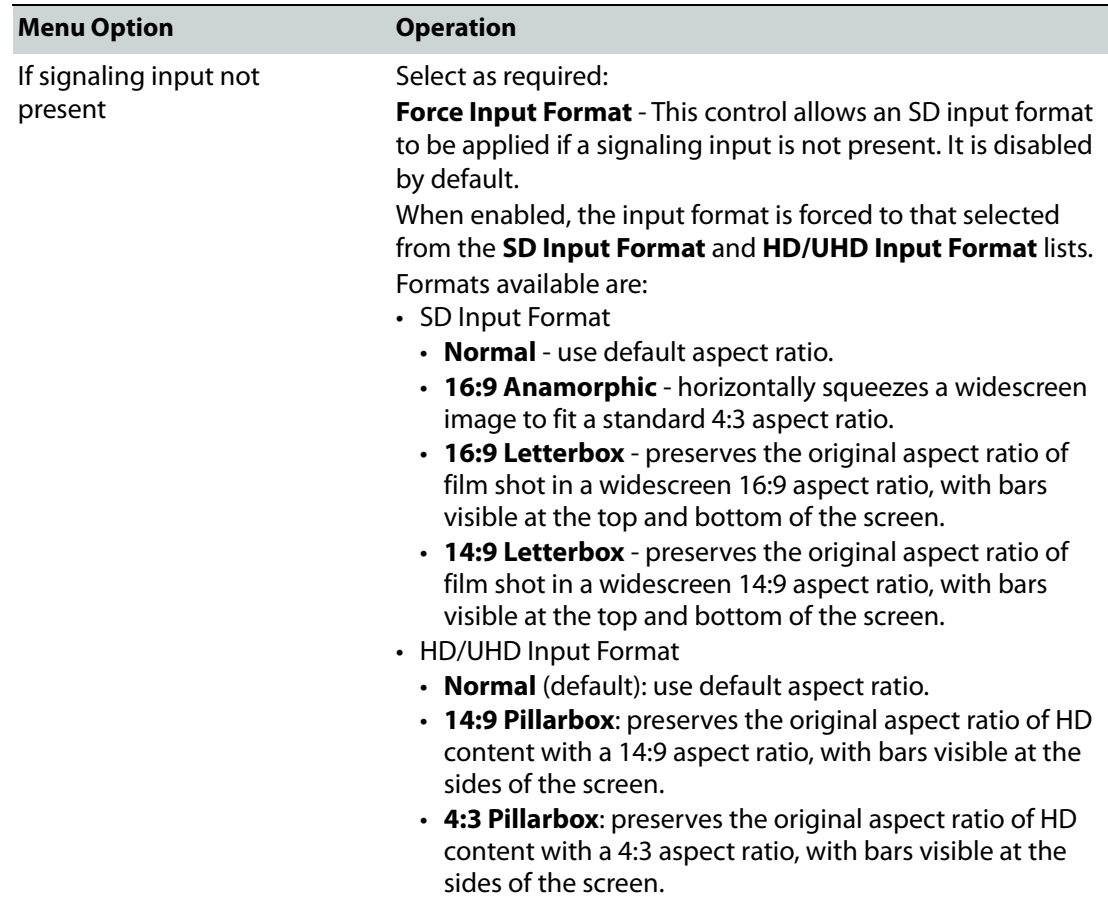

## **Output Config**

Select the required output from the **Conversion Scaling** and **SD Output Format** lists:

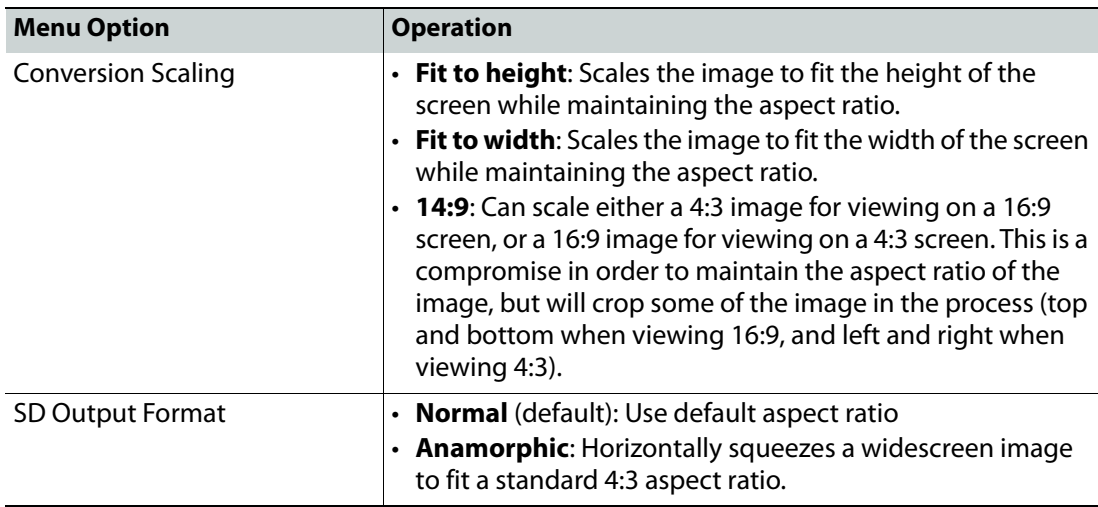

#### **Post Scaling Control**

The **Post Scaling Control** enables the size and position of the picture to be adjusted manually.

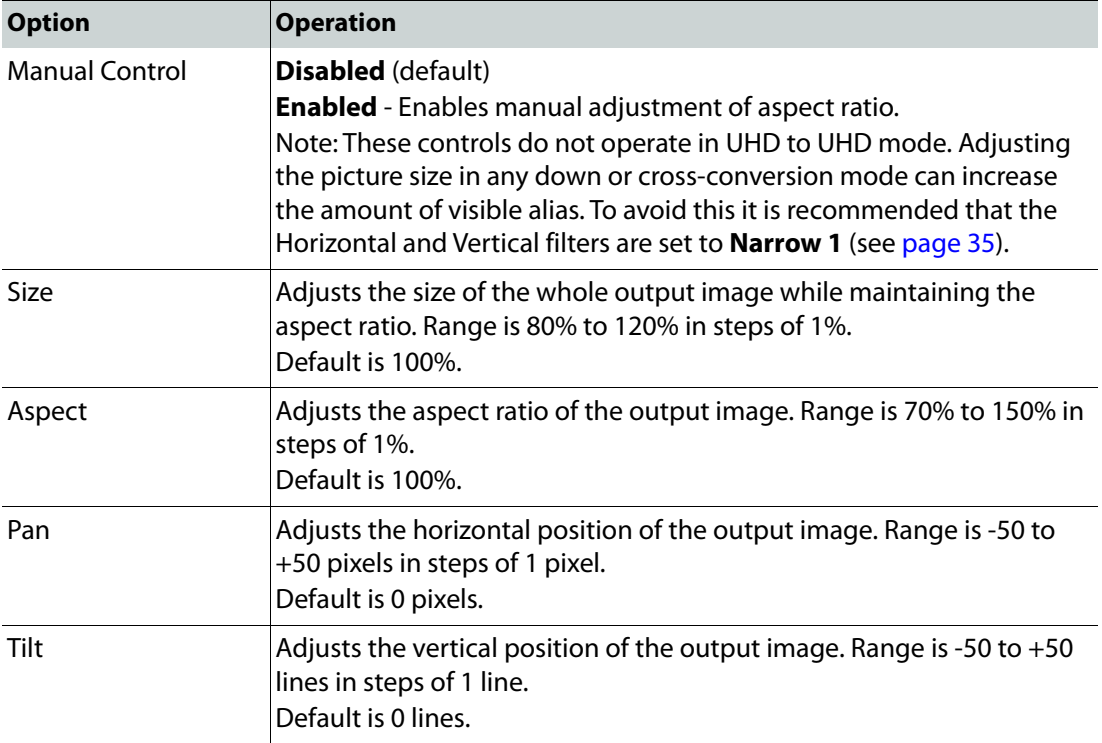

#### **Output Signaling Config**

Controls the signaling applied to the output.

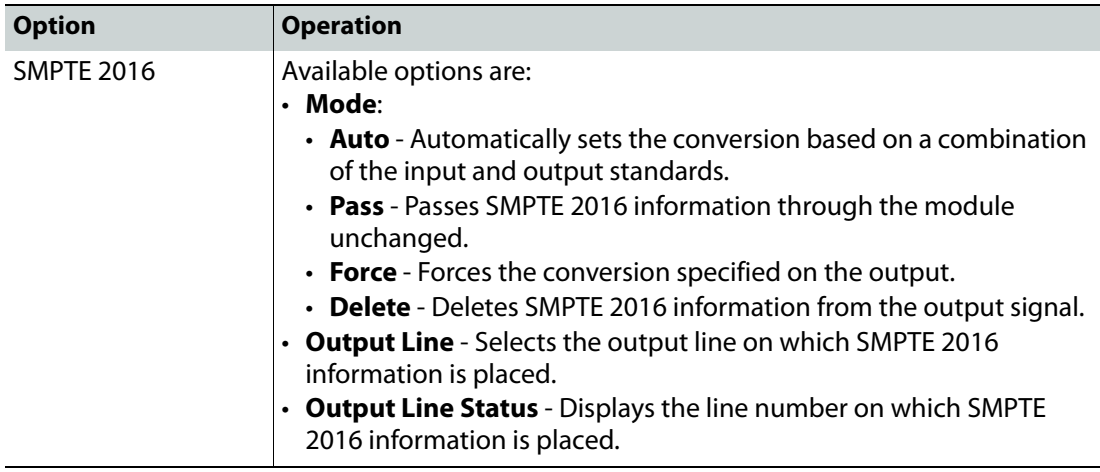

#### Notes

In the SD domain, take care to avoid a line clash if embedded VITC and SMPTE 2016 are both enabled.

In the event of both VITC and SMPTE being required:

• For SD 625 signals, SMPTE2016 is relocated to the line before the VITC line, i.e. if VITC is at default 19 and 21, SMPTE2016 will be placed on either 18 or 20 respectively when there is a clash.

#### Notes

• For SD 525 signals, SMPTE2016 is relocated to the line between the two VITC lines, i.e. if default VITC is on lines 14 and 16, SMPTE2016 will be placed on line 15 in the event of a clash.

## **Video Index**

Configures Video Index (VI) signaling. Available controls are:

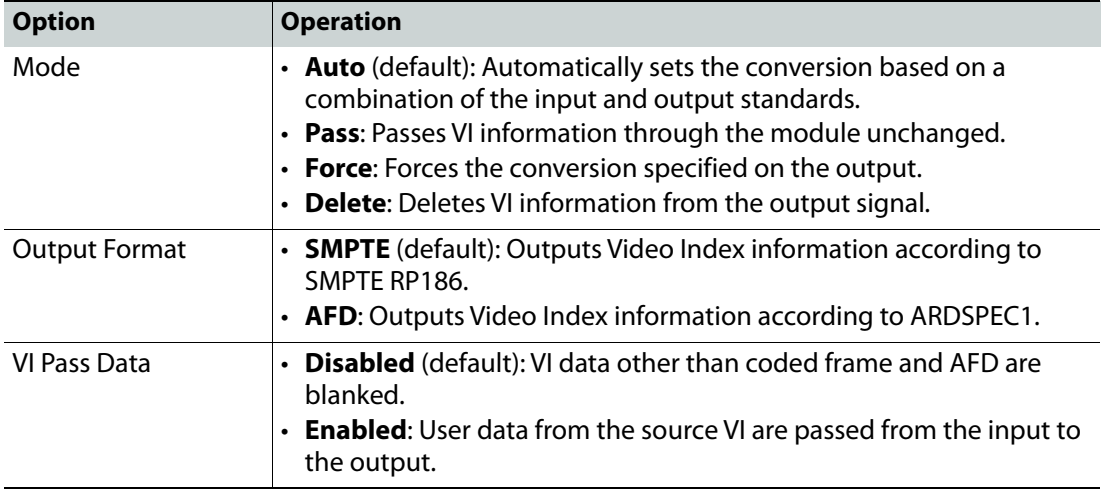

### **Line 23**

Configures Line 23 (L23) signaling. Available controls are:

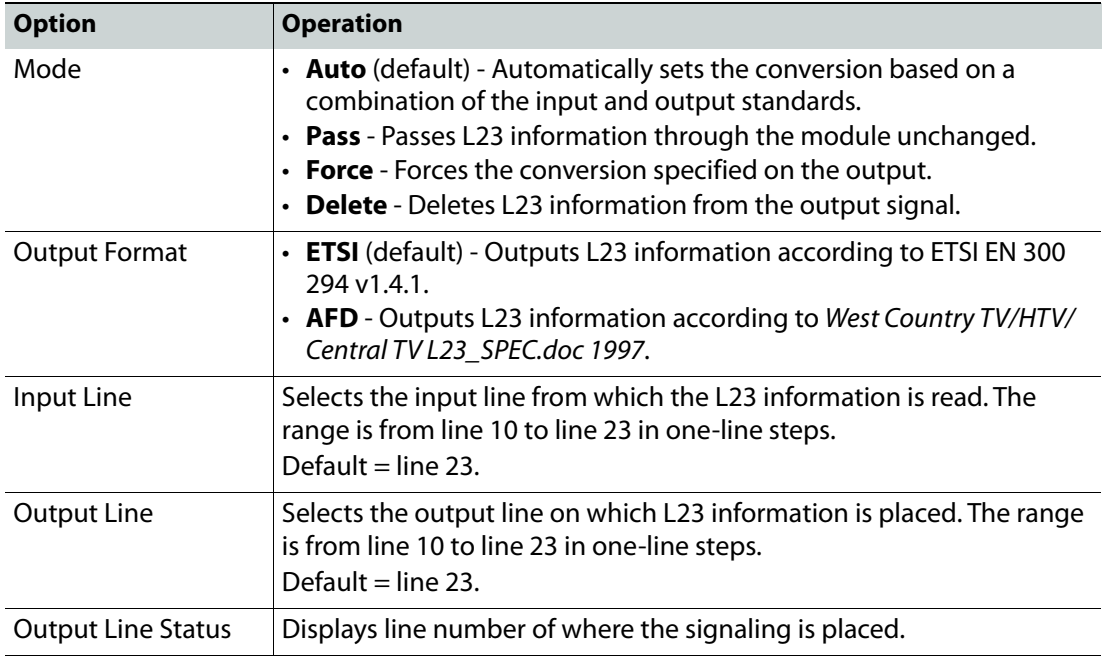

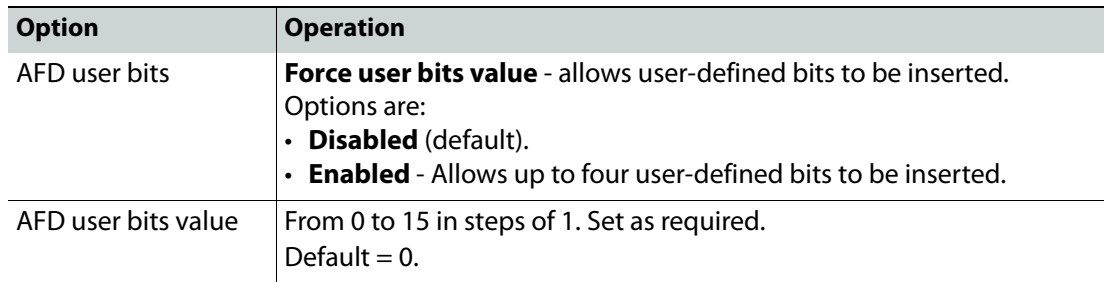

#### **Force Mode Config**

Inserts specific signaling codes regardless of the source aspect ratio.

**SMPTE 2016**: When enabled, inserts valid SMPTE 2016 data when none is present on the input. Available codes are:

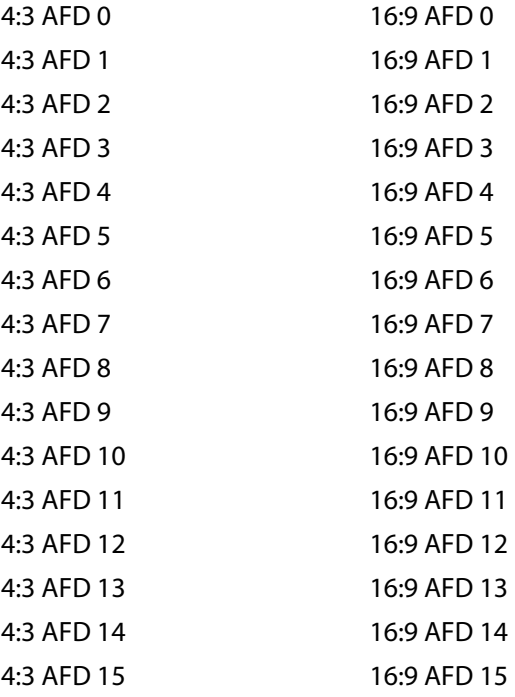

**SMPTE RP-186**: When enabled, inserts valid RP-186 data when none is present on the input. Available codes are:

4:3 (default) 16:9

**AFD**: When enabled, inserts valid AFD codes when none are present on the input. Available codes are:

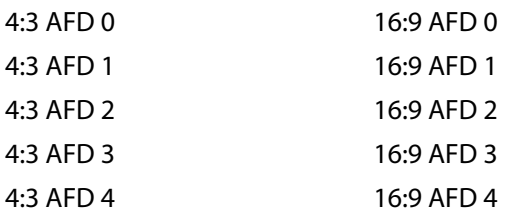

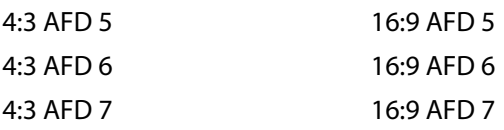

**ETSI**: When enabled, inserts valid ETSI codes when none are present on the input. Available codes are:

4:3 FF 14:9 Center 14:9 Top 16:9 Center 16:9 Top > 16:9 Center 4:3 SP 14:9 16:9 FF

FF = Full Format

## **Audio Shuffle**

Audio shuffle allows routing from each process pair to the output. Facilities to invert audio phase and insert tone or silence are also available here.

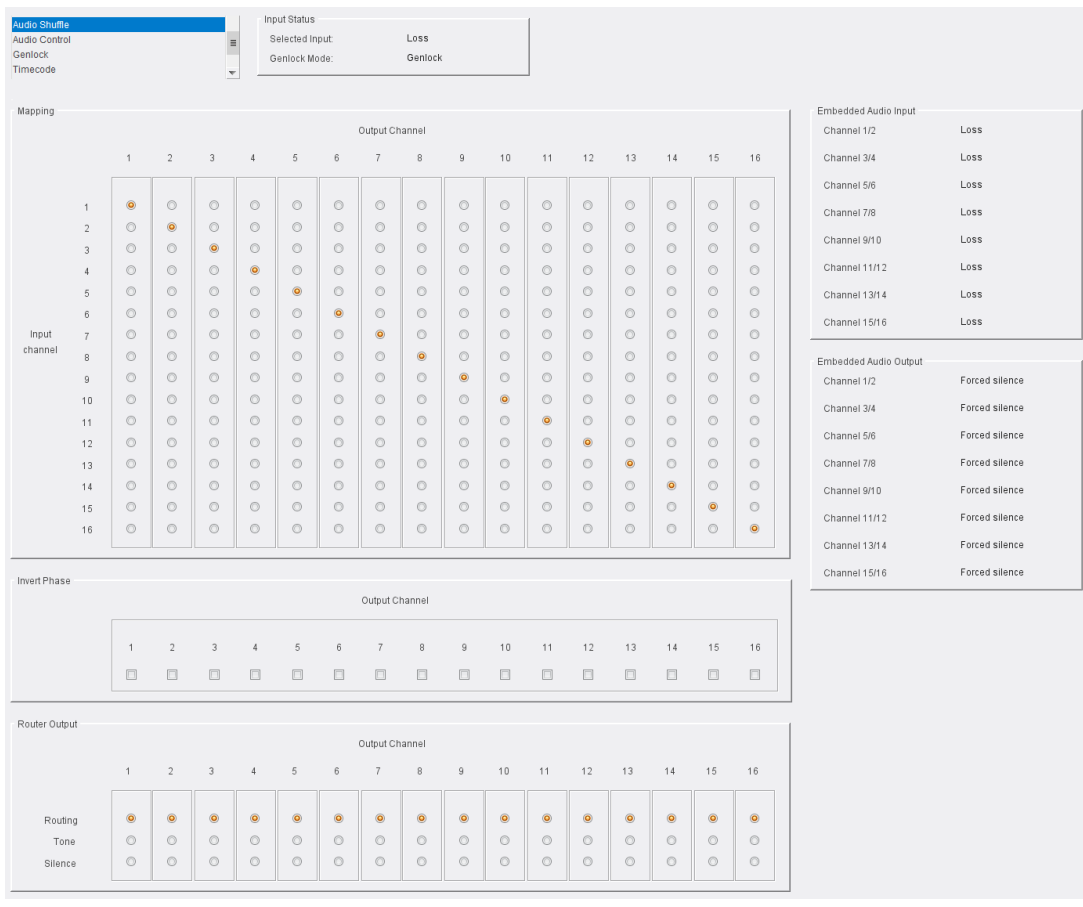

Audio Shuffle page

#### Notes

The **Audio Shuffle** menu allows any configuration of audio channels to be routed to the output. Illegal combinations will result in the output being forced to silence.

If both audio channels of an audio pair have been derived from non-PCM audio channels, there are two possible states, **Non-PCM** or **Forced silence**. To be recognized as valid non-PCM (**N**), both channels must:

- Have come from the same input pair;
- Have the left and right channels the correct way round;
- Not have the phase inverted.

A failure of any of these conditions will cause the pair to be muted and the status to be reported as **Forced silence**.

#### **Assigning an output from a processing channel**

To use source audio from Input 3 in Output 3:

- Open the **Audio Shuffle** page.
- In the **Mapping** section, select the button in the position where the **Input Channel 3**  column intersects with the **Output Channel 3** row:

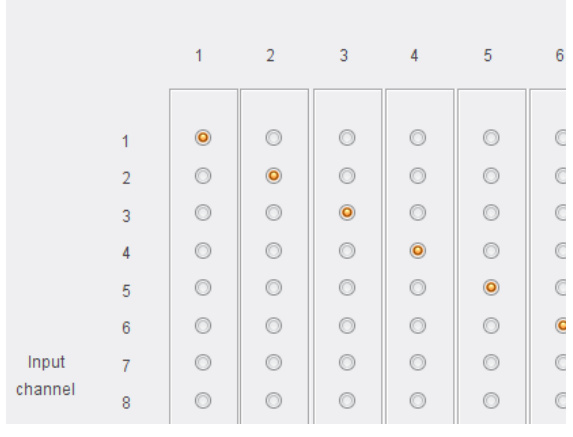

Audio Shuffle Selection

Additional processing options are available:

**Invert Phase** - Causes the phase of left and right audio channels to be inverted. This is useful when dealing with input audio discrepancies. Enable channel check boxes as required.

Note: Phase invert is available only for PCM audio.

**Router Output: Routing** - Passes audio to output without performing additional processing.

**Router Output: Tone** - Inserts a tone into the selected audio channel.

**Router Output: Silence** - Mutes the selected audio channel.

The settings made here are displayed on the **Embedded Audio Input** and **Embedded Audio Output** panes:

| Embedded Audio Input |      |
|----------------------|------|
| Channel 1/2          | Loss |
| Channel 3/4          | Loss |
| Channel 5/6          | Loss |
| Channel 7/8          | Loss |
| Channel 9/10         | Loss |
| Channel 11/12        | Loss |
| Channel 13/14        | Loss |
| Channel 15/16        | Loss |

Embedded Audio Input pane

| Embedded Audio Output |                       |
|-----------------------|-----------------------|
| Channel 1/2           | <b>Forced silence</b> |
| Channel 3/4           | <b>Forced silence</b> |
| Channel 5/6           | <b>Forced silence</b> |
| Channel 7/8           | <b>Forced silence</b> |
| Channel 9/10          | Forced silence        |
| Channel 11/12         | <b>Forced silence</b> |
| Channel 13/14         | <b>Forced silence</b> |
| Channel 15/16         | <b>Forced silence</b> |

Embedded Audio Output pane

Possible values are:

- **Routed**
- **Tone**
- **Forced Silence**

## **Audio Control**

Ī

The Audio Control page provides tools to adjust the audio on each processing channel.

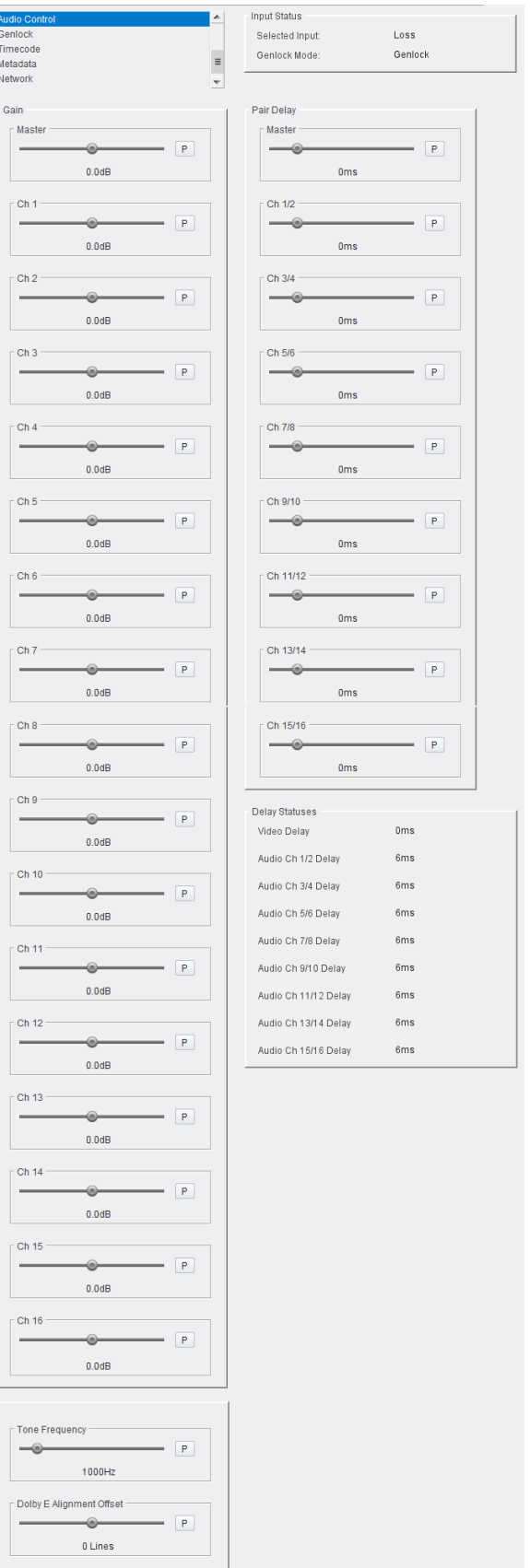

Audio Control page

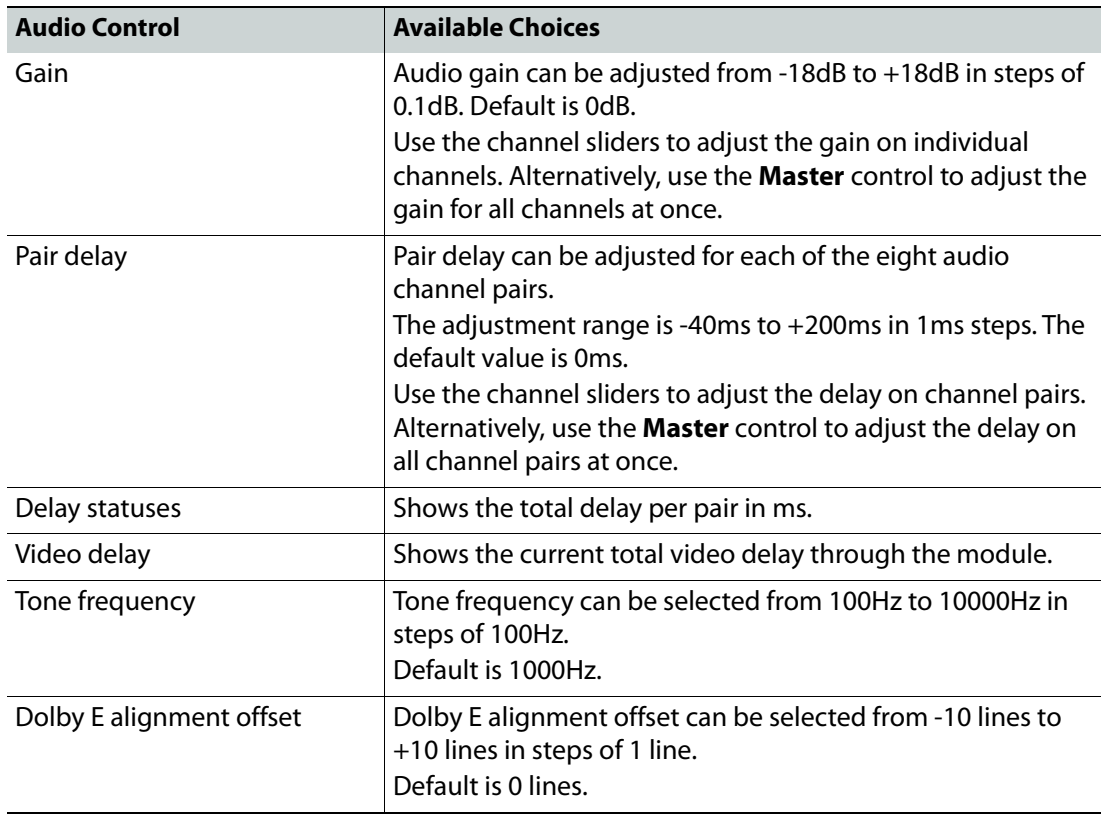

#### Notes

- Global delay is applied to all channels. Individual pair delays are added/ subtracted from this delay.
- Pair delay is added instantaneously and will produce an audible disturbance.
- Global delay is added or subtracted at the rate of 2ms/s, and does not produce an audible disturbance. Allow time for the global delay to settle to the desired value.
- The maximum audio delay (video processing delay + added audio delay) is limited to 260ms.

### **Genlock**

The Genlock page provides control over system interaction with timing references.

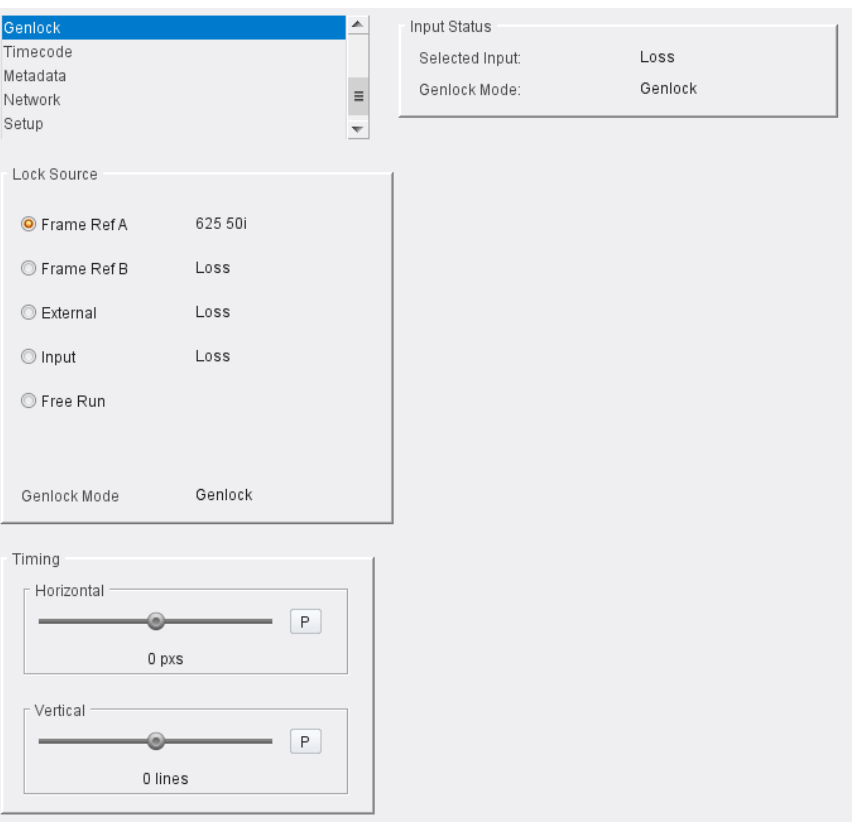

Genlock page

Genlock locks the output video clock to the genlock source (frame reference, external reference or input), regardless of the video standard. If the genlock source and the video output are the same frame rate, for example, 50 Hz or 59.94 Hz, Genlock locks the output to the vertical phase of the genlock source, giving consistent and repeatable delay. If the video output frame rate differs from the genlock source frame rate, the output will 'clock lock' to the genlock source. Clock lock ensures that the output audio 48kHz clock remains locked to the genlock source.

When attempting to pass non-PCM audio (other than Dolby-E), ensure that Genlock is enabled. If using an external reference, it must be clock-locked to the input video.

The following facilities are available from this page:

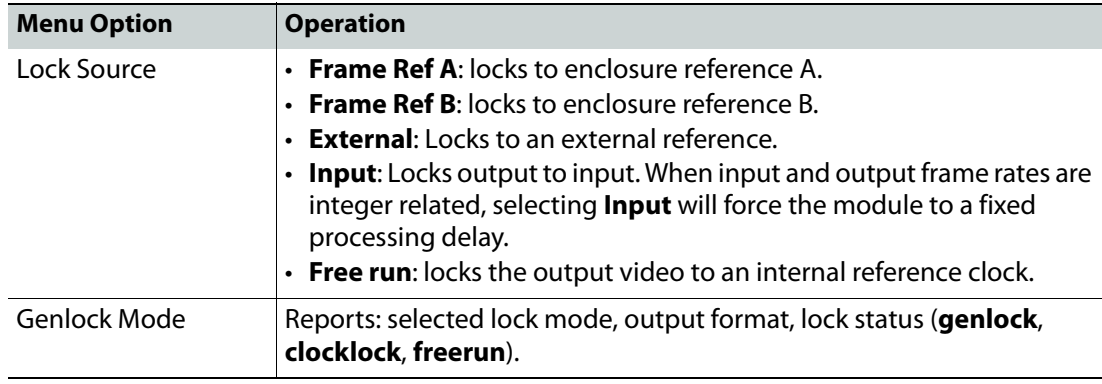

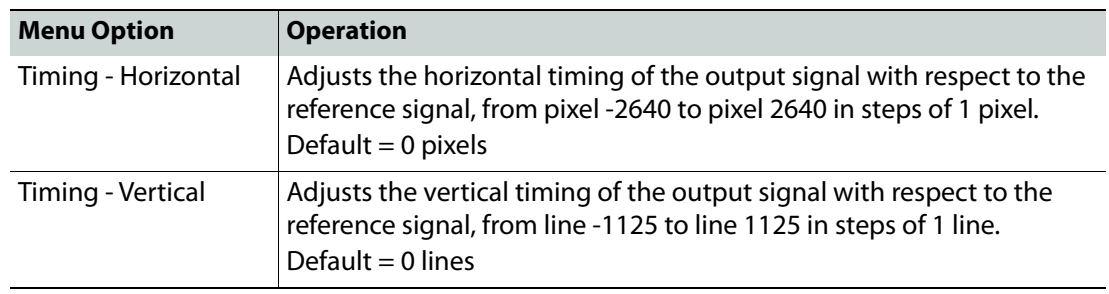

Note: Genlock timing adjustments will take effect only when the **Lock Source** is set to **Frame Ref A/B** or **External**.

### **Timecode**

The Timecode page enables setup and control of the module's timecode options for VITC (Vertical Interval Timecode), LTC (Linear Timecode), and ATC (Ancillary Timecode). In the HD domain, both Embedded VITC and Embedded LTC are supported. In the SD domain, VITC, ATC LTC and ATC VITC are supported.

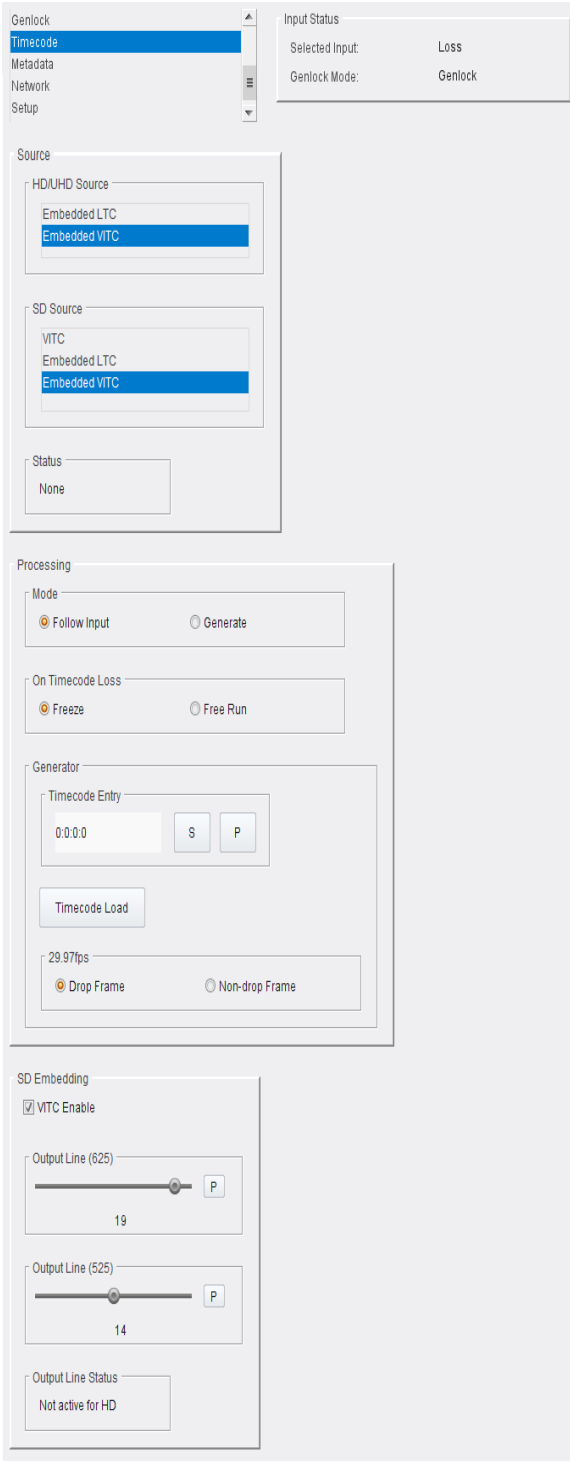

Timecode page

When present, timecode can be handed over from the input or internally generated. Where the input frame rate is 29.97 fps, both drop frame and non-drop frame modes are supported. For 29.97fps outputs, timecode can be configured as either drop frame or non-drop frame.

The following facilities are available from this page:

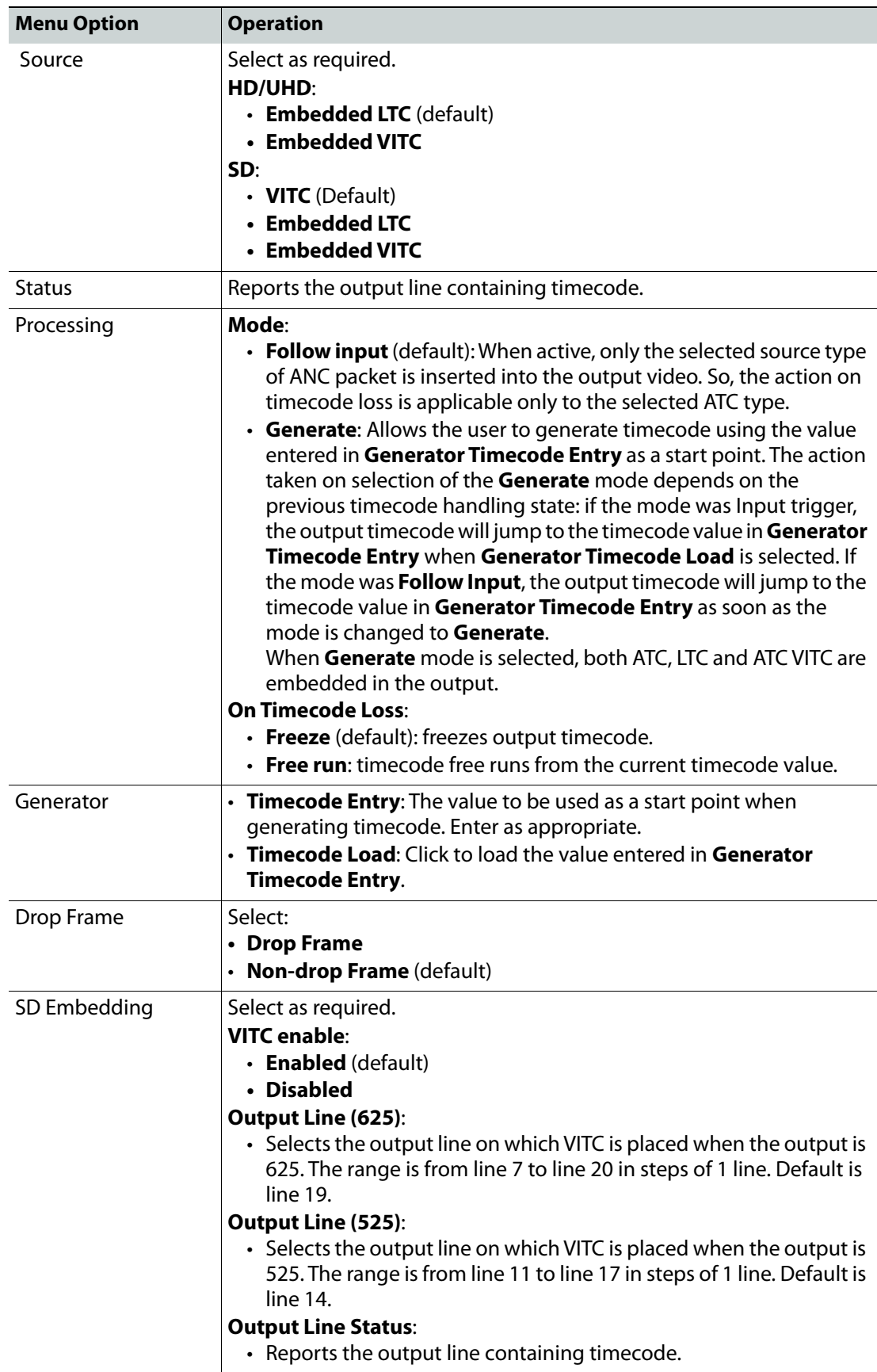

## **Metadata**

The Metadata page provides control of closed caption and teletext information. When upconverting or downconverting at the same frame rate, incoming SD or HD closed captions and subtitles are converted to the correct format in the HD or SD output.

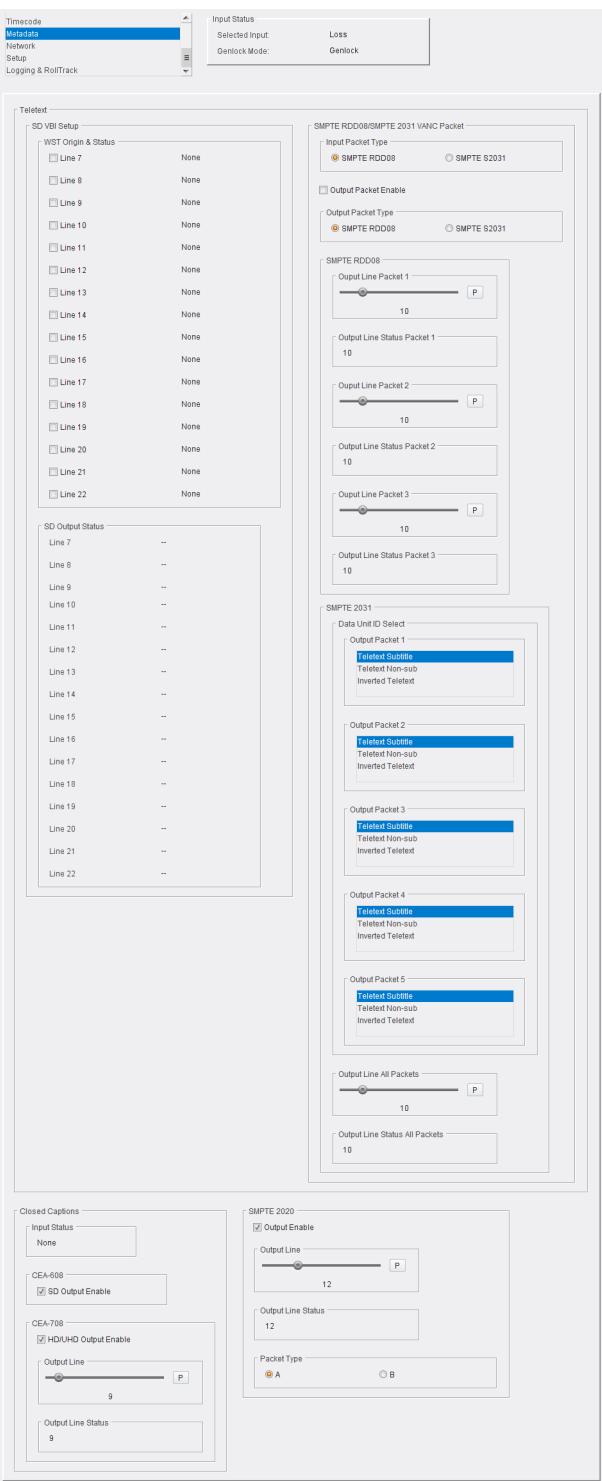

Metadata page

The following facilities are available from this page:

#### **Teletext**

The module can pass World System Teletext (WST) for SD and RDD-08 teletext for HD. Teletext output can be enabled or disabled, and the input and output lines to be used specified.

**SMPTE RDD08** - Up to 15 lines can be encoded in the OP47 packet. A maximum of three packets are allowed on the output, each with individual line number controls. The number of output OP47 packets is decided by the number of valid WST lines decoded on the input. The first five WST lines are encoded in the first OP47 packet, the next five in the second OP47 packet, and so on.

**SMPTE 2031** - Up to 5 SMPTE 2031 packets are allowed to be inserted on the output, with each packet containing data from one SD teletext line. The first five lines selected on the input are encoded in the 2031 packet. All packets will be placed on the line selected by the **Out line**  controls.

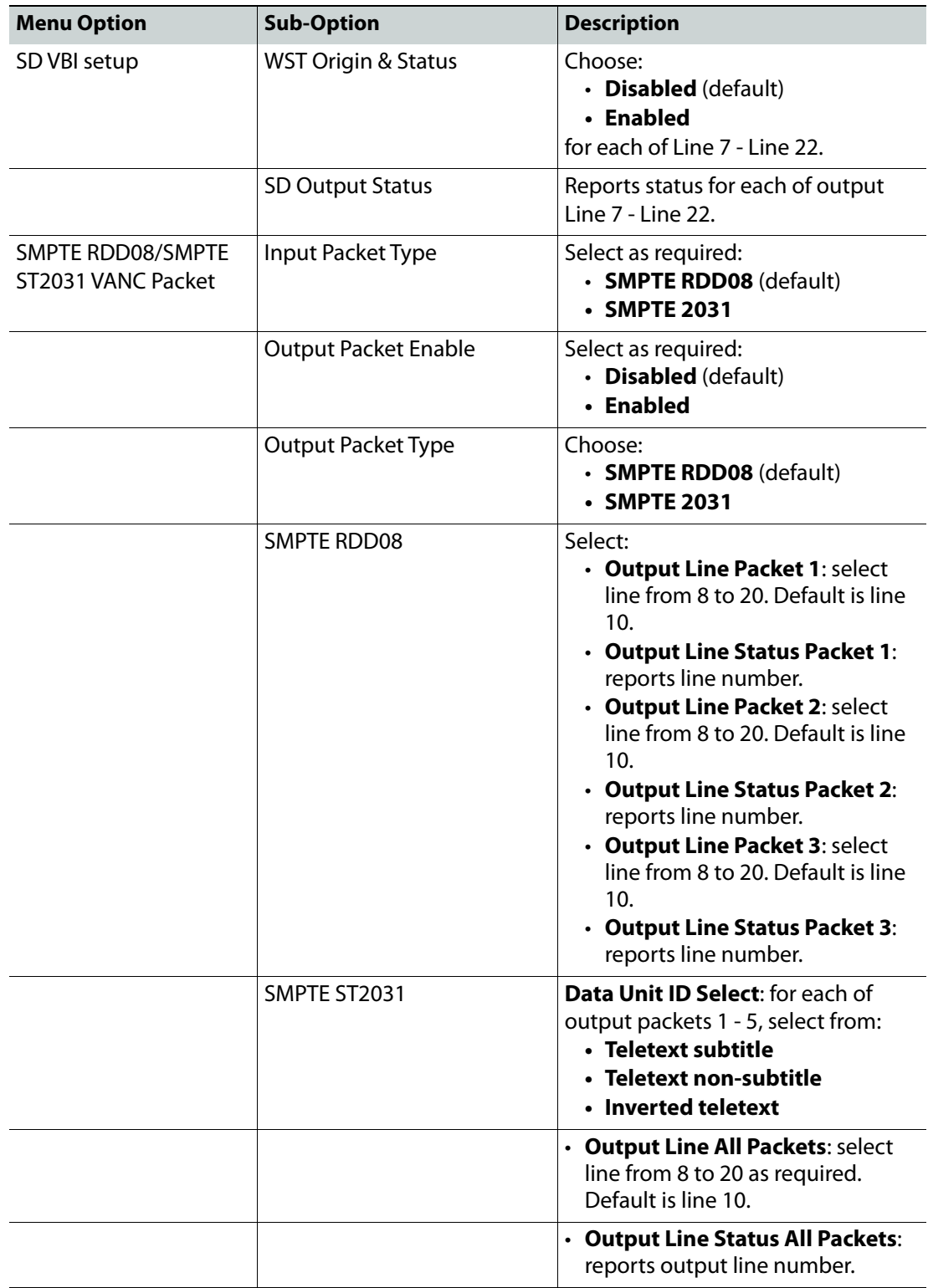

## **Closed Captions**

The **Closed Captions** controls allow closed captions to be enabled or disabled, and the input and output lines used to be specified. Available controls are:

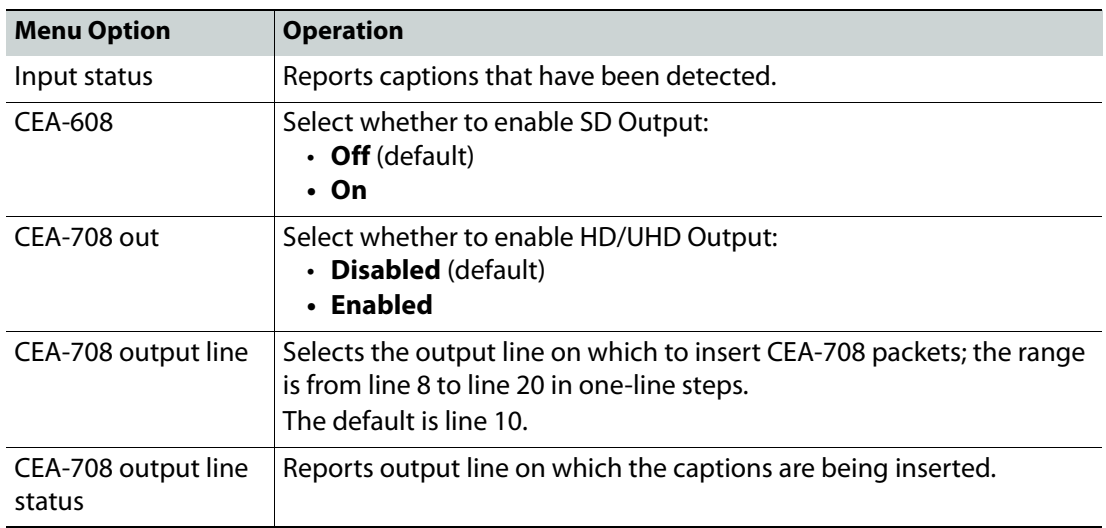

### **SMPTE 2020**

The UHD range allows insertion of SMPTE2020 Dolby metadata packets. Available controls are:

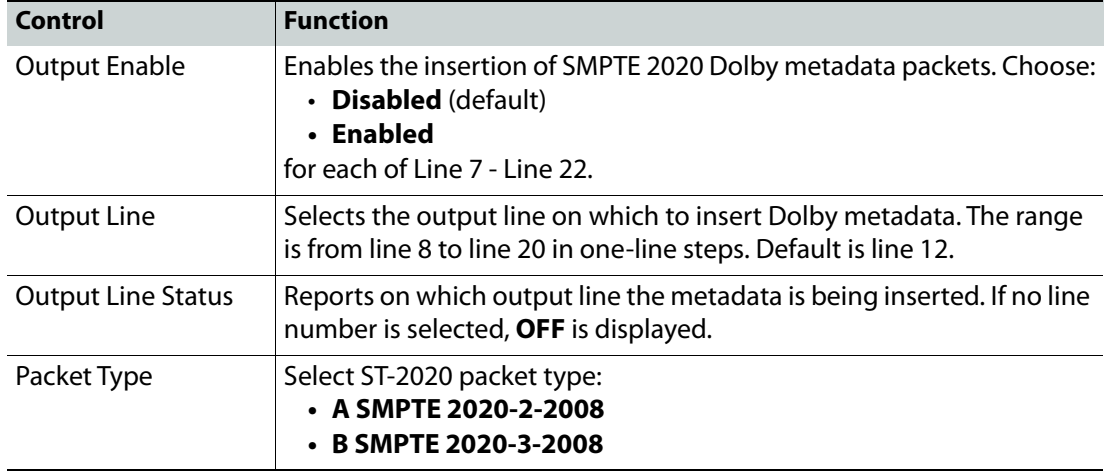

Note: If the line selected is already in use (by VITC, for example), the VANC embedding hierarchy will embed the SMPTE 2020 packet on the nearest available line.

## <span id="page-62-0"></span>**Network**

The Network page allows network settings to be configured.

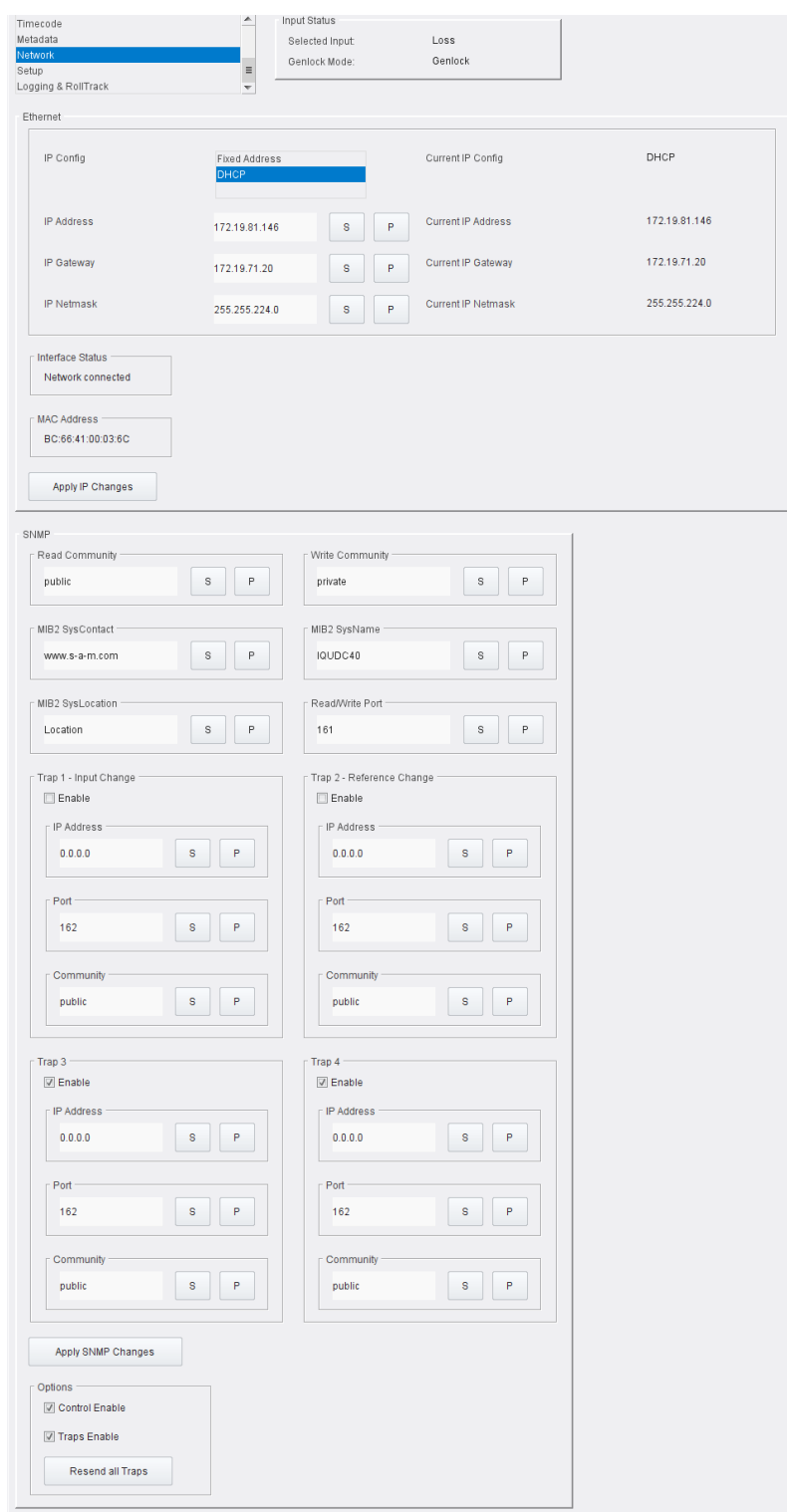

Network page

The following functions are available:

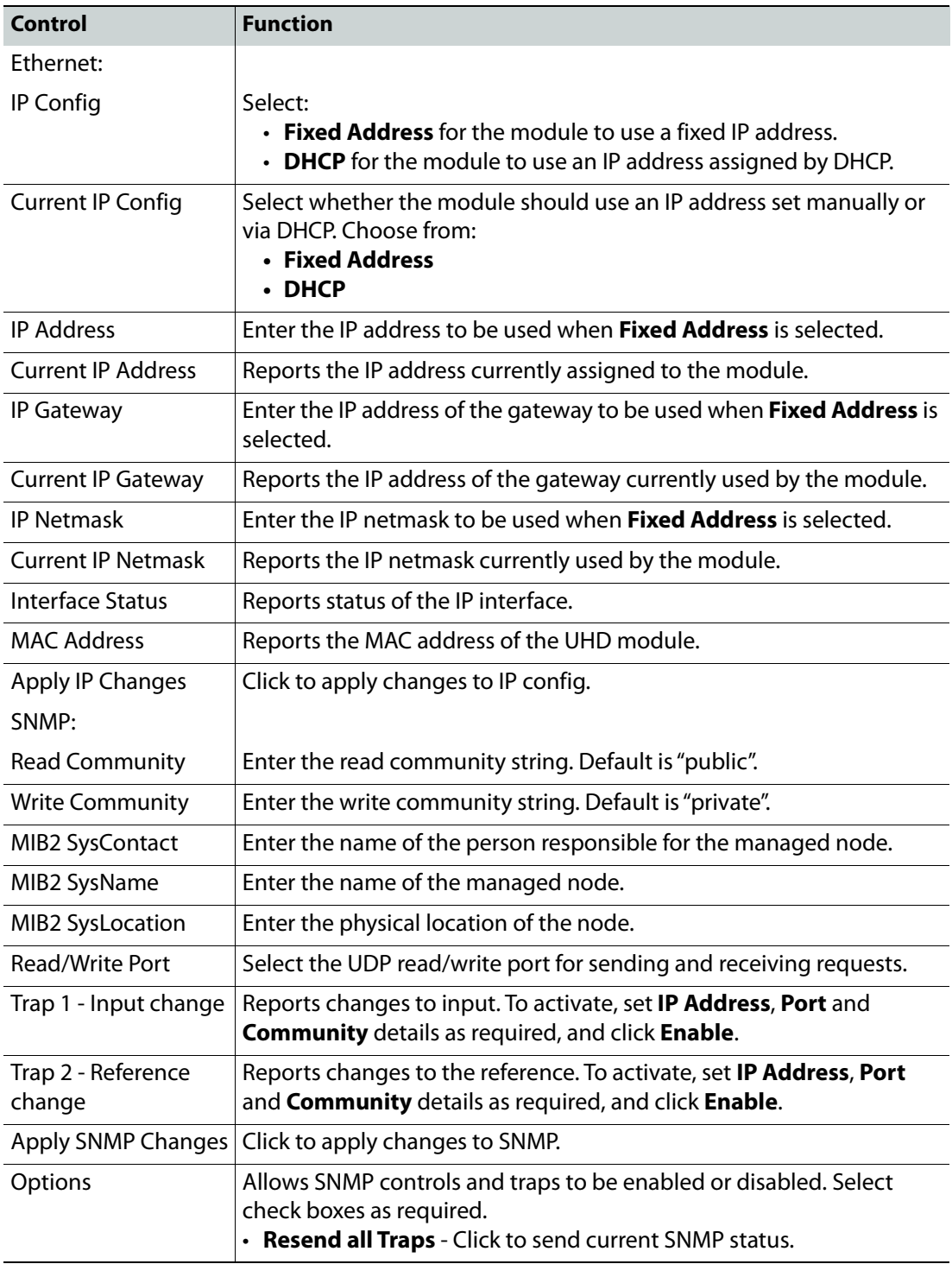

Note: Each SNMP Agent needs to be configured with Read and Write community values. The community provides a very rudimentary level of security. If a GET request is received from an SNMP Manager and the Read community value in the GET message matches the read community value set in the agent, the agent will respond with the value requested. Similarly, when an agent receives a SET command, the Write community value must match.By default most SNMP Agents have a read community value of Public and a write community value of Private. To prevent unauthorized access to a device, these values should be changed by the user.

## **Setup**

The Setup page displays basic information about the module, such as the serial number and software version. Use the functions on the page to restart the module or to return all settings to their factory or default settings.

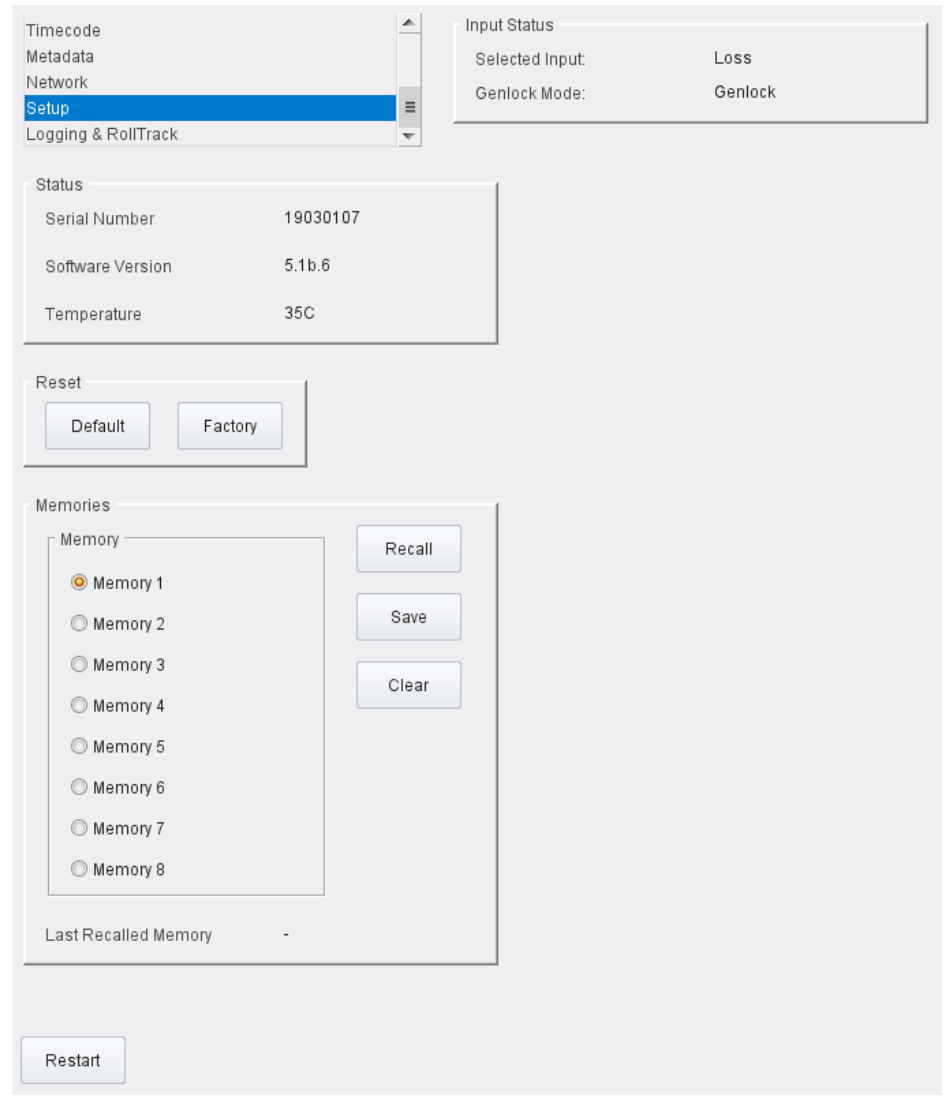

Setup page

The following functions are available:

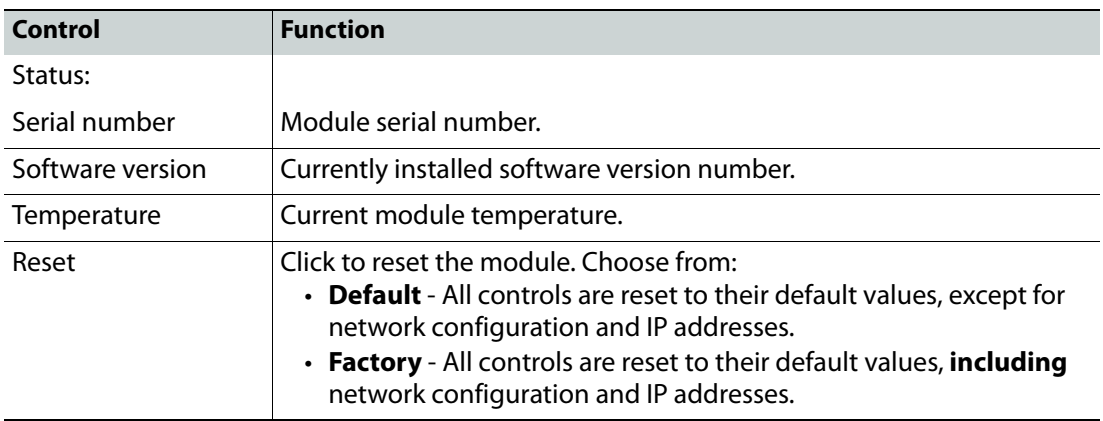

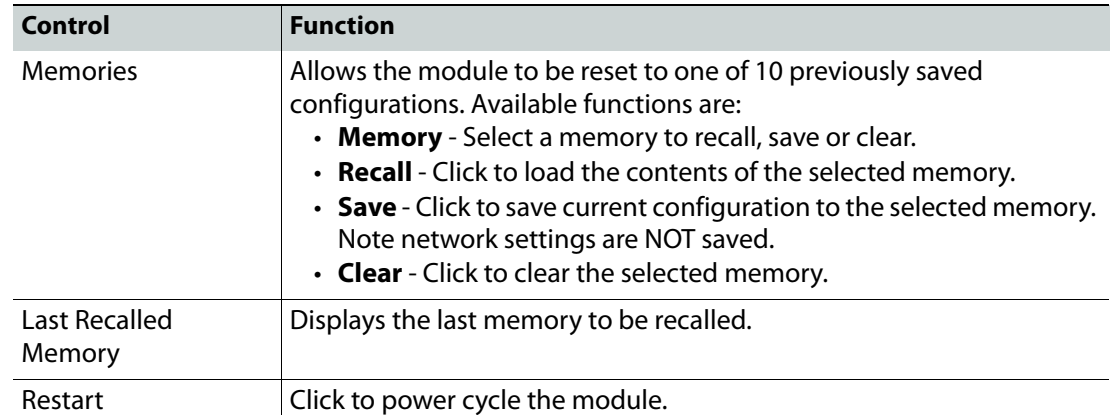

## **Logging & RollTrack**

The Logging & RollTrack page enables information on various parameters to be made available to a logging device, and also allows information to be sent to RollTrack-compatible units connected to the RollCall network.

### **Logging**

Each logging page has three columns:

- **Log Enable**: Use the check boxes to select the parameters for which log information should be collected.
- **Log Field**: Shows the name of the logging field.
- **Log Value**: Shows the current log value.

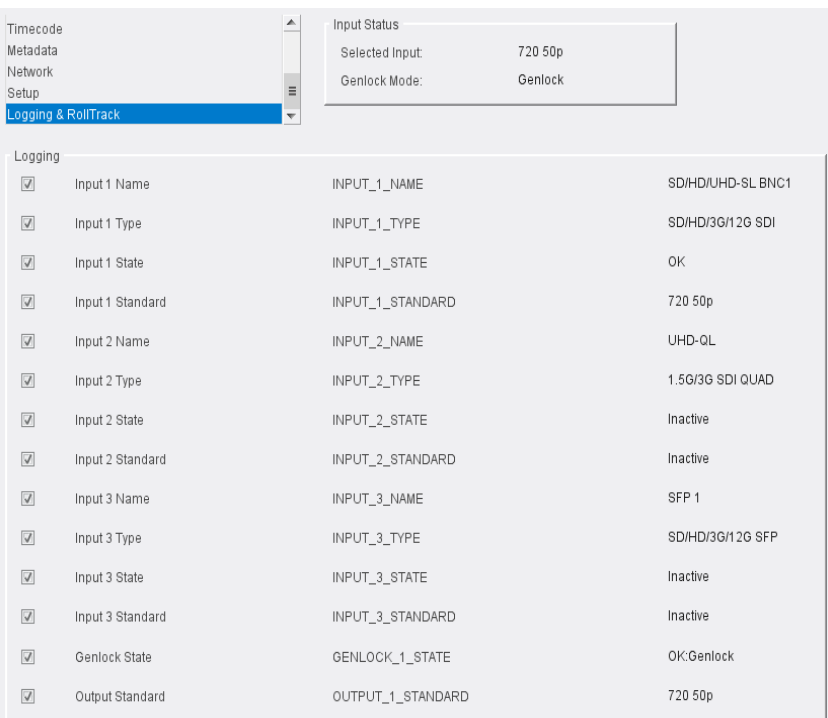

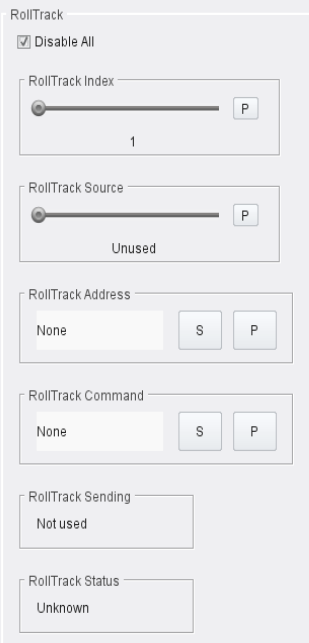

Logging & RollTrack page

The following log fields are available:

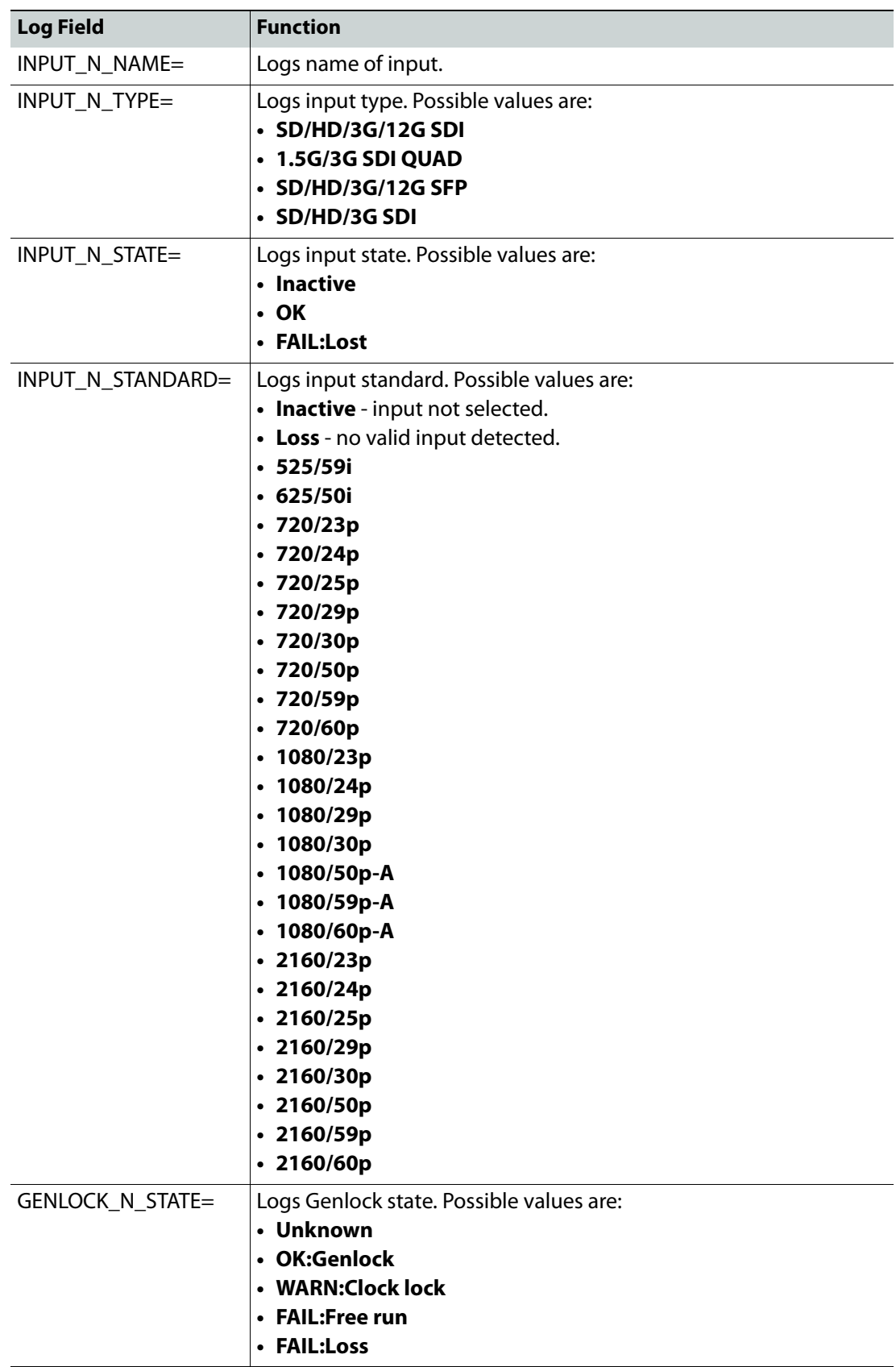

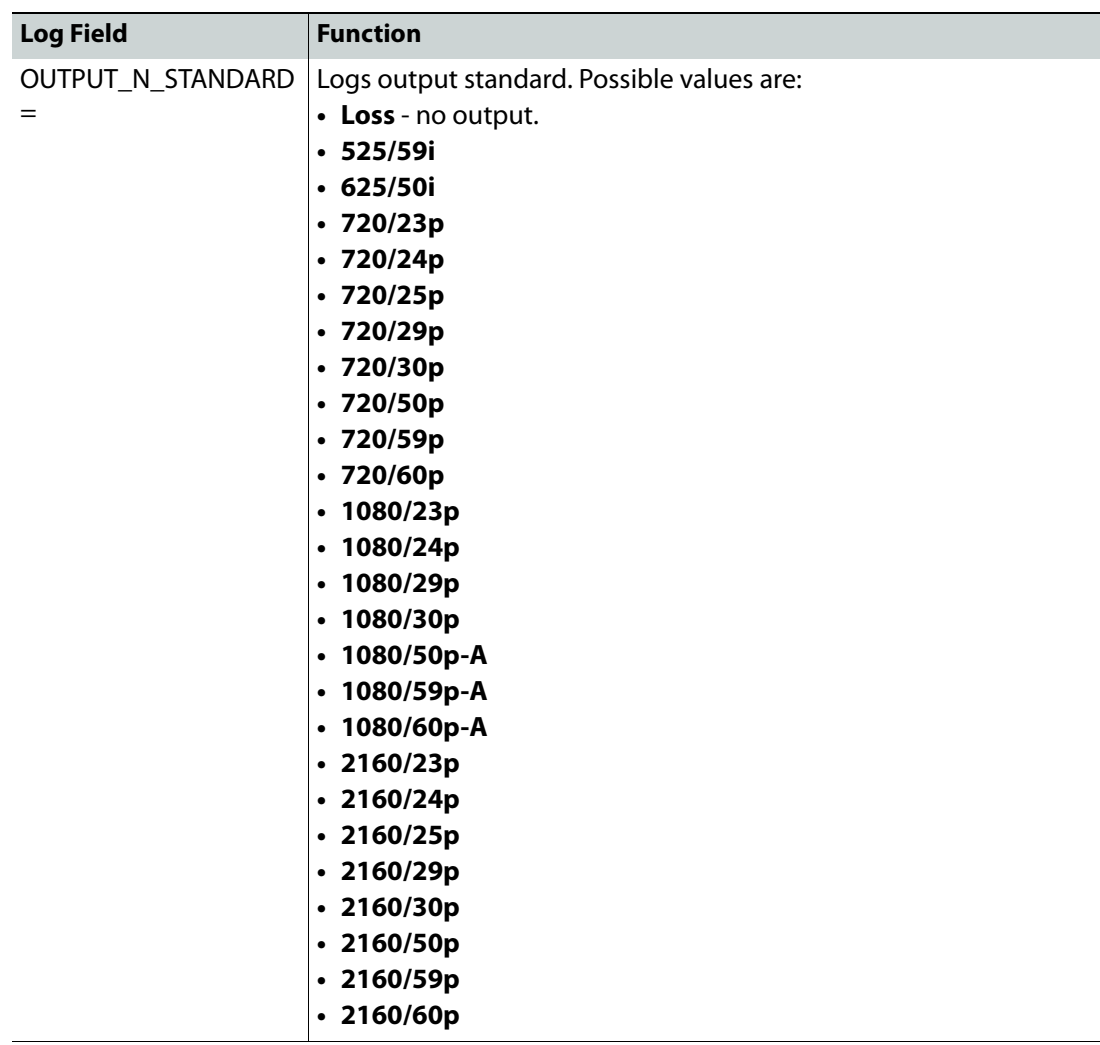

Where N is the input/output number

**RollTrack**

RollTrack allows information to be sent, via the RollCall™ network, to other compatible units connected on the same network.

The following functions are available:

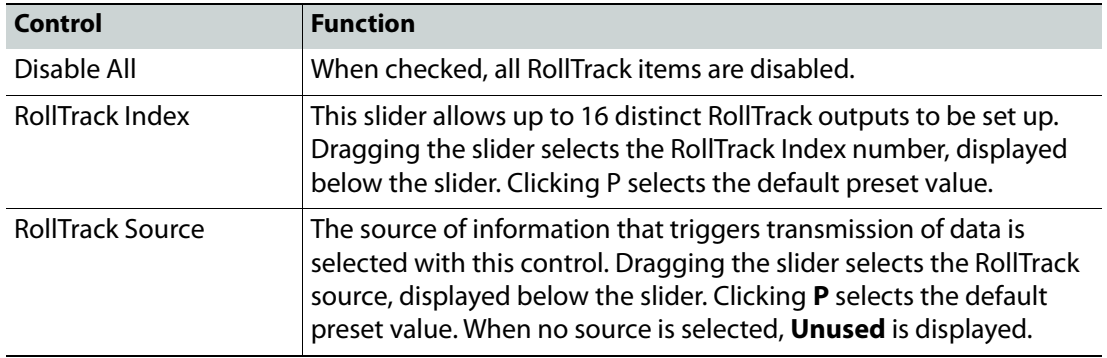

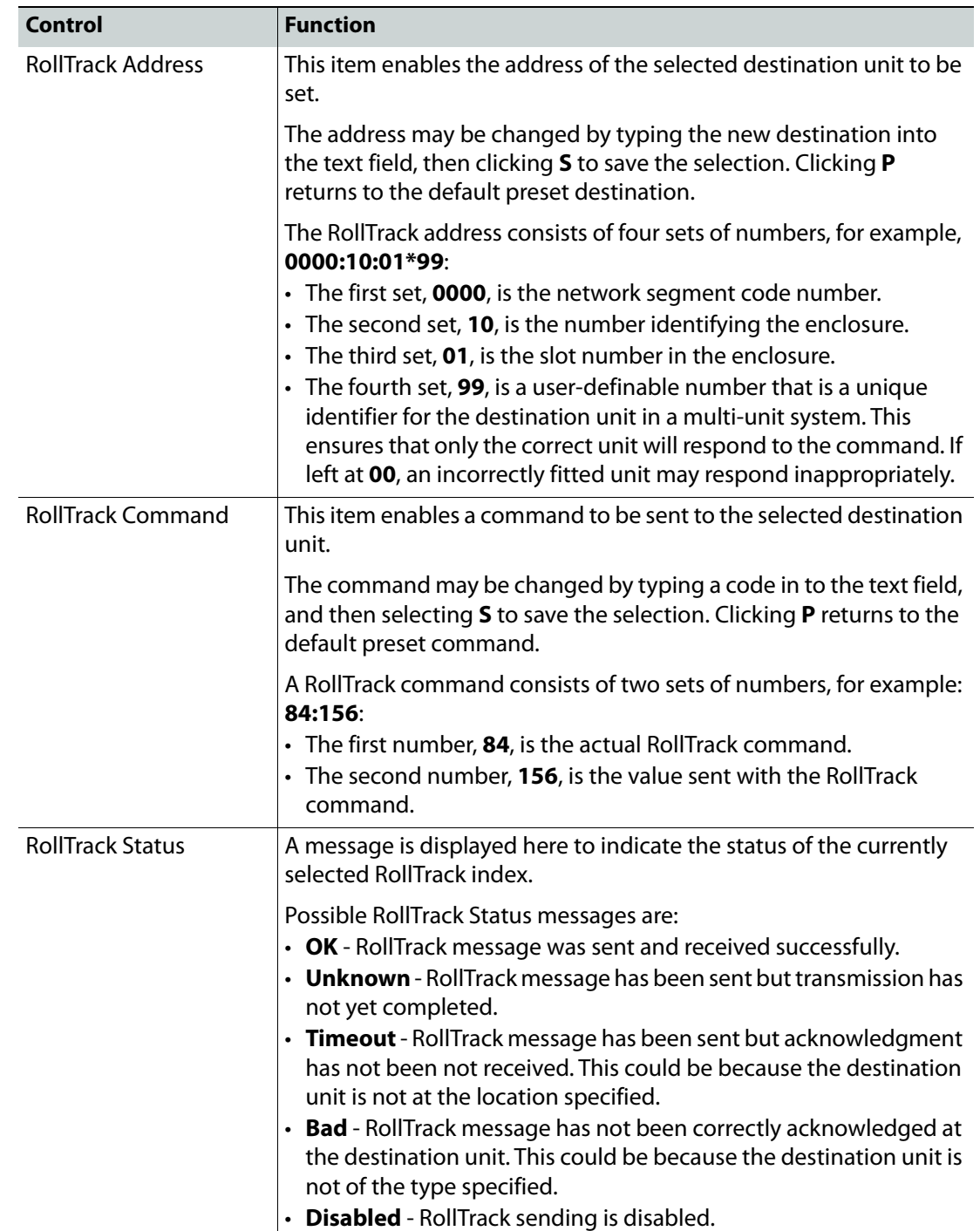

# **Operation Via Web Browser**

The IQUDC40 can be operated from a web browser as well as via RollCall. Simply type the module's IP address, shown on the Network page (see [page](#page-62-0) 63), into a browser address bar. This will open a user interface allowing control of the module:

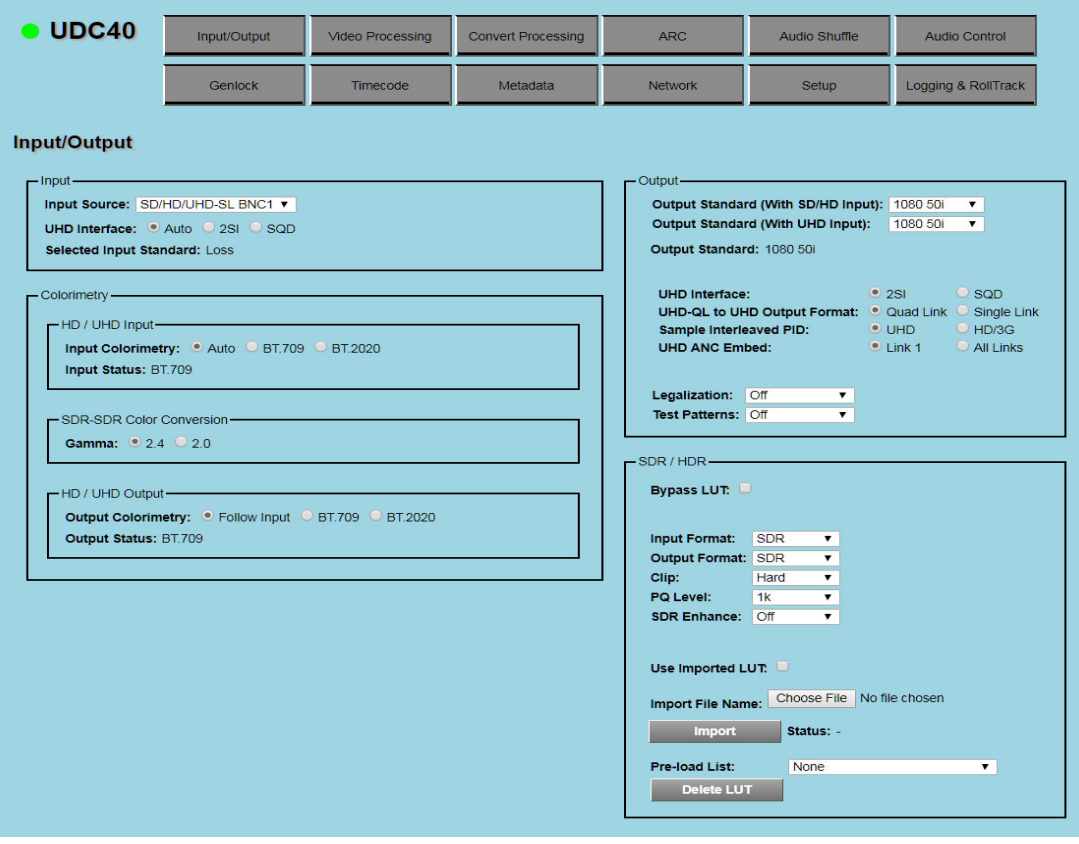

Browser Control Interface - UI Input and Output

The buttons at the top of the screen correspond to the RollCall control pages, and offer the same functionality. The UI is intuitive and easy to use.
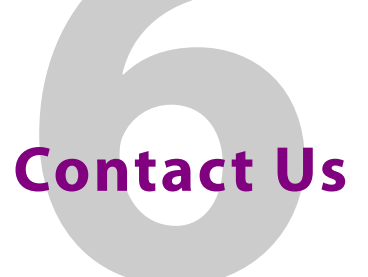

## **Grass Valley Technical Support**

For details of our Regional Customer Support Offices, please visit the Grass Valley website and navigate to Support/24/7-Support.

[www.grassvalley.com/support/](https://www.grassvalley.com/support/)

Customers with a support contract should call their personalized number, which can be found in their contract, and be ready to provide their contract number and details.

## **Corporate Head Office**

Grass Valley 3499 Douglas-B.-Floreani St-Laurent, Quebec H4S 2C6 Canada Telephone: +1 514 333 1772 Fax: +1 514 333 9828

www.grassvalley.com